# 弹性云服务器

# 计费说明

文档版本 01 发布日期 2023-10-07

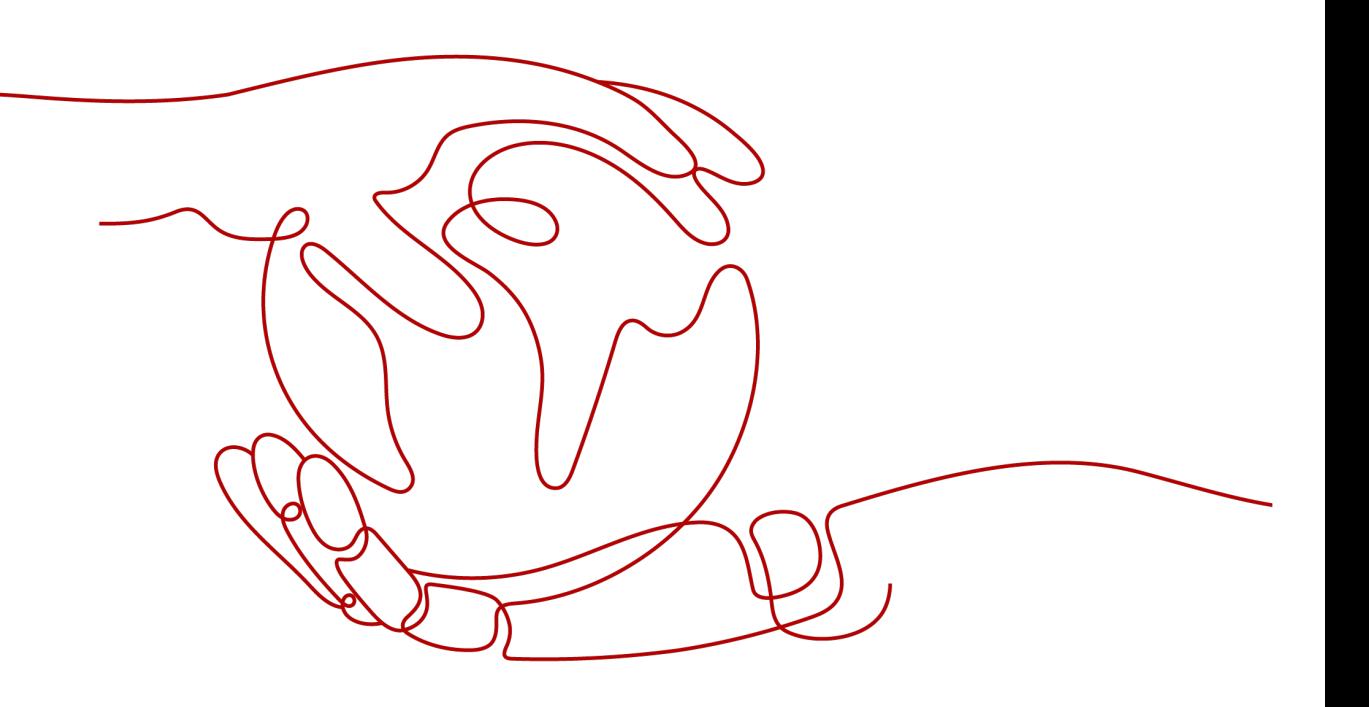

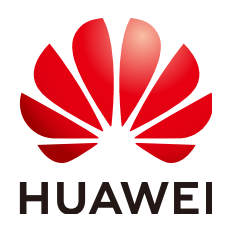

# 版权所有 **©** 华为云计算技术有限公司 **2024**。 保留一切权利。

非经本公司书面许可,任何单位和个人不得擅自摘抄、复制本文档内容的部分或全部,并不得以任何形式传 播。

## 商标声明

**、<br>HUAWE和其他华为商标均为华为技术有限公司的商标。** 本文档提及的其他所有商标或注册商标,由各自的所有人拥有。

# 注意

您购买的产品、服务或特性等应受华为云计算技术有限公司商业合同和条款的约束,本文档中描述的全部或部 分产品、服务或特性可能不在您的购买或使用范围之内。除非合同另有约定,华为云计算技术有限公司对本文 档内容不做任何明示或暗示的声明或保证。

由于产品版本升级或其他原因,本文档内容会不定期进行更新。除非另有约定,本文档仅作为使用指导,本文 档中的所有陈述、信息和建议不构成任何明示或暗示的担保。

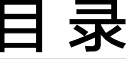

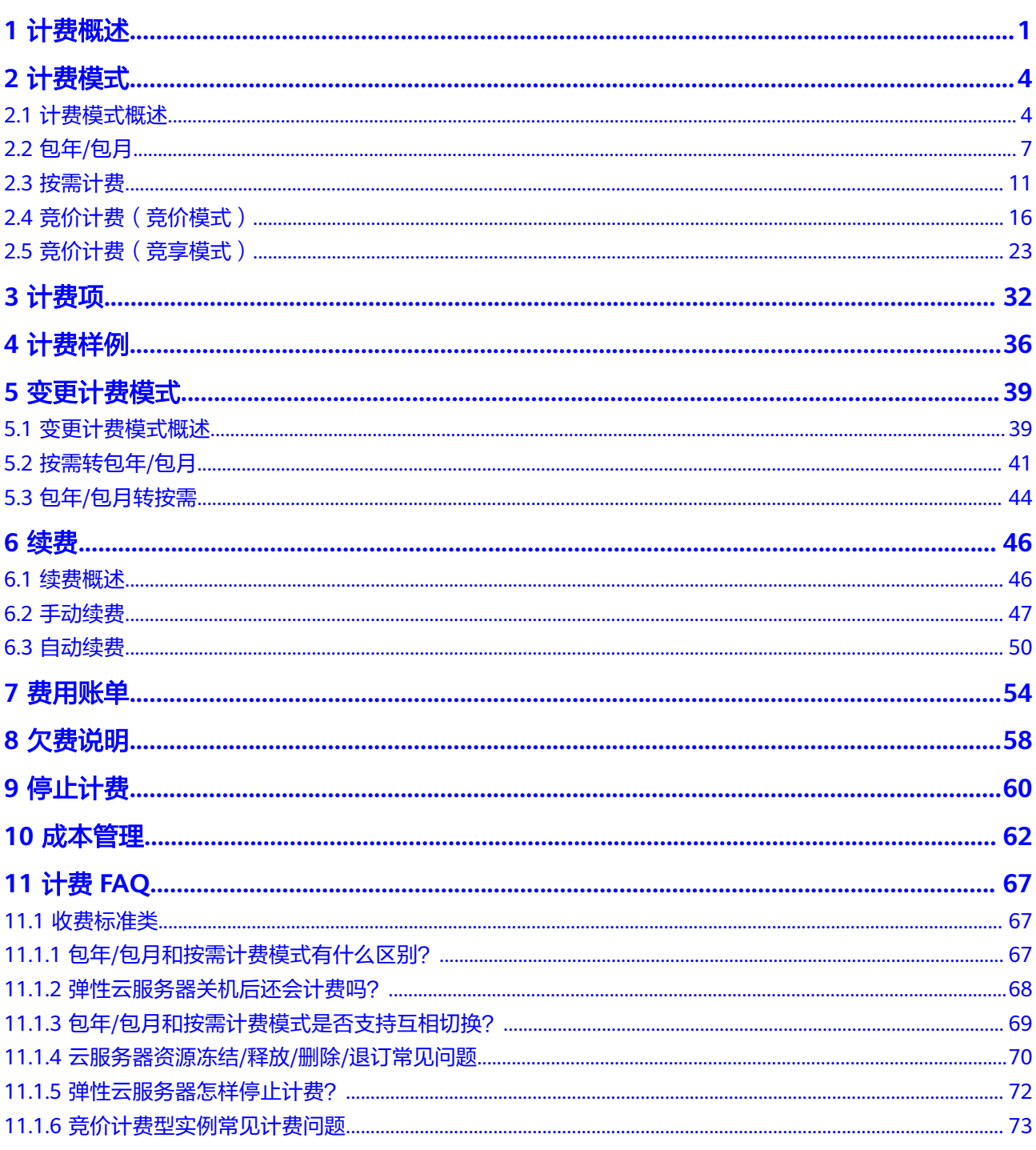

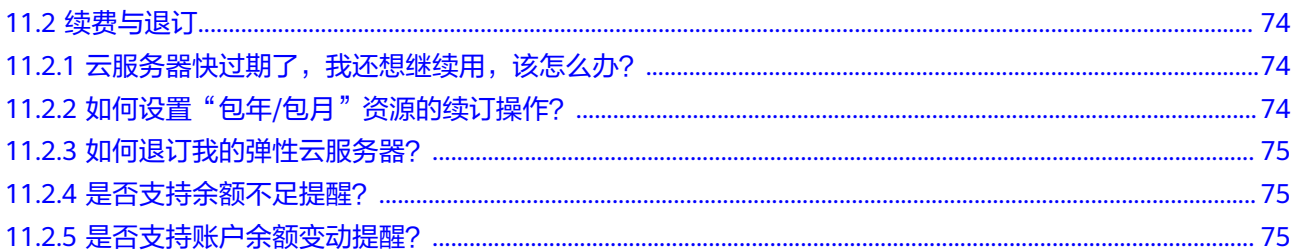

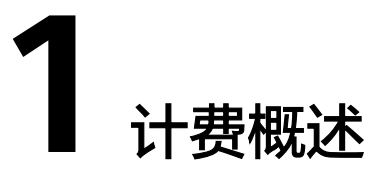

<span id="page-4-0"></span>通过阅读本文,您可以快速了解弹性云服务器ECS的计费模式、计费项、续费、欠费等 主要计费信息。

● 计费模式

弹性云服务器提供包年/包月、按需计费和竞价计费三种计费模式,以满足不同场 景下的用户需求。

- 包年/包月是一种预付费模式,即先付费再使用,按照订单的购买周期进行结 算,因此在购买之前,您必须确保账户余额充足。
- 按需计费是一种后付费模式,即先使用再付费,按照云服务器实际使用时长 计费。
- 竞价计费是一种后付费模式,即先使用再付费,根据市场供需情况变化,按 照市场价格来计费。

关于三种计费模式的详细介绍请参见<mark>计费模式概述</mark>。在购买云服务器后,如果发 现当前计费模式无法满足业务需求,您还可以[变](#page-42-0)更计费模式。详细介绍请参见<mark>变</mark> [更计费模式概述](#page-42-0)。

● 计费项

弹性云服务器的计费项由云服务器(实例规格)费用、镜像费用、云硬盘费用、 弹性公网IP费用等费用组成。

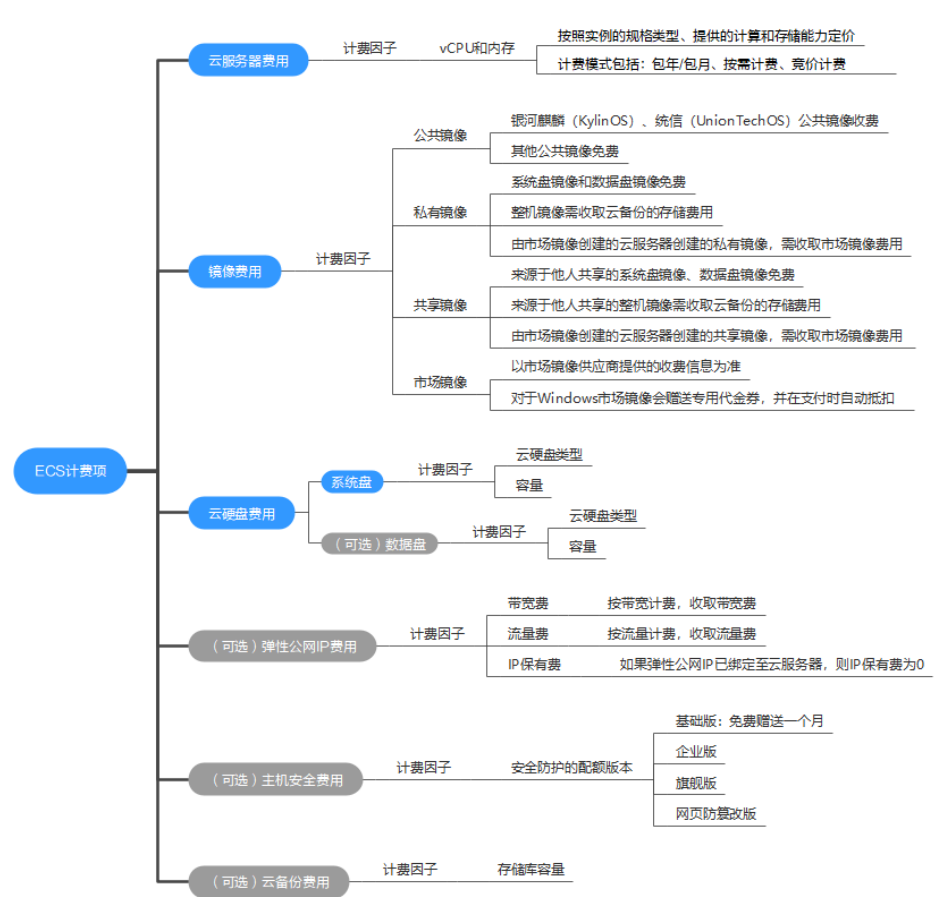

### 图 **1-1** ECS 计费项一览

如需了解每种[计费项](#page-35-0)的计费因子、计费公式等信息,请参考<mark>计费项</mark>。

如需了解实际场景下的计费样例以及各计费项在不同计费模式下的费用计算过 程,请参见**计费样例**。

# ● 续费

包年/包月云服务器在到期后会影响云服务器的正常运行。如果您想继续使用云服 务器,需要在规定的时间内为云服务器进行续费,否则vCPU、内存、云硬盘等资 源将会自动释放,数据也可能会丢失。续费包括手动续费和自动续费两种方式, 您可以根据需求选择。了解更多关于续费的信息,请参见<mark>续费概述</mark>。

# 费用账单

您可以在"费用中心 > 账单管理"查看与云服务器相关的流水和明细账单,以便 了解您的消费情况。如需了解具体操作步骤,请参见<mark>费用账单</mark>。

● 欠费

在使用云服务时,账户的可用额度小于待结算的账单,即被判定为账户欠费。欠 费后,可能会影响云服务资源的正常运行,需要及时充值。详细介绍请参见<mark>欠费</mark> [说明。](#page-61-0)

停止计费

当云服务资源不再使用时,可以将他们退订或删除,从而避免继续收费。详细介 绍请参见[停止计费。](#page-63-0)

● 成本管理

您可以从成本构成、成本分配、成本分析和成本优化四个维度来管理成本。更多 详情,请参见<mark>成本管理</mark>。

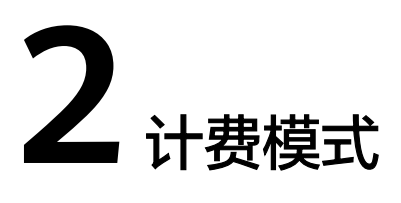

# <span id="page-7-0"></span>**2.1** 计费模式概述

弹性云服务器提供包年/包月、按需计费和竞价计费三种计费模式,以满足不同场景下 的用户需求。

- 包年/包月:一种预付费模式,即先付费再使用,按照订单的购买周期进行结算。 购买周期越长,享受的折扣越大。一般适用于设备需求量长期稳定的成熟业务。
- 按需计费:一种后付费模式,即先使用再付费,按照云服务器实际使用时长计 费,秒级计费,按小时结算。按需计费模式允许您根据实际业务需求灵活地调整 资源使用,无需提前预置资源,从而降低预置过多或不足的风险。一般适用于电 商抢购等设备需求量瞬间大幅波动的场景。
- 竞价计费:一种后付费模式,即先使用再付费,按照随市场供需关系实时变化的 折扣以及云服务器实际使用时长计费,秒级计费,按小时结算。竞价计费模式允 许您以折扣价购买弹性云服务器,性能与常规购买的弹性云服务器无异。但是当 库存资源不足,或市场价格上浮超过您的预期价格时,系统会自动释放您的云服 务器资源,对这些折扣售卖的云服务器进行中断回收。一般适用于对用云成本控 制要求比较高的场景。

竞价计费分为竞价模式和竞享模式:

采用竞价模式购买的弹性云服务器,称之为"竞价计费型实例",简称"竞 价实例"。 购买竞价实例需设定"价格上限",即您愿意为云服务器支付的最高价格。

该上限值需大于等于当前的市场价格,小于等于按需计费的价格。当库存资 源紧张或市场价格高于您设置的价格上限时,竞价实例将被中断回收。

– 采用竞享模式购买的弹性云服务器,称之为"竞享计费型实例",简称"竞 享实例"。

购买竞享实例需选择"保障周期"和"保障周期个数"。保障周期是购买竞 享实例的最小单位时间,保障周期不同价格不同。在保障周期内由云平台中 断竞享实例,当前周期不计费。在保障周期内用户删除竞享实例,当前周期 按使用时长计费。

表**[2-1](#page-8-0)**列出了几种计费模式的区别。

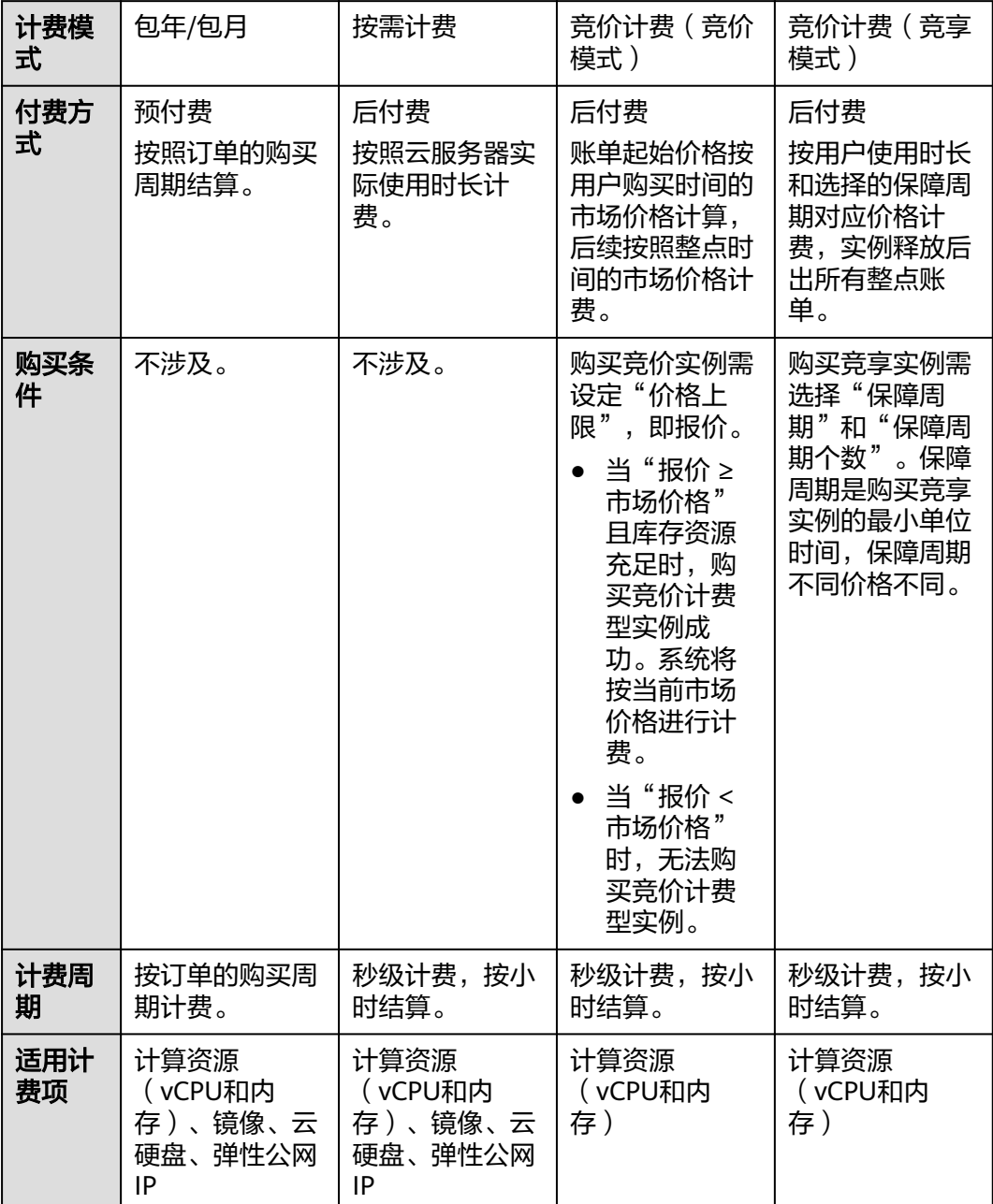

# <span id="page-8-0"></span>表 **2-1** 计费模式

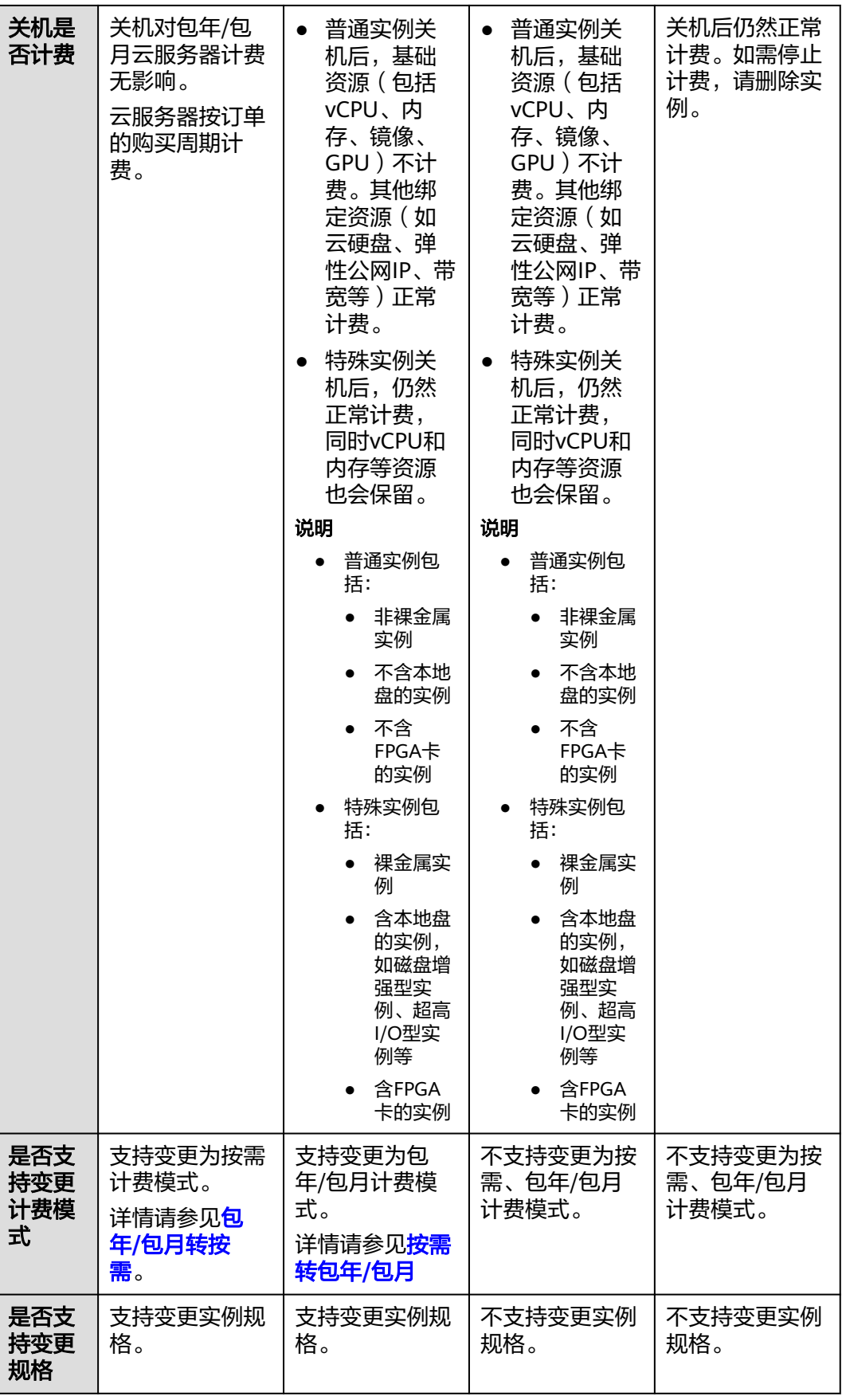

<span id="page-10-0"></span>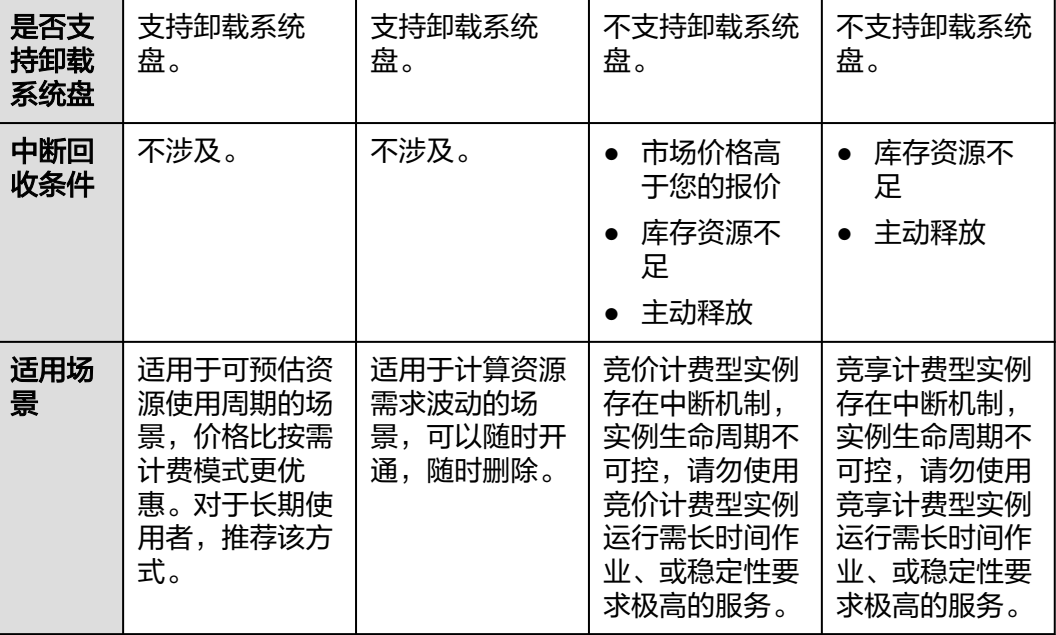

# **2.2** 包年**/**包月

包年/包月是一种先付费再使用的计费模式,适用于对资源需求稳定且希望降低成本的 用户。通过选择包年/包月的计费模式,您可以预先购买云服务资源并获得一定程度的 价格优惠。本文将介绍包年/包月ECS资源的计费规则。

# 适用场景

包年/包月计费模式需要用户预先支付一定时长的费用,适用于长期、稳定的业务需 求。以下是一些适用于包年/包月计费模式的业务场景:

- 稳定业务需求:对于长期运行且资源需求相对稳定的业务,如企业官网、在线商 城、博客等,包年/包月计费模式能提供较高的成本效益。
- 长期项目: 对于周期较长的项目, 如科研项目、大型活动策划等, 包年/包月计费 模式可以确保在整个项目周期内资源的稳定使用。
- 业务高峰预测:如果能预测到业务高峰期,如电商促销季、节假日等,可提前购 买包年/包月资源以应对高峰期的需求,避免资源紧张。
- 数据安全要求高:对于对数据安全性要求较高的业务,包年/包月计费模式可确保 资源的持续使用,降低因资源欠费而导致的数据安全风险。

# 适用计费项

云服务器(计算资源,包括vCPU和内存)只有同时配合云硬盘、镜像和弹性公网IP, 才能确定一台ECS实例的具体服务形态。以下计费项支持包年/包月。

表 **2-2** 适用计费项

| 计费项  | 说明                   |
|------|----------------------|
| 云服务器 | 云服务器的计算资源,包括vCPU和内存。 |

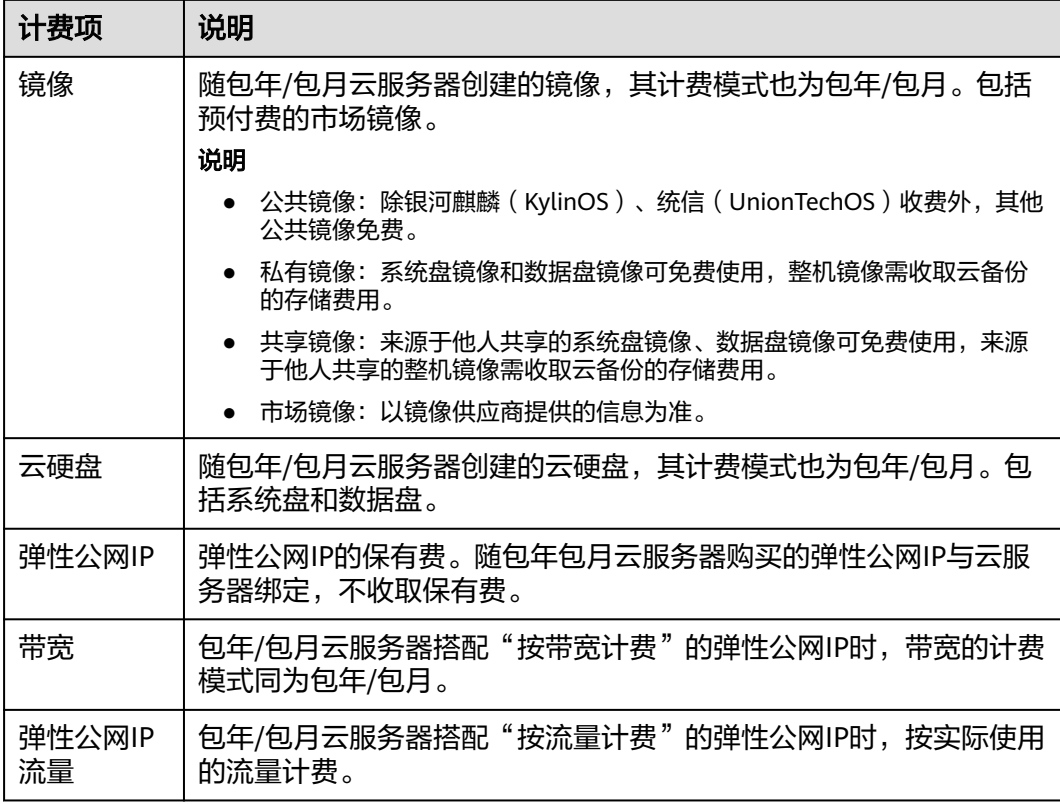

假设您计划购买一台Linux镜像的云服务器,并同时购买一块数据盘,选择"按带宽计 费"的弹性公网IP。在购买云服务器页面底部,您将看到所需费用的明细,如图2-1所 示。

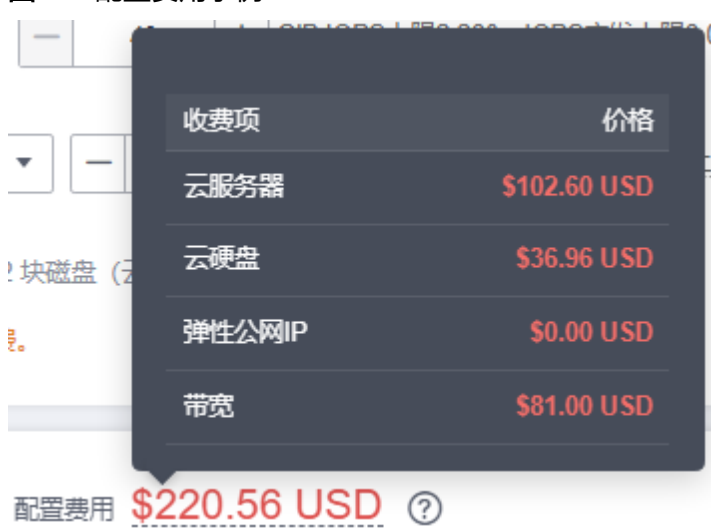

图 **2-1** 配置费用示例

配置费用将包括以下部分:

- 云服务器:根据所选配置(包括vCPU和内存)计算的费用。
- 云硬盘:系统盘和额外购买的数据盘费用。

带宽:根据所选带宽大小计算的费用。

# 计费周期

包年/包月ECS的计费周期是根据您购买的时长来确定的(以UTC+8时间为准)。一个 计费周期的起点是您开通或续费资源的时间(精确到秒),终点则是到期日的 23:59:59。

例如,如果您在2023/03/08 15:50:04购买了一台时长为一个月的云服务器,那么其计 费周期为:2023/03/08 15:50:04 ~ 2023/04/08 23:59:59。

# 计费示例

假设您在2023/03/08 15:50:04购买了一台包年/包月ECS (规格: c7n.large.2, 镜像: CentOS 7.9 64bit),计费资源包括云服务器(计算资源,包括vCPU和内存)、镜 像、云硬盘(系统盘和数据盘)以及带宽(6Mbit/s)。购买时长为一个月,并在到期 前手动续费1个月,则:

- 第一个计费周期为: 2023/03/08 15:50:04 ~ 2023/04/08 23:59:59
- 第二个计费周期为: 2023/04/08 23:59:59 ~ 2023/05/08 23:59:59

您需要为每个计费周期预先付费,各项资源单独计费,计费公式如表**2-3**所示。

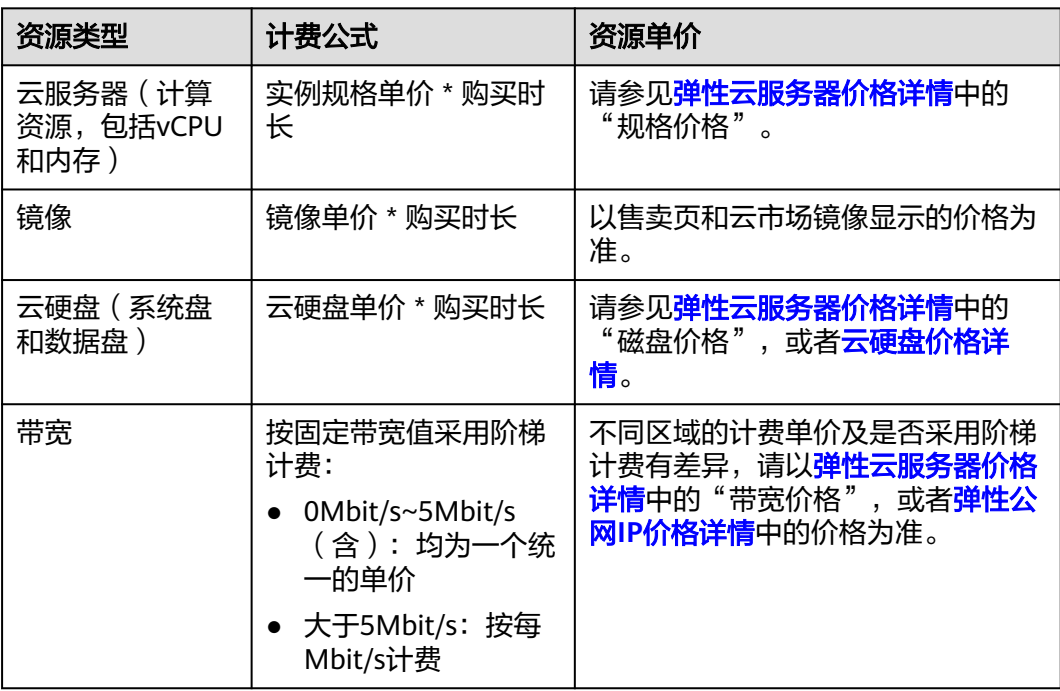

#### 表 **2-3** 计费公式

图**[2-2](#page-13-0)**给出了上述示例配置的费用计算过程。

## 须知

图中价格仅供参考,实际计算请以<del>弹性云服务器价格详情</del>中的价格为准。

## <span id="page-13-0"></span>图 **2-2** 包年/包月 ECS 费用计算示例

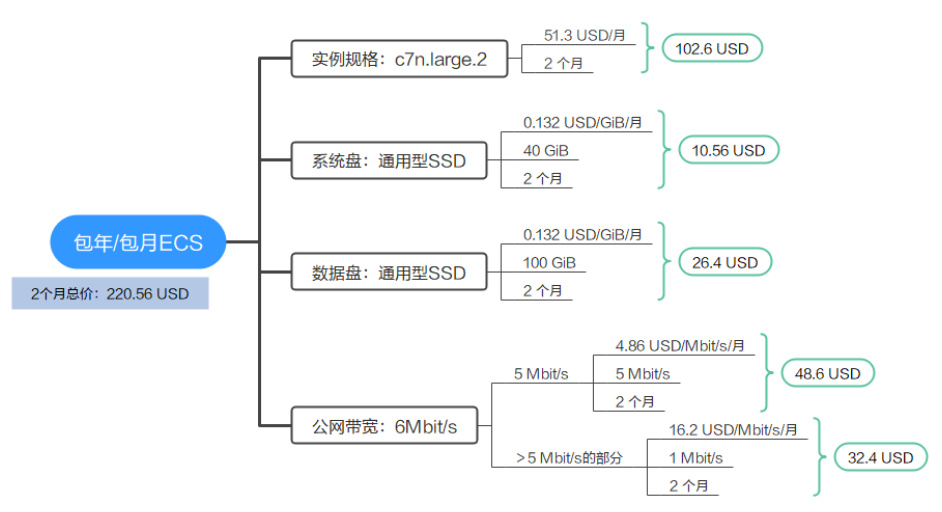

# 变更配置后对计费的影响

当包年/包月ECS资源的规格不满足您的业务需要时,您可以在云服务器控制台发起变 更规格操作,变更时系统将按照如下规则为您计算变更费用:

- 资源升配:新配置价格高于老配置价格,此时您需要支付新老配置的差价。
- 资源降配:新配置价格低于老配置价格,此时华为云会将新老配置的差价退给 您。

资源降配会影响云服务器性能,通常不建议您这样操作。

这里以资源升配且无任何优惠的场景为例进行介绍,假设您在2023/04/08购买了一台 c7n系列包年/包月云服务器 (2vCPUs 4GiB), 购买时长为1个月, 计划在2023/04/18 变更规格为2vCPUs 8GiB。旧配置价格为51.3 USD/月,新配置价格为62.97 USD/月。 计算公式如下:

### 升配费用**=**新配置价格**\***剩余周期**-**旧配置价格**\***剩余周期

公式中的剩余周期为每个自然月的剩余天数/对应自然月的最大天数。本示例中,剩余 周期=12(4月份剩余天数)/ 30(4月份最大天数)+ 8(5月份剩余天数)/ 31(5月 份最大天数)=0.6581,代入公式可得升配费用=62.97\*0.6581-51.3\*0.6581=7.68 (USD)

更多信息请参[见变更资源规格费用说明](https://support.huaweicloud.com/intl/zh-cn/usermanual-billing/renewals_topic_60000001.html)。

# 到期后影响

图**2-3**描述了包年/包月ECS资源各个阶段的状态。购买后,在计费周期内资源正常运 行,此阶段为有效期;资源到期而未续费时,将陆续进入宽限期和保留期。

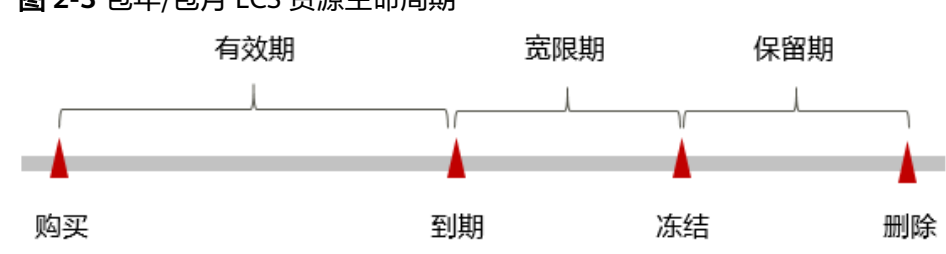

图 **2-3** 包年/包月 ECS 资源生命周期

### <span id="page-14-0"></span>到期预警

自包年/包月ECS资源到期前第7天开始,系统将向用户推送到期预警消息。预警消息将 通过邮件、短信和站内信的方式通知到华为云账号的创建者。

### 到期后影响

资源到期未续费,进入宽限期

如果您的包年/包月ECS资源到期未续费,ECS资源会进入宽限期,资源状态变为 "已过期"。宽限期内您可以正常访问云服务器,但以下操作将受到限制:

- 变更云服务器规格
- 切换操作系统
- 扩容云硬盘
- 修改带宽大小
- 资源宽限期到期未续费,进入保留期 如果您在宽限期内仍未续费包年/包月ECS资源,ECS资源会进入保留期,资源状态 变为"已冻结",您将无法对处于保留期的包年/包月资源执行任何操作。
- 资源保留期到期未续费,释放且不可恢复 若包年/包月ECS资源在保留期到期前仍未续费,那么云服务器(计算资源,包括 vCPU和内存)、云硬盘和弹性公网IP都将被释放,数据无法恢复。

#### 说明

● 关于续费的详细介绍请参见<mark>续费概述</mark>。

# **2.3** 按需计费

按需计费是一种先使用再付费的计费模式,适用于无需任何预付款或长期承诺的用 户。本文将介绍按需计费ECS资源的计费规则。

# 适用场景

按需计费适用于具有不能中断的短期、突增或不可预测的应用或服务,例如电商抢 购、临时测试、科学计算。

# 适用计费项

云服务器(计算资源,包括vCPU和内存)只有同时配合云硬盘、镜像和弹性公网IP, 才能确定一台ECS实例的具体服务形态。以下计费项支持按需计费。

#### 表 **2-4** 适用计费项

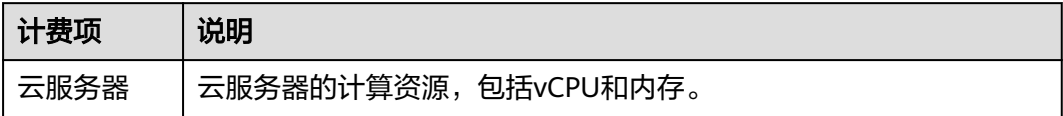

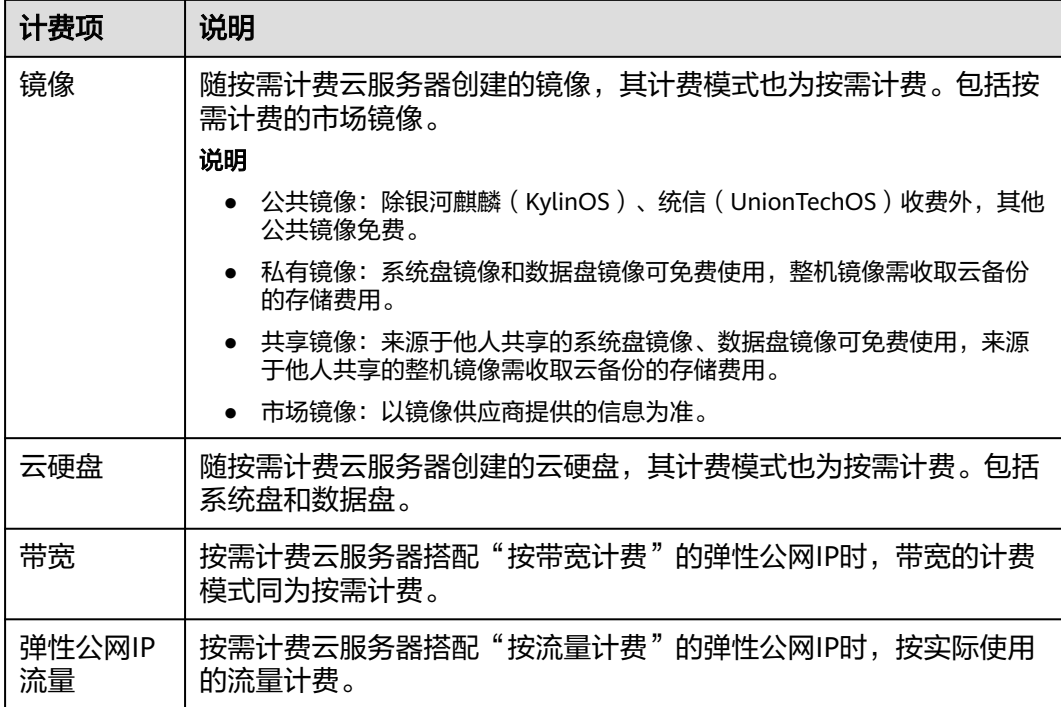

假设您计划购买一台Linux镜像的云服务器,并同时购买一块数据盘,选择"按带宽计 费"的弹性公网IP。在购买云服务器页面底部,您将看到所需费用的明细,如图2-4所 示。

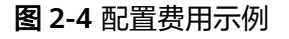

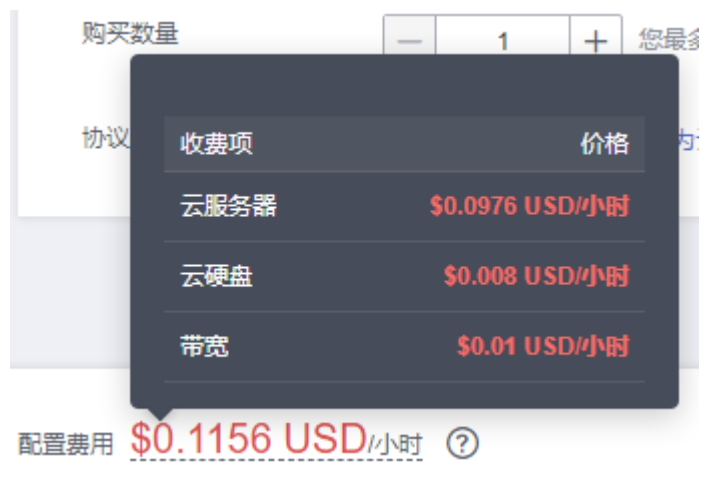

配置费用将包括以下部分:

- 云服务器:根据所选配置(包括vCPU和内存)计算的费用。
- 云硬盘:系统盘和额外购买的数据盘费用。
- 带宽:根据所选带宽大小计算的费用。

# 计费周期

按需计费ECS资源按秒计费,每一个小时整点结算一次费用 ( 以UTC+8时间为准 ) ,结 算完毕后进入新的计费周期。计费的起点以ECS实例创建成功的时间点为准,终点以实 例删除时间为准。

### 说明

云服务器从创建到启动需要一定时长,计费的起点是创建成功的时间点,而非创建时间。您可以 在云服务器详情页"基本信息"页签查看这两个时间,创建成功的时间点对应界面上的"启动时 间"。

例如,您在8:45:30购买了一台按需计费的云服务器,然后在8:55:30将其删除,则计费 周期为8:00:00 ~ 9:00:00,在8:45:30 ~ 8:55:30间产生费用,该计费周期内的计费时长 为600秒。

# 计费示例

假设您在2023/04/18 9:59:30购买了一台按需计费ECS(规格:c7n.large.2,镜像: CentOS 7.9 64bit),计费资源包括云服务器(计算资源,包括vCPU和内存)、镜 像、云硬盘(系统盘和数据盘)以及带宽(6Mbit/s),然后在2023/04/18 10:45:46 将其删除,则:

- 第一个计费周期为9:00:00 ~ 10:00:00, 在9:59:30 ~ 10:00:00间产生费用,该计费 周期内的计费时长为30秒。
- 第二个计费周期为10:00:00 ~ 11:00:00,在10:00:00 ~ 10:45:46间产生费用,该计 费周期内的计费时长为2746秒。

您需要为每个计费周期付费,各项ECS资源单独计费,计费公式如表**2-5**所示。产品价 格详情中标出了资源的每小时价格,您需要将每小时价格除以3600,得到每秒价格。

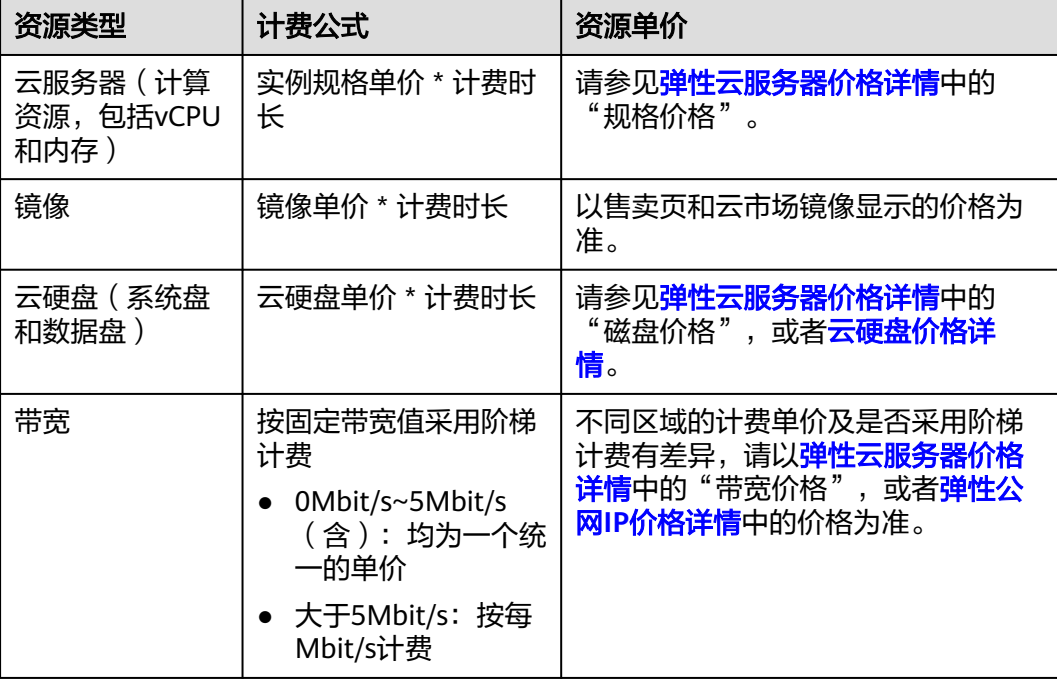

### 表 **2-5** 计费公式

### 图**2-5**给出了上述示例配置的费用计算过程。

#### 须知

图中价格仅供参考,实际计算请以**弹性云服务器价格详情**中的价格为准。

### 图 **2-5** 按需计费 ECS 费用计算示例

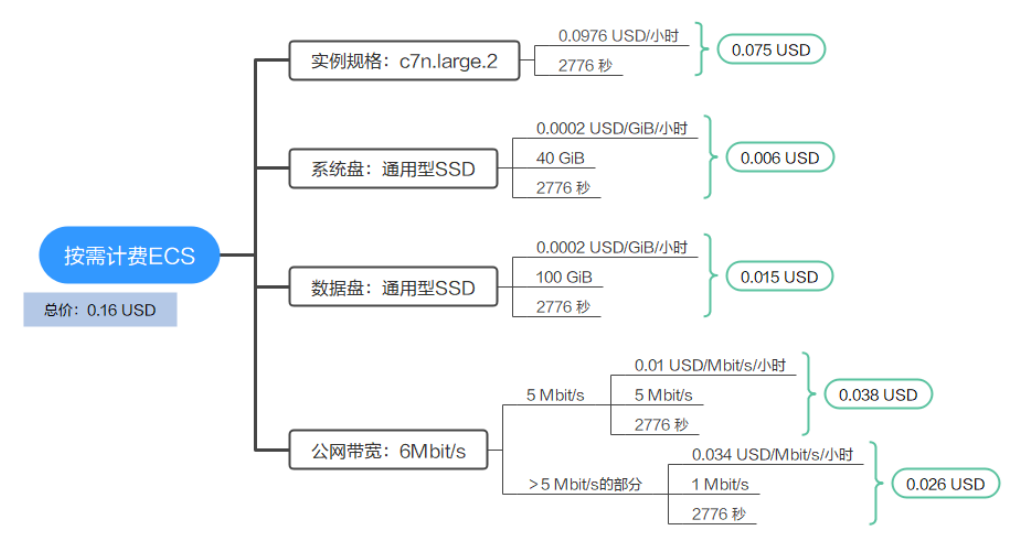

# 变更配置后对计费的影响

如果您在购买按需计费ECS实例后变更了实例配置,会产生一个新订单并开始按新配置 的价格计费,旧订单自动失效。

如果您在一个小时内变更了实例配置,将会产生多条计费信息。每条计费信息的开始 时间和结束时间对应不同配置在该小时内的生效时间。

例如,您在9:00:00购买了一台按需计费实例,实例规格为s6.medium.2(1vCPUs 2GiB), 并在9:30:00升配为s6.medium.4 (1vCPUs 4GiB), 那么在9:00:00 ~ 10:00:00间会产生两条计费信息。

- 第一条对应9:00:00 ~ 9:30:00,实例规格按照s6.medium.2计费。
- 第二条对应9:30:00 ~ 10:00:00,实例规格按照s6.medium.4计费。

# 欠费影响

图**2-6**描述了按需计费ECS资源各个阶段的状态。购买后,在计费周期内资源正常运 行,此阶段为有效期;当您的账号因按需ECS资源自动扣费导致欠费后,账号将变成欠 费状态,资源将陆续进入宽限期和保留期。

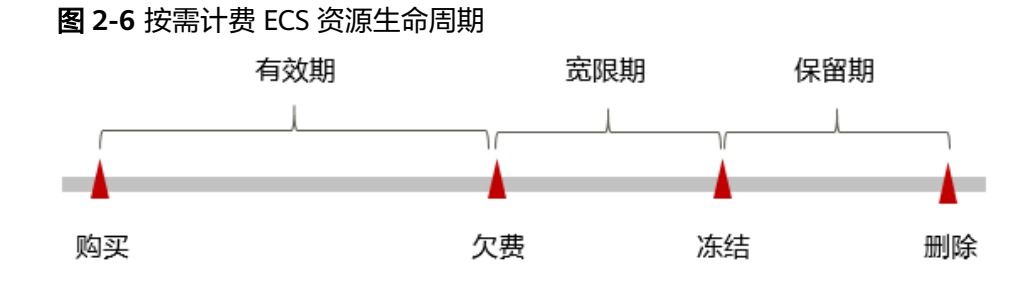

### <span id="page-18-0"></span>欠费预警

系统会在每个计费周期后的一段时间对按需计费资源进行扣费。当您的账户被扣为负 值时,我们将通过邮件、短信和站内信的方式通知到华为云账号的创建者。

# 欠费后影响

账号欠费,资源进入宽限期

当您的账号因按需ECS资源自动扣费导致欠费后,账号将变成欠费状态。欠费后, 按需资源不会立即停止服务,资源进入宽限期。您需支付按需资源在宽限期内产 生的费用,相关费用可在"管理控制台 > 费用中心 > 总览"的"欠费金额"查 看,华为云将在您充值时自动扣取欠费金额。

**宽限期内未支付欠款,资源进入保留期** 

如果您在宽限期内仍未支付欠款,那么就会进入保留期,资源状态变为"已冻 结",您将无法对处于保留期的按需计费资源执行任何操作。

保留期内未支付欠款,资源释放且无法恢复

保留期到期后,若您仍未支付账户欠款,那么云服务器(计算资源,包括vCPU和 内存)、云硬盘和弹性公网IP都将被释放,数据无法恢复。

### 说明

- 关于宽限期和保留期时长请参见<mark>什么是宽限期,华为云宽限期是多少? 和[什么是保留期,华](https://support.huaweicloud.com/intl/zh-cn/faq-billing/postRules_topic_100015.html)</mark> [为云保留期是多少?。](https://support.huaweicloud.com/intl/zh-cn/faq-billing/postRules_topic_100015.html)
- 关于充值的详细操作请参见<mark>账户充值</mark>。

# 关机计费策略

一般情况下,对于按需计费的弹性云服务器,关机后不同资源的计费策略与实例类型 有关,详细内容如表**2-6**所示。

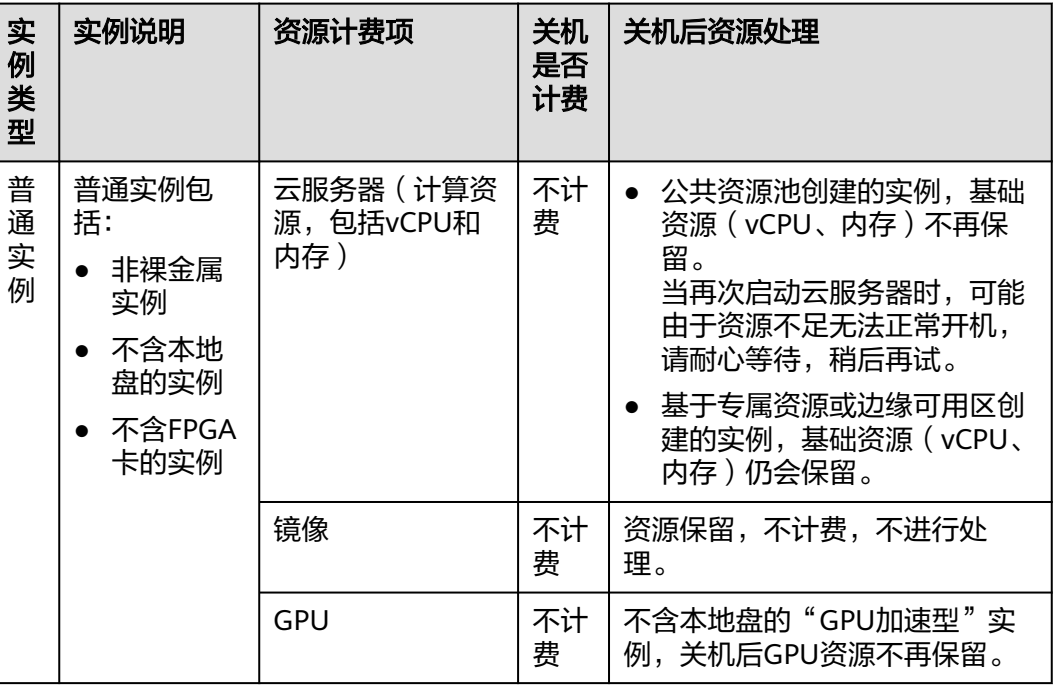

表 **2-6** 关机计费策略

<span id="page-19-0"></span>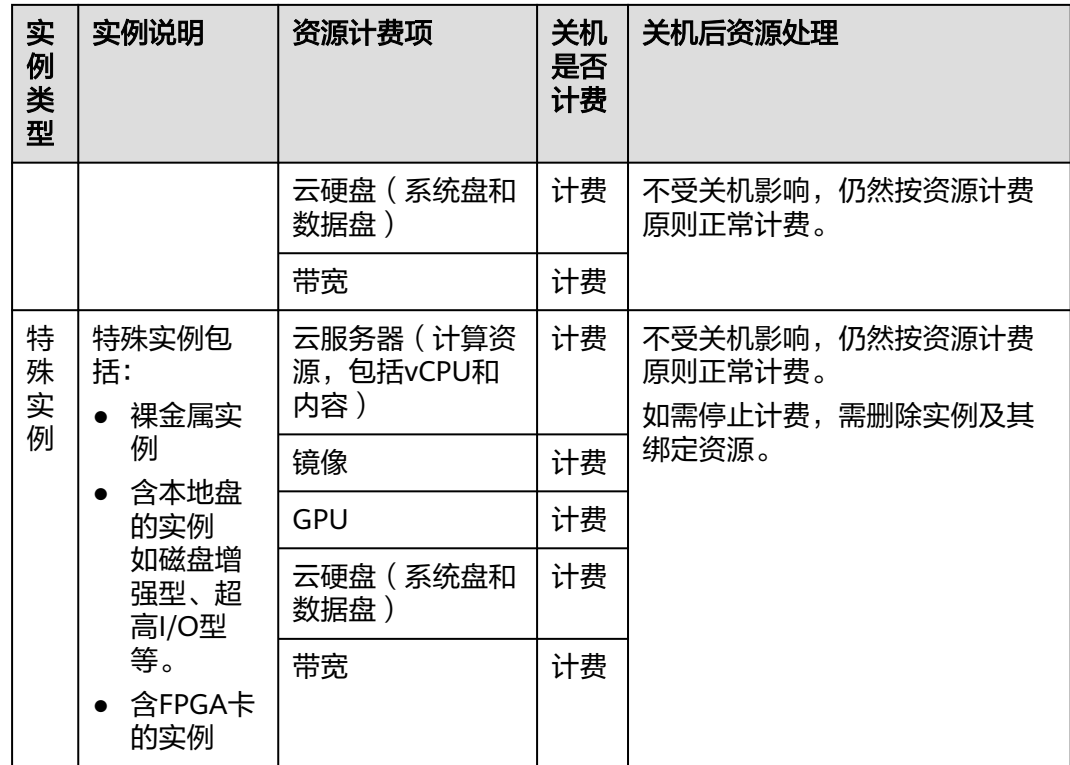

# **2.4** 竞价计费(竞价模式)

采用竞价计费购买的弹性云服务器,称之为"竞价计费型实例",简称"竞价实 例"。购买竞价实例需设定"价格上限",即您愿意为云服务器支付的最高价格。该 上限值需大于等于当前的市场价格,小于等于按需计费的价格。

在该计费模式下,您可以以折扣价购买并使用弹性云服务器,性能与常规云服务器无 异。但是当库存资源不足,或市场价格上浮、并超过您的预期价格时,系统会自动释 放您的云服务器资源,对这些折扣售卖的弹性云服务器进行中断回收。与"按需计 费"和"包年/包月"方式购买的弹性云服务器相比,在提供同等性能的前提下,竞价 实例可提供超低折扣,降低用云成本。

# 适用场景

竞价实例适用于对用云成本控制要求比较高,期望以较低折扣使用同等性能的应用或 服务。

● 适用场景

图像渲染、无状态Web服务、基因测序、离线分析、函数计算、批量计算、样本 分析、CI/CD与测试等。

说明

当市场价格高于您的报价或者库存资源不足时,竞价实例会被中断回收,请务必做好数据 备份工作。

不适用场景

为避免中断回收机制对业务带来影响,对于需要长时间作业、或稳定性要求极高 的服务,请勿采用竞价计费型实例策略。

# 适用计费项

云服务器(计算资源,包括vCPU和内存)只有同时配合云硬盘、镜像和弹性公网IP, 才能确定一台ECS实例的具体服务形态。以下计费项支持竞价实例。

表 **2-7** 适用计费项

| 计费项      | 说明                                                            |  |  |  |  |
|----------|---------------------------------------------------------------|--|--|--|--|
| 当前配置市场价格 | 云服务器(计算资源,包括vCPU和内存)当前配置的市场价<br>格。                            |  |  |  |  |
| 镜像       | 随竞价模式云服务器创建的镜像,其计费模式为按需计费。包<br>括按需计费的市场镜像。<br>说明              |  |  |  |  |
|          | ● 公共镜像: 除银河麒麟(KylinOS)、统信(UnionTechOS)收费<br>外,其他公共镜像免费。       |  |  |  |  |
|          | - 私有镜像: 系统盘镜像和数据盘镜像可免费使用,整机镜像需收取<br>云备份的存储费用。                 |  |  |  |  |
|          | ● 共享镜像: 来源于他人共享的系统盘镜像、数据盘镜像可免费使<br>用,来源于他人共享的整机镜像需收取云备份的存储费用。 |  |  |  |  |
|          | 市场镜像:以镜像供应商提供的信息为准。                                           |  |  |  |  |
| 云硬盘      | 随竞价模式云服务器创建的云硬盘,其计费模式为按需计费。<br>包括系统盘和数据盘。                     |  |  |  |  |
| 带宽       | 竞价模式云服务器搭配"按带宽计费"的弹性公网IP时,带宽<br>的计费模式为按需计费。                   |  |  |  |  |
| 弹性公网IP流量 | 竞价模式云服务器搭配"按流量计费"的弹性公网IP时,弹性<br>公网IP按实际使用的流量计费。               |  |  |  |  |

假设您计划购买一台竞价模式的Linux镜像云服务器,设定"价格上限",同时购买一 块数据盘,选择"按带宽计费"的弹性公网IP。在购买云服务器页面底部,您将看到 所需费用的明细,如<mark>图2-7</mark>所示。

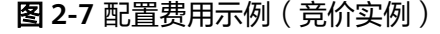

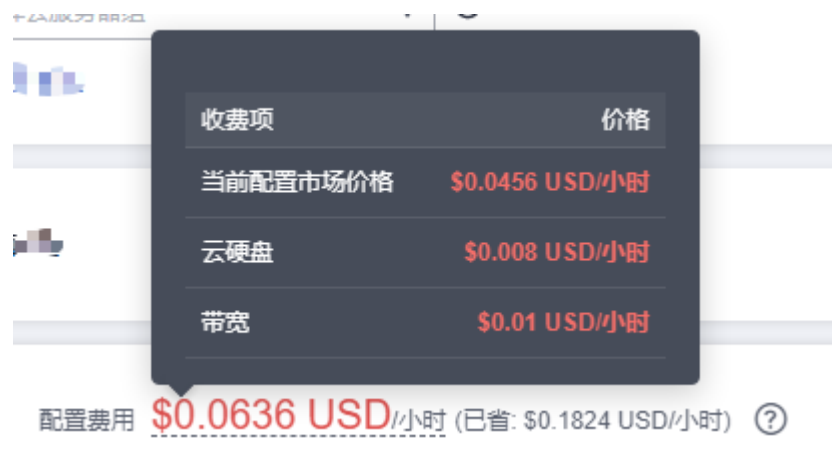

竞价实例配置费用将包括以下部分:

- 当前配置市场价格:根据当前所选配置(包括vCPU和内存)市场价格计算的费 用。
- 云硬盘:系统盘和额外购买的数据盘费用。
- 带宽:根据所选带宽大小计算的费用。

# 计费原理

不同时期,市场对某一规格的云服务器供需情况不同,从而引起市场价格的波动。您 可以在市场价格较低时,购买并使用竞价实例,降低计算成本。

购买竞价实例时,您需要为指定规格的弹性云服务器设定价格上限,即报价。该报价 是您愿意为该弹性云服务器支付的最高价格,报价越高,购买成功的机会越大。

- 当"报价 ≥ 市场价格"且库存资源充足时, 购买竞价计费型实例成功。系统将按 当前市场价格进行计费。
- 当"报价 < 市场价格"时, 无法购买竞价计费型实例。

竞价实例购买成功后,您可以像使用其他计费模式的云服务器一样,登录并使用弹性 云服务器,没有任何差别。但是,系统会定期比价,并检查资源池库存情况:

- 当"报价 ≥ 市场价格"目库存资源充足时, 您可以继续持有并使用弹性云服务 器。
- 当"报价 < 市场价格"或库存资源不足时, 系统发出即将释放云服务器资源的通 知,并在约5分钟后自动删除弹性云服务器。

#### 图 **2-8** 竞价计费型实例生命周期

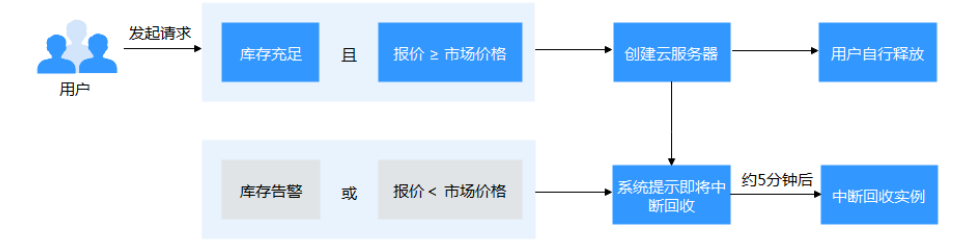

# 计费周期

竞价实例按秒计费,每一个小时整点结算一次费用(以UTC+8时间为准),结算完毕 后进入新的计费周期。计费的起点以ECS实例创建成功的时间点为准,终点以实例删除 (包含当市场价格高于用户报价或者当前库存资源不足时,实例被释放的情况)时间 为准。

#### 说明

云服务器从创建到启动需要一定时长,计费的起点是创建成功的时间点,而非创建时间。您可以 在云服务器详情页"基本信息"页签查看这两个时间,创建成功的时间点对应界面上的"启动时 间"。

例如,您在8:45:30购买了一台竞价计费的云服务器,然后在8:55:00将其删除,则计费 周期为8:00:00 ~ 9:00:00,在8:45:30 ~ 8:55:30间产生费用,该计费周期内的计费时长 为600秒。

# 计费示例

## 竞价实例的计费原则为:根据用户实际使用时长,按秒计费,单价为成交时的市场价 格;当市场价格高于用户报价或者当前库存资源不足时,竞价实例被释放。

假设您在2023/04/18 8:30:00购买了一台竞价实例(规格:c6.large.4,镜像:CentOS 7.9 64bit),计费资源包括云服务器(计算资源,包括vCPU和内存)、镜像、云硬盘 (系统盘和数据盘)以及带宽(6Mbit/s),设置"价格上限"为"0.0428 USD/小 时"。该实例在2023/04/18 10:30:00,因市场价格高于用户报价被系统释放,终止计 费。

竞价实例的总计费时长为7200秒,产生如下3个账单周期:

| 账单周期                           | 计费区间                               | 计费时<br>长 | 市场价格                        | 用户报价             | 市场价格与<br>用户报价关<br>系 | 实例规格<br>单价       |
|--------------------------------|------------------------------------|----------|-----------------------------|------------------|---------------------|------------------|
| $8:00:00 \sim$<br>9:00:00      | $8:30:00 \sim$<br>9:00:00          | 1800秒    | 0.0228<br>USD/小<br>时        | 0.0428<br>USD/小时 | 市场价格 <<br>用户报价      | 0.0228<br>USD/小时 |
| $9:00:00 \sim$<br>10:00:00     | $9:00:00 \sim$<br>10:00:00         | 3600秒    | 0.0328<br>USD/小<br>时        | 0.0428<br>USD/小时 | 市场价格 <<br>用户报价      | 0.0328<br>USD/小时 |
| 10:00:00<br>$\sim$<br>11:00:00 | 10:00:00<br>$\tilde{}$<br>10:30:00 | 1800秒    | 0.0428<br>$USD//\vert$<br>时 | 0.0428<br>USD/小时 | 市场价格 =<br>用户报价      | 0.0428<br>USD/小时 |

表 **2-8** 竞价实例账单周期

您需要为每个账单周期付费,各项ECS资源单独计费,计费公式如表**2-9**所示。产品价 格详情中标出了资源的每小时价格,您需要将每小时价格除以3600,得到每秒价格。

#### 表 **2-9** 计费公式

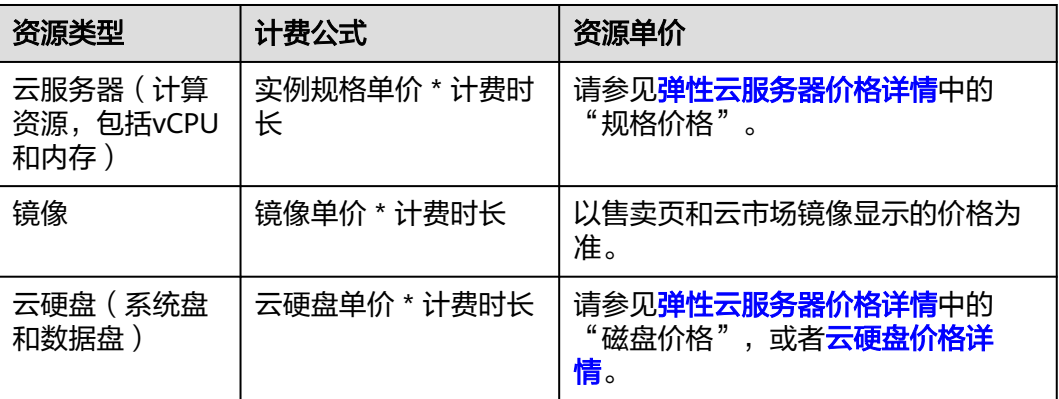

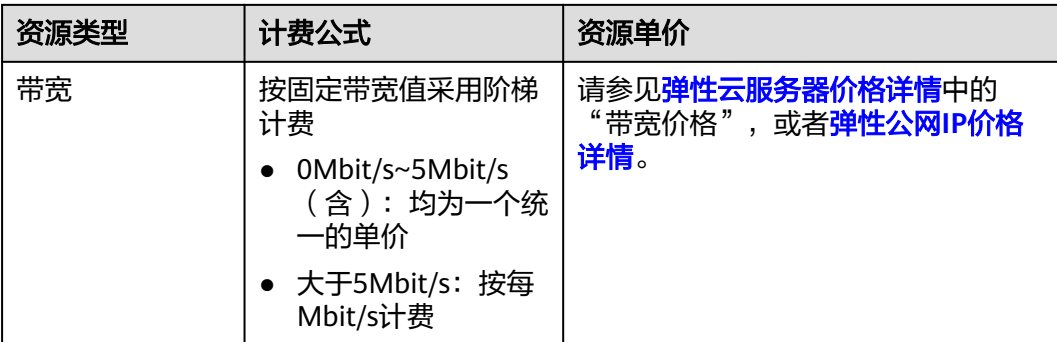

# 图**2-9**给出了上述示例配置的费用计算过程。

须知

图中价格仅供参考,实际计算请以<mark>弹性云服务器价格详情</mark>中的价格为准。

### 图 **2-9** 竞价实例费用计算示例

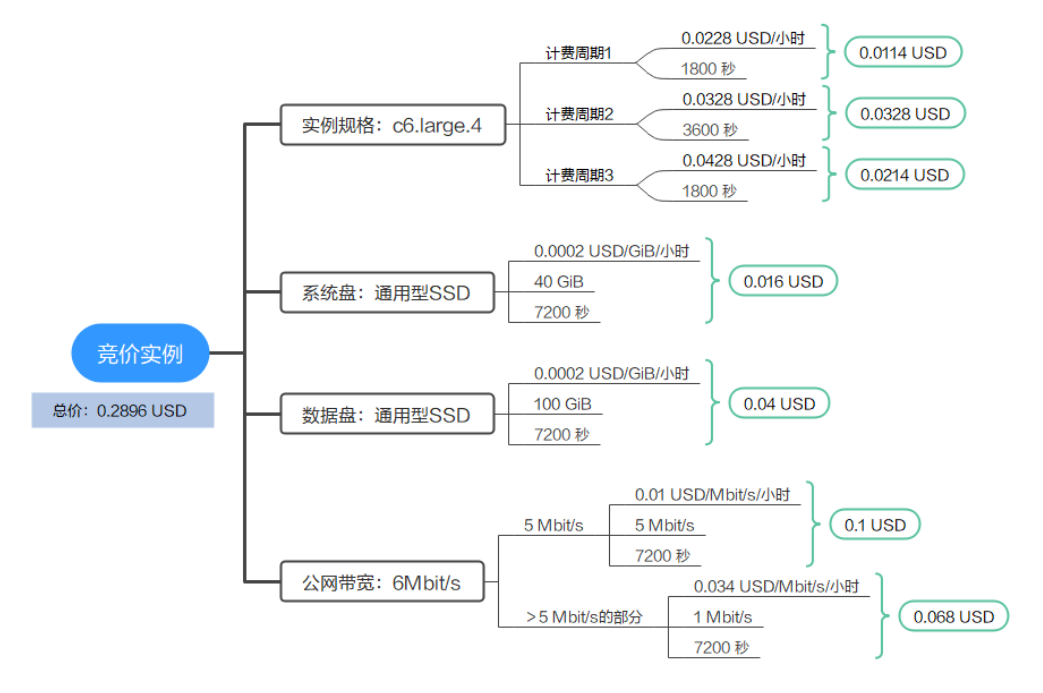

# 变更配置后对计费的影响

竞价计费不支持变更实例规格。

# 欠费影响

图**[2-10](#page-24-0)**描述了竞价计费ECS资源各个阶段的状态。购买后,在计费周期内资源正常运 行,此阶段为有效期;当您的账号因竞价计费ECS资源自动扣费导致欠费后,账号将变 成欠费状态,资源将陆续进入宽限期和保留期。

### <span id="page-24-0"></span>图 **2-10** 竞价计费 ECS 资源生命周期

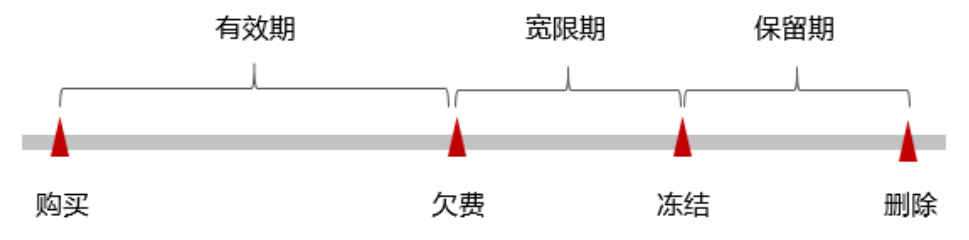

### 欠费预警

系统会在每个计费周期后的一段时间对竞价计费资源进行扣费。当您的账户被扣为负 值时,我们将通过邮件、短信和站内信的方式通知到华为云账号的创建者。

## 欠费后影响

账号欠费,资源进入宽限期

当您的账号因竞价计费ECS资源自动扣费导致欠费后,账号将变成欠费状态。欠费 后,资源不会立即停止服务,资源进入宽限期。您需支付资源在宽限期内产生的 费用,相关费用可在"管理控制台 > 费用中心 > 总览"的"欠费金额"查看, 华为云将在您充值时自动扣取欠费金额。

- 宽限期内未支付欠款,资源进入保留期 如果您在宽限期内仍未支付欠款,那么就会进入保留期,资源状态变为"已冻 结",您将无法对处于保留期的竞价计费资源执行任何操作。
- 保留期内未支付欠款,资源释放且无法恢复 保留期到期后,若您仍未支付账户欠款,那么云服务器(计算资源,包括vCPU和 内存)、云硬盘和弹性公网IP都将被释放,数据无法恢复。

说明

- 关于宽限期和保留期时长请参见<mark>[什么是宽限期,华为云宽限期是多少?和](https://support.huaweicloud.com/intl/zh-cn/faq-billing/postRules_topic_100014.html)[什么是保留期,华](https://support.huaweicloud.com/intl/zh-cn/faq-billing/postRules_topic_100015.html)</mark> [为云保留期是多少?。](https://support.huaweicloud.com/intl/zh-cn/faq-billing/postRules_topic_100015.html)
- 关于充值的详细操作请参见<mark>账户充值</mark>。

# 关机计费策略

一般情况下,对于竞价计费的弹性云服务器,关机后不同资源的计费策略与实例类型 有关,详细内容如表**[2-10](#page-25-0)**所示。

### <span id="page-25-0"></span>表 **2-10** 关机计费策略

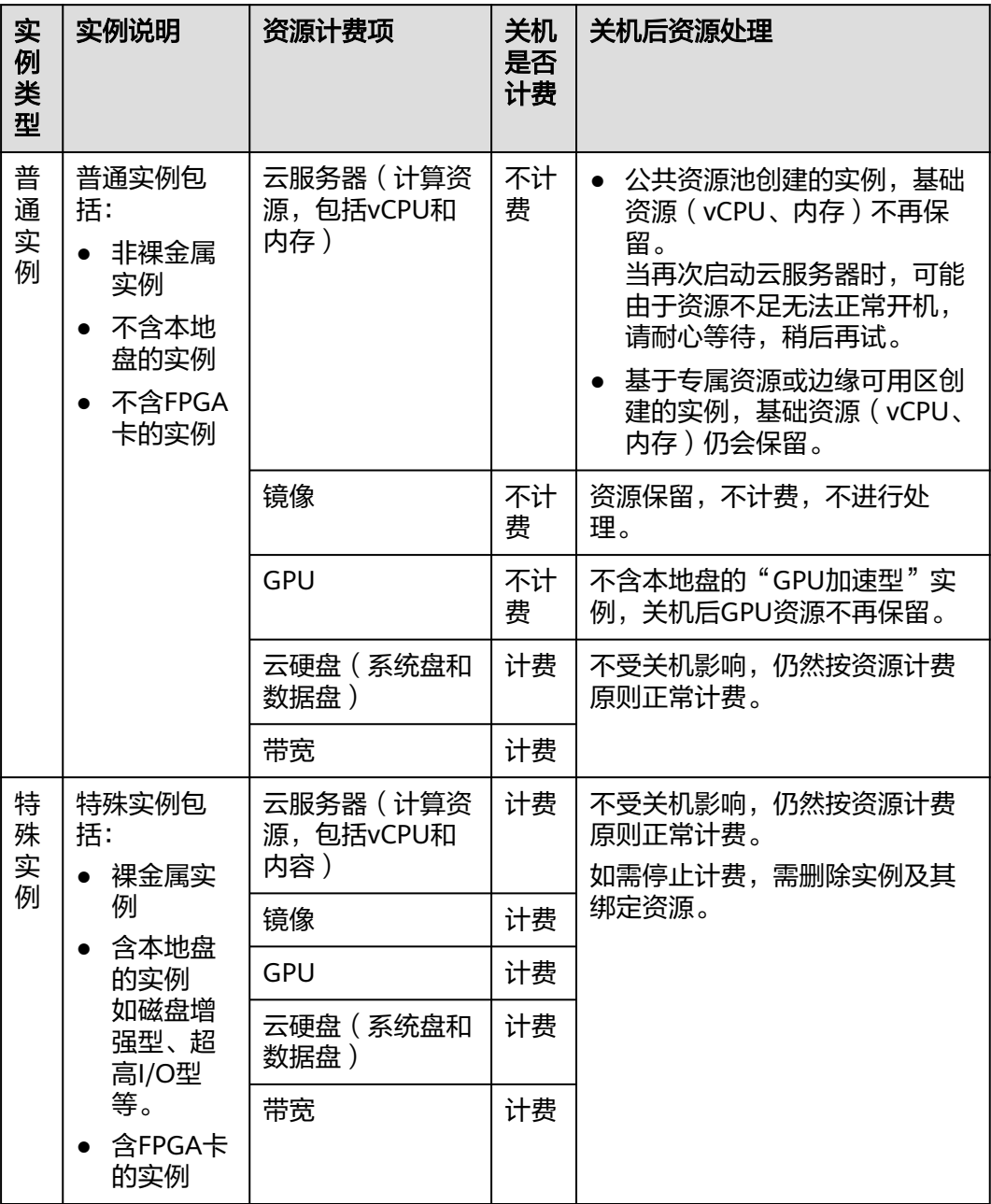

# 中断回收策略

华为云随时可能会中断您的竞价计费型实例,终止实例的使用。竞价计费型实例在中 断回收时,不允许使用该竞价计费型实例制作镜像。

中断回收竞价计费型实例的可能原因包括:

- 市场价格高于您的报价
- 库存资源不足

### <span id="page-26-0"></span>说明

- 由于库存资源不足或者用户出价低于市场价导致的首小时内中断,竞价计费型实例不收 费。
- 竞价计费型实例的第一个结算周期内(结算周期为自然小时)均按开机计费。
- 如果竞价计费型实例中断回收的5分钟内跨过了整点,那么整点后该竞价计费型实例按 照市场价格计费。
- 开机过程中,竞价计费型实例每小时更新一次价格。重启或关机再开机后,竞价计费型 实例以开机时的市场价格计费。

因此,请务必做好数据备份工作。系统会提前发出即将释放云服务器资源的通知,如 需设置通知提醒, 请参见"**[购买竞价计费型实例](https://support.huaweicloud.com/intl/zh-cn/usermanual-ecs/ecs_03_0115.html)**"。

# **2.5** 竞价计费(竞享模式)

采用竞价计费竞享模式购买的弹性云服务器,称之为"竞享计费型实例",简称"竞 享实例"。购买竞享实例需选择"保障周期"和"保障周期个数"。"保障周期"是 购买竞享实例的最小单位时间,"保障周期"不同价格不同。

竞享模式是竞价计费的一种新型售卖模式,其最核心的特点是超低价格和系统抢占机 制,即您可以以较低折扣购买实例,但同时在系统资源不足等极端情况下系统可能会 自动回收这些实例。

在该计费模式下,您可以以折扣价购买并使用弹性云服务器,性能与常规云服务器无 异。但是当库存资源不足,系统会自动释放您的云服务器资源,对这些折扣售卖的弹 性云服务器进行中断回收。与"按需计费"和"包年/包月"方式购买的弹性云服务器 相比,在提供同等性能的前提下,竞享实例可提供超低折扣,降低用云成本。

# 适用场景

竞享实例适用于对用云成本控制要求比较高,期望以较低折扣使用同等性能的应用或 服务。

● 适用场景

图像渲染、无状态Web服务、基因测序、离线分析、函数计算、批量计算、样本 分析、CI/CD与测试等。

### 说明

当达到用户购买时长或库存资源不足时,竞享实例会被中断回收,请务必做好数据备份工 作。

不适用场景

为避免中断回收机制对业务带来影响,对于需要长时间作业、或稳定性要求极高 的服务,请勿使用竞享实例。

# 适用计费项

云服务器(计算资源,包括vCPU和内存)只有同时配合云硬盘、镜像和弹性公网IP, 才能确定一台ECS实例的具体服务形态。以下计费项支持竞享实例。

### 表 **2-11** 适用计费项

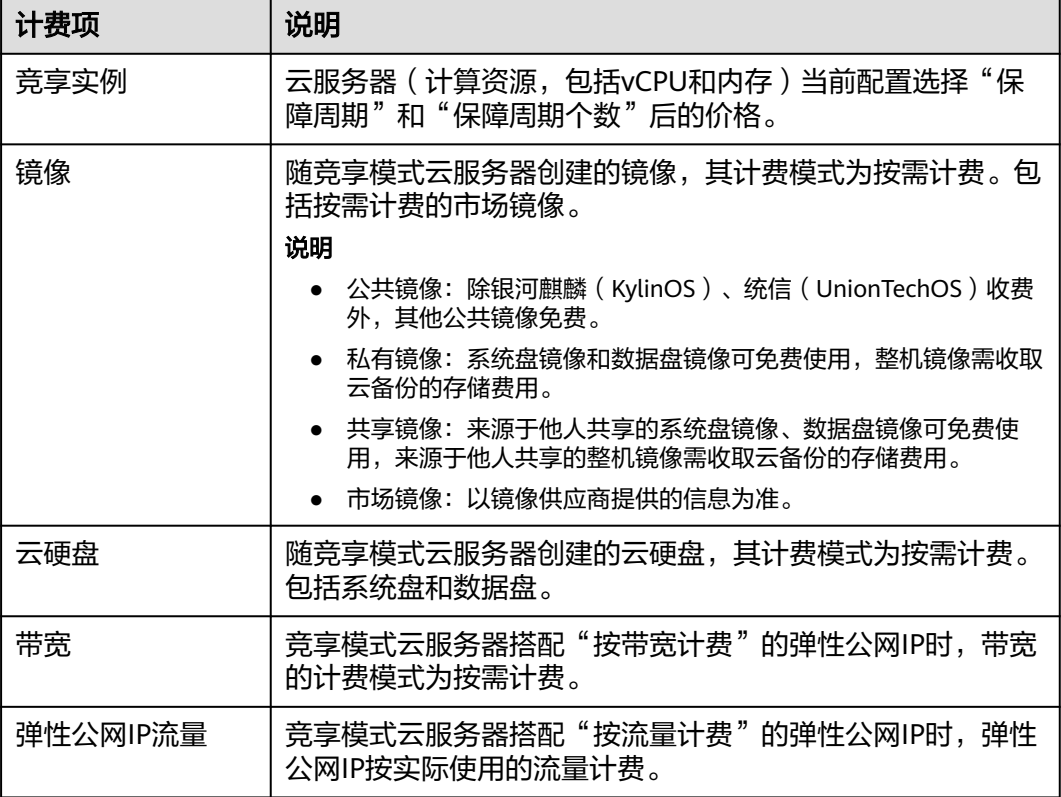

假设您计划购买一台竞享模式的Linux镜像云服务器, "保障周期"选择"6小时" "保障周期个数"选择"1",同时购买一块数据盘,选择"按带宽计费"的弹性公网 IP。在购买云服务器页面底部,您将看到所需费用的明细,如图2-11所示。

#### 图 **2-11** 配置费用示例(竞享实例)

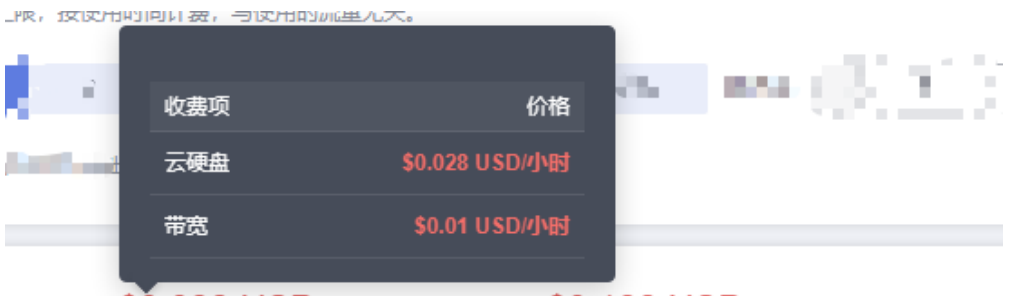

配置费用 \$0.038 USD/小时 + 竞享实例费用 \$0.138 USD (已省: \$0.42 USD) (?)

竞享实例配置费用将包括以下部分:

- 竞享实例费用: 根据当前所选配置 (包括vCPU和内存 ) 的"保障周期"和"保障 周期个数"的价格计算费用。
- 云硬盘:系统盘和额外购买的数据盘费用。
- 带宽:根据所选带宽大小计算的费用。

### 计费原理

购买竞享实例时,需要选择保障周期(1-6小时),保障周期不同价格不同。保障周期 是购买竞享实例的最小单位时间。

竞享实例购买成功后,当达到用户购买时长或库存资源不足时,实例将会进入"中断 回收中"状态,随后释放。用户可以根据业务需要随时主动释放实例,实例释放后按 用户实际使用时长收费。

华为云会尽可能保障竞享实例正常运行,但在极端情况下会中断释放该类实例,实例 被中断时会秒级释放,请在使用竞享实例时做好备份策略。

说明

在保障周期内由云平台中断竞享实例,当前周期不计费。在保障周期内用户主动释放实例,当前 周期按使用时长计费。

一般情况下,竞享实例回收会优先选择使用时长较短的实例中断回收,尽可能降低对 用户的业务损伤,但仍然建议您优化应用设计,保证在竞享实例被中断回收的情况下 业务也可以正常工作。您可以尝试主动释放竞享实例,检测在竞享实例被中断回收的 情况下应用工作是否正常。

#### 图 **2-12** 竞享实例的生命周期

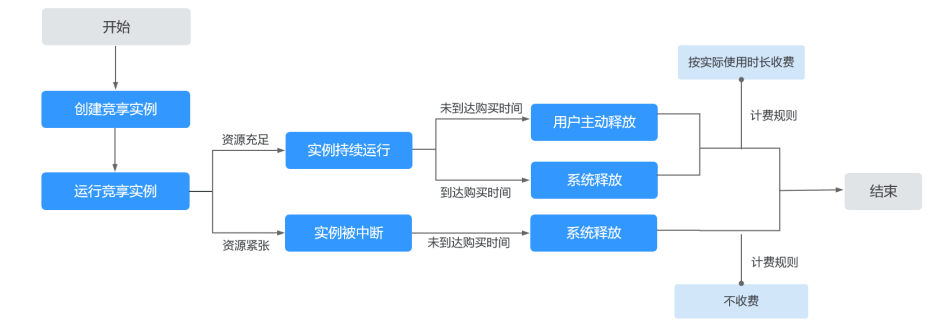

# 计费周期

竞享模式计费的ECS资源按秒计费,每一个小时整点结算一次费用(以UTC+8时间为 准),结算完毕后进入新的计费周期。计费的起点以ECS实例创建成功的时间点为准, 终点以实例删除(包含未到达购买时间用户主动释放实例和到达购买时间系统释放实 例的情况)时间为准。

### 说明

云服务器从创建到启动需要一定时长,计费的起点是创建成功的时间点,而非创建时间。您可以 在云服务器详情页"基本信息"页签查看这两个时间,创建成功的时间点对应界面上的"启动时 间"。

例如,您在8:45:30购买了一台竞享模式计费的云服务器,然后在8:55:30将其删除,则 计费周期为8:00:00 ~ 9:00:00,在8:45:30 ~ 8:55:30间产生费用,该计费周期内的计费 时长为600秒。

# 计费示例 **1**:实例正常到期

假设您在2023/04/18 8:30:00购买了一台竞享实例 (规格: c6.large.4, 镜像: CentOS 7.9 64bit),计费资源包括云服务器(计算资源,包括vCPU和内存)、镜像、云硬盘

(系统盘和数据盘)以及带宽(6Mbit/s),设置"保障周期"为"2小时"。该实例 在使用2个小时后到期,于2023/04/18 10:30:00终止。

竞享实例的总计费时长为7200秒,产生如下3个账单周期:

表 **2-12** 竞享实例账单周期

| 账单周期                        | 计费区间                        | 计费时长  | 实例规格单价                                    |  |
|-----------------------------|-----------------------------|-------|-------------------------------------------|--|
| $8:00:00 \sim 9:00:00$      | $8:30:00 \sim 9:00:00$      | 1800秒 | 0.029 USD/小时<br>实例规格的配置单<br>价与"保障周期"      |  |
| $9:00:00 \sim 10:00:00$     | $9:00:00 \sim 10:00:00$     | 3600秒 |                                           |  |
| 10:00:00 $\sim$<br>11:00:00 | 10:00:00 $\sim$<br>10:30:00 | 1800秒 | 有关,不同"保障<br>周期"的配置单价<br>不同,请以控制台<br>显示为准。 |  |

您需要为每个账单周期付费,各项ECS资源单独计费,计费公式如表**2-13**所示。产品价 格详情中标出了资源的每小时价格,您需要将每小时价格除以3600,得到每秒价格。

#### 表 **2-13** 计费公式

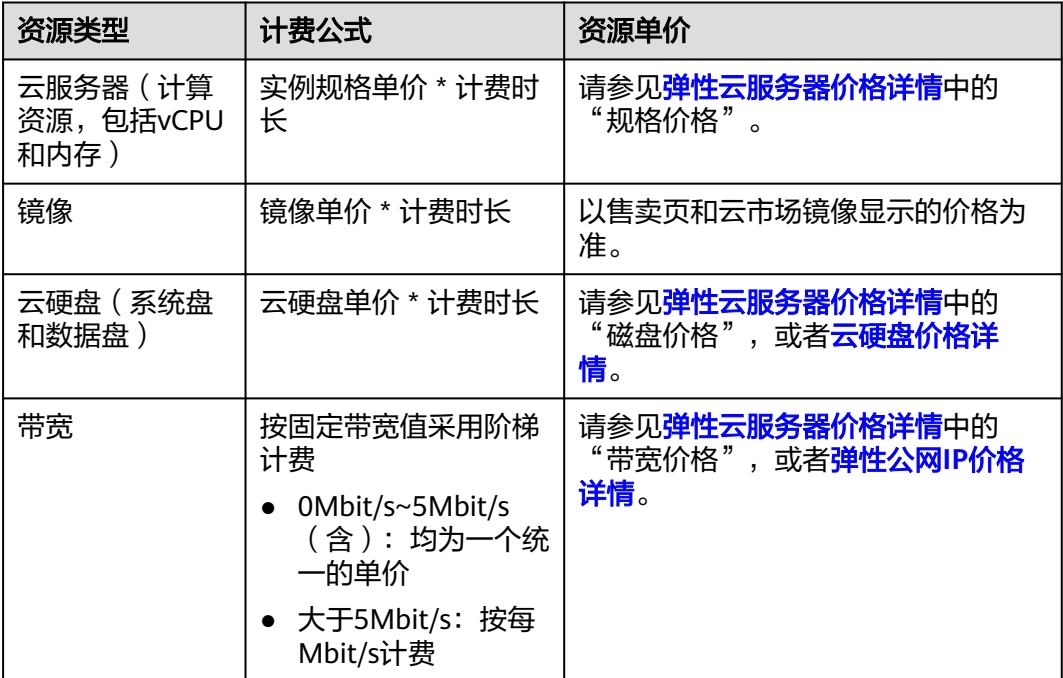

图**[2-13](#page-30-0)**给出了上述示例配置的费用计算过程。

# 须知

图中价格仅供参考,实际计算请以<mark>弹性云服务器价格详情</mark>中的价格为准。

### <span id="page-30-0"></span>图 **2-13** 竞享实例费用计算示例 1

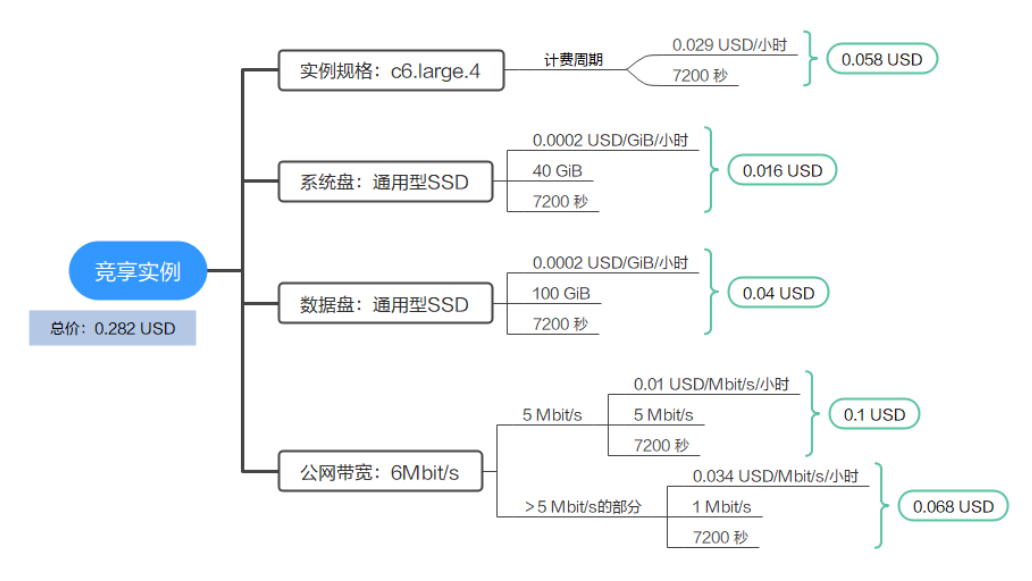

# 计费示例 **2**:用户主动提前释放实例

假设您在2023/04/18 8:30:00购买了一台竞享实例 (规格: c6.large.4, 镜像: CentOS 7.9 64bit),计费资源包括云服务器(计算资源,包括vCPU和内存)、镜像、云硬盘 (系统盘和数据盘)以及带宽(6Mbit/s),设置"保障周期"为"2小时"。该实例 在到期前被用户主动提前释放,于2023/04/18 10:15:00终止。

竞享实例的总计费时长为6300秒,产生如下3个账单周期:

### 表 **2-14** 竞享实例的账单周期

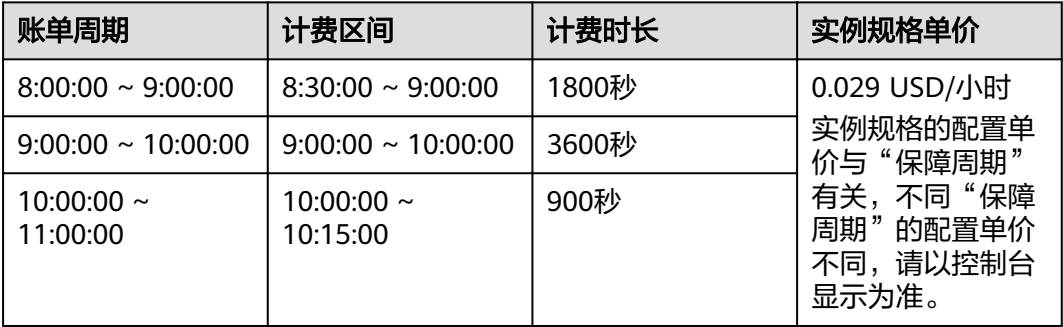

您需要为每个账单周期付费,各项ECS资源单独计费,计费公式如表**2-15**所示。产品价 格详情中标出了资源的每小时价格,您需要将每小时价格除以3600,得到每秒价格。

#### 表 **2-15** 计费公式

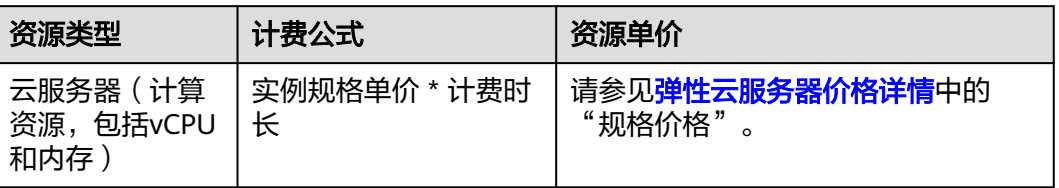

<span id="page-31-0"></span>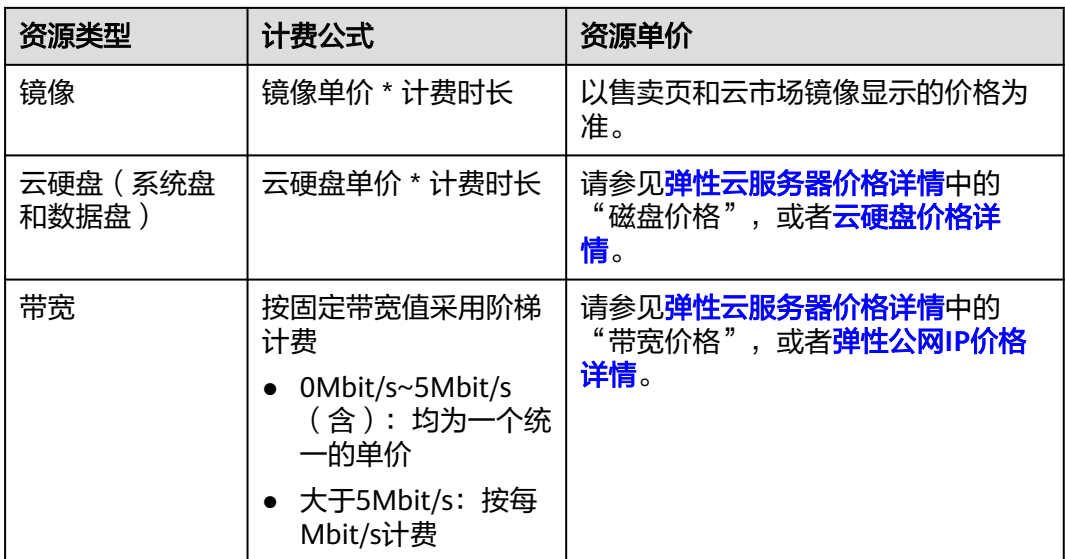

图**2-14**给出了上述示例配置的费用计算过程。

须知

图中价格仅供参考,实际计算请以<mark>弹性云服务器价格详情</mark>中的价格为准。

图 **2-14** 竞享实例费用计算示例 2

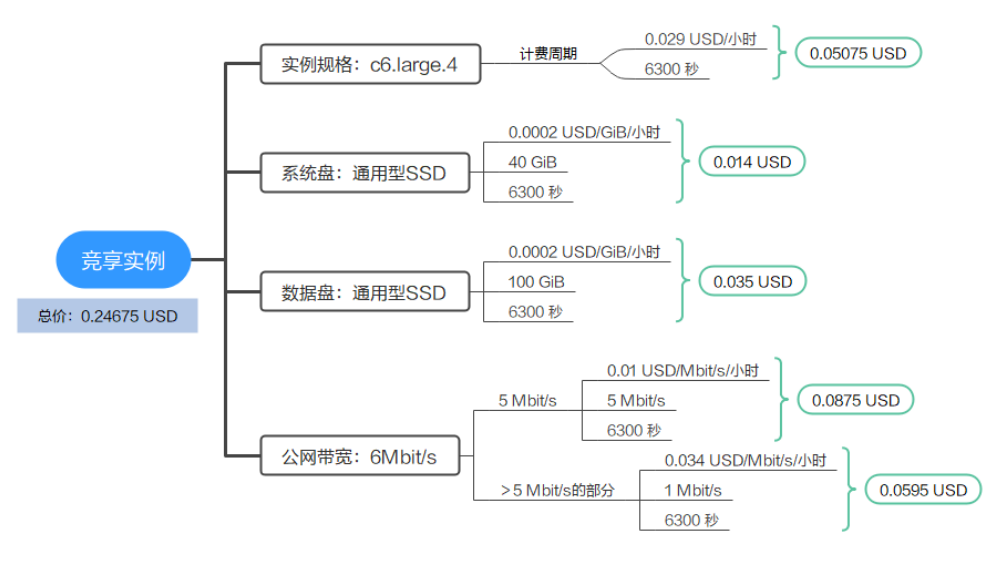

# 计费示例 **3**:系统提前释放实例

假设您在2023/04/18 8:30:00购买了一台竞享实例(规格:c6.large.4,镜像:CentOS 7.9 64bit),计费资源包括云服务器(计算资源,包括vCPU和内存)、镜像、云硬盘 (系统盘和数据盘)以及带宽(6Mbit/s),设置"保障周期"为"6小时"。该实例 在到期前因资源不足被系统提前释放,于2023/04/18 12:30:00终止。

竞享实例的总计费时长为14400秒,产生如下3个账单周期:

### 表 **2-16** 竞享实例的账单周期

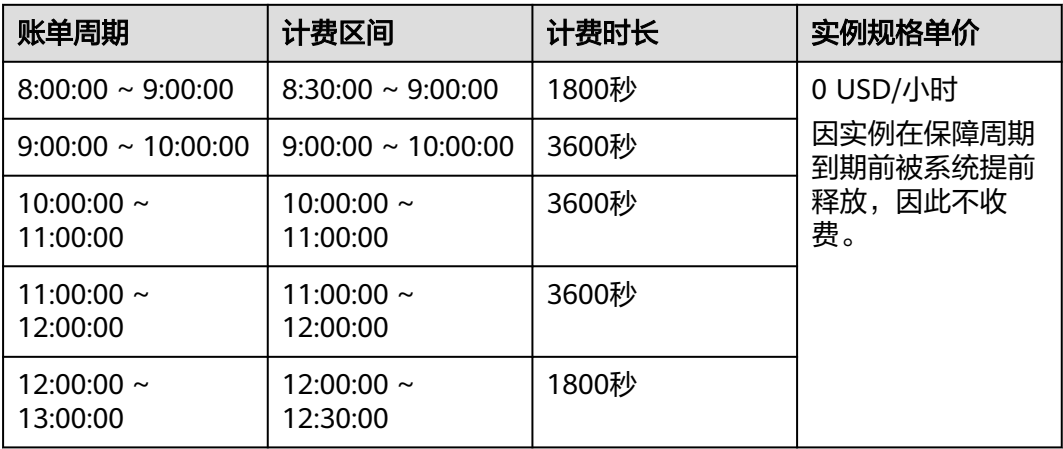

您需要为每个账单周期付费,各项ECS资源单独计费,计费公式如表**2-17**所示。产品价 格详情中标出了资源的每小时价格,您需要将每小时价格除以3600,得到每秒价格。

## 表 **2-17** 计费公式

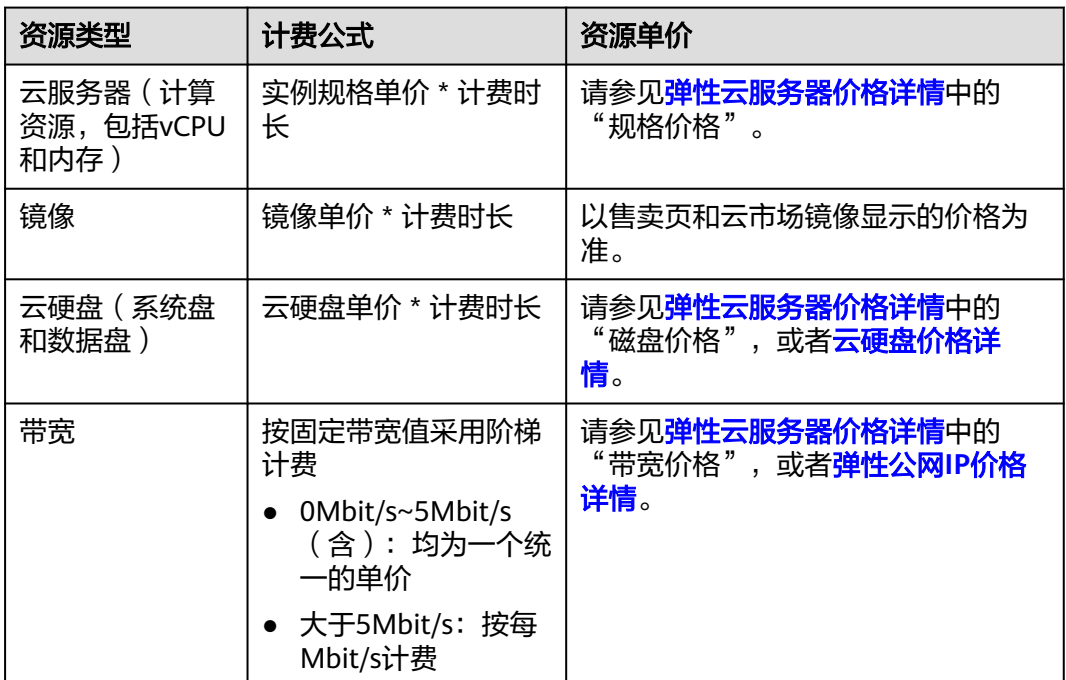

图**[2-15](#page-33-0)**给出了上述示例配置的费用计算过程。

### 须知

图中价格仅供参考,实际计算请[以弹性云服务器价格详情](https://www.huaweicloud.com/intl/zh-cn/pricing/index.html?tab=detail#/ecs)中的价格为准。

### <span id="page-33-0"></span>图 **2-15** 竞享实例费用计算示例 3

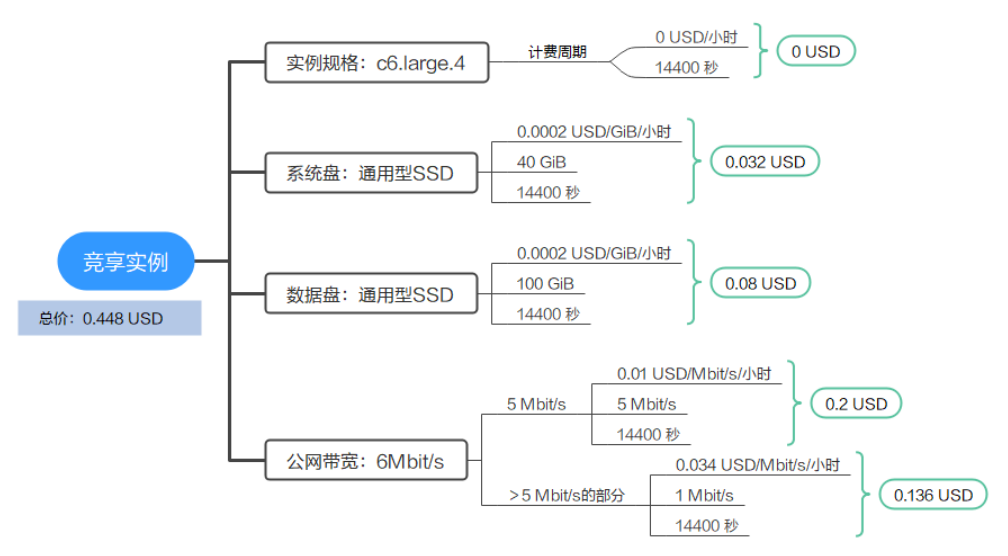

# 变更配置后对计费的影响

竞享计费不支持变更实例规格。

# 欠费影响

图**2-16**描述了竞享计费ECS资源各个阶段的状态。购买后,在计费周期内资源正常运 行,此阶段为有效期;当您的账号因竞享计费ECS资源自动扣费导致欠费后,账号将变 成欠费状态,资源将陆续进入宽限期和保留期。

### 图 **2-16** 竞享计费 ECS 资源生命周期

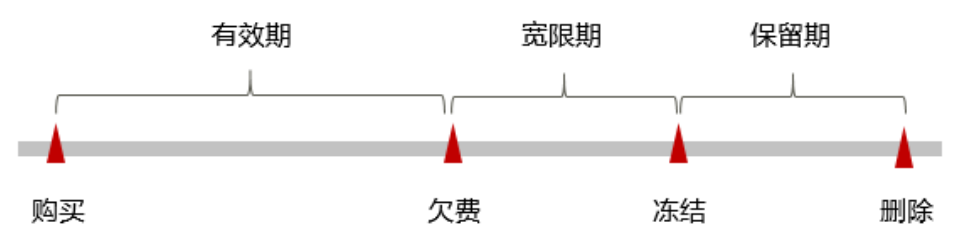

### 欠费预警

系统会在每个计费周期后的一段时间对竞享计费资源进行扣费。当您的账户被扣为负 值时,我们将通过邮件、短信和站内信的方式通知到华为云账号的创建者。

# 欠费后影响

- 账号欠费,资源进入宽限期 当您的账号因竞享计费ECS资源自动扣费导致欠费后,账号将变成欠费状态。欠费 后,资源不会立即停止服务,资源进入宽限期。您需支付资源在宽限期内产生的 费用,相关费用可在"管理控制台 > 费用中心 > 总览"的"欠费金额"查看, 华为云将在您充值时自动扣取欠费金额。
- **宽限期内未支付欠款,资源进入保留期** 如果您在宽限期内仍未支付欠款,那么就会进入保留期,资源状态变为"已冻 结",您将无法对处于保留期的竞享计费资源执行任何操作。

● 保留期内未支付欠款,资源释放且无法恢复 保留期到期后,若您仍未支付账户欠款,那么云服务器(计算资源,包括vCPU和 内存)、云硬盘和弹性公网IP都将被释放,数据无法恢复。

### 说明

- 关于宽限期和保留期时长请参见<mark>[什么是宽限期,华为云宽限期是多少?和](https://support.huaweicloud.com/intl/zh-cn/faq-billing/postRules_topic_100014.html)[什么是保留期,华](https://support.huaweicloud.com/intl/zh-cn/faq-billing/postRules_topic_100015.html)</mark> [为云保留期是多少?。](https://support.huaweicloud.com/intl/zh-cn/faq-billing/postRules_topic_100015.html)
- 关于充值的详细操作请参见<mark>账户充值</mark>。

# 关机计费策略

一般情况下,对于竞享模式计费的弹性云服务器,关机后仍然正常计费。

# 中断回收策略

竞享实例的中断回收包含用户主动释放和系统回收两种情况。

### ● 用户主动释放实例

当您已完成竞享实例的使用,您可以主动释放实例,以节约您的使用成本。释放 步骤如下:

- a. 登录管理控制台。
- b. 选择"计算 > 弹性云服务器"。
- c. 勾选待删除的竞享实例弹性云服务器。
- d. 单击弹性云服务器列表页上方的"删除"或操作中的"删除"按钮。

系统盘与实例一起创建,一起释放,但云平台不会主动删除数据盘、网络带 宽、弹性公网IP,需要用户自行删除。请在删除弹框选择是否同时删除弹性 公网IP和数据盘。否则,数据盘、网络带宽、弹性公网IP继续计费。

### 系统回收实例

当使用时间到达您的购买时长或在系统资源不足等极端情况下,系统会自动回收 实例,请您及时做好数据备份。系统回收实例时会主动删除您的竞享实例及系统 盘,但不会主动删除您购买的数据盘、网络带宽、弹性公网IP、SFS Turbo文件系 统等其它服务,您可以自行决定是否对其进行删除操作。

### 说明

- 在系统资源不足等极端情况下,华为云会自动回收竞享实例,并免除实例的使用费用 (该免除条件规则仅针对购买时长为1-6小时的竞享实例)。您可以参[考计费示例](#page-31-0)**3**: [系统提前释放实例了](#page-31-0)解详细样例。
- 当竞享实例出话单后,系统会进行结算与扣费,如因余额不足而产生欠费,您的资源将 被冻结。欠费后,可以查看欠费详情。为防止相关资源不被停止或者释放,请及时进行 充值。账号进入欠费状态,需要在约定时间内支付欠款。

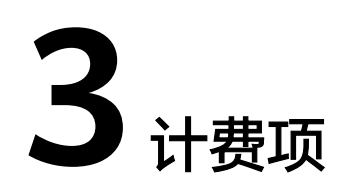

# <span id="page-35-0"></span>计费说明

弹性云服务器的计费项由实例规格费用、镜像费用、云硬盘费用、弹性公网IP费用和 带宽费用组成。具体内容如表**3-1**所示。

## 说明

标 \* 的计费项为必选计费项。

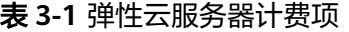

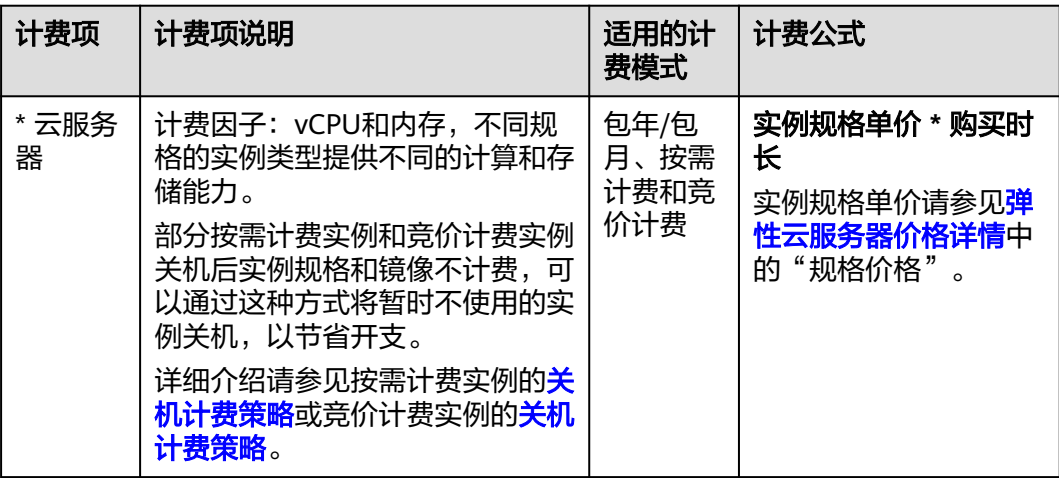
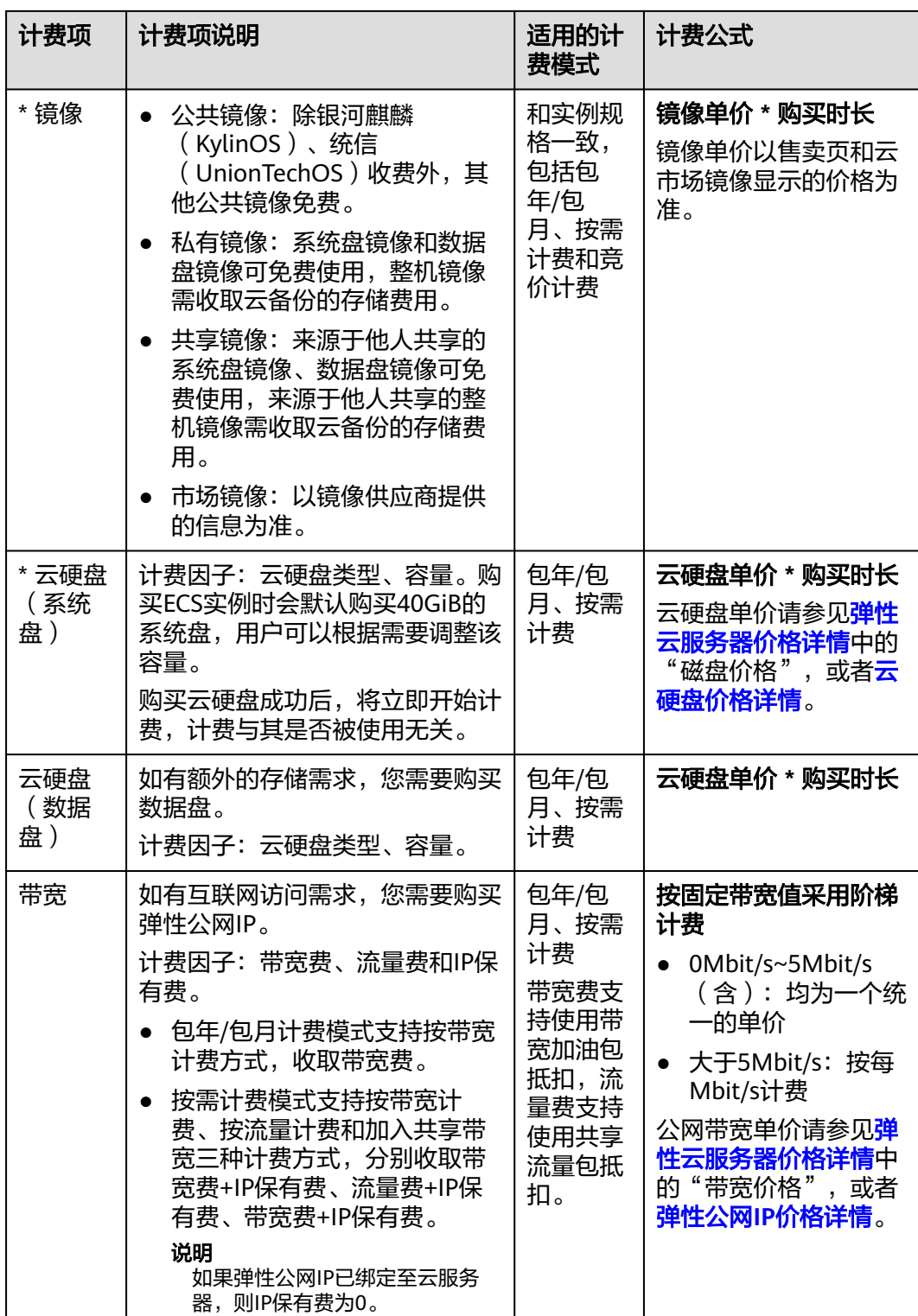

在购买弹性云服务器过程中,可能还会涉及一些高级配置的费用,如主机安全、云备 份。具体如表**[3-2](#page-37-0)**所示。

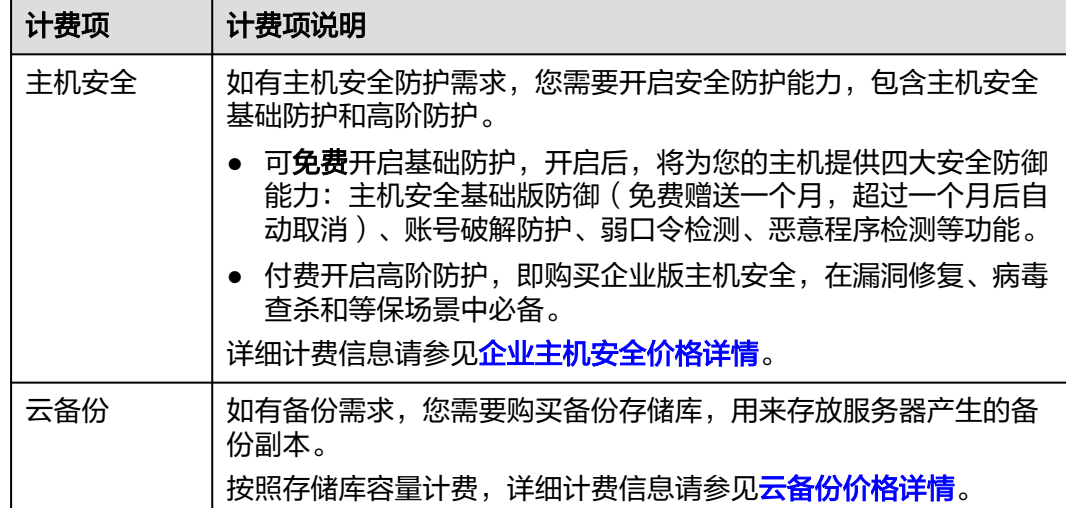

# <span id="page-37-0"></span>表 **3-2** 高级配置计费项

# 计费示例

假设您在2023/03/08 15:50:04购买了一台包年/包月ECS(规格:c7n.large.2,镜像: CentOS 7.9 64bit),计费资源包括云服务器(计算资源,包括vCPU和内存)、镜 像、云硬盘(系统盘和数据盘)以及带宽(6Mbit/s)。购买时长为一个月,并在到期 前手动续费1个月,则:

- 第一个计费周期为: 2023/03/08 15:50:04 ~ 2023/04/08 23:59:59
- 第二个计费周期为: 2023/04/08 23:59:59 ~ 2023/05/08 23:59:59

您需要为每个计费周期预先付费,各项资源单独计费,计费公式如表**3-3**所示。

#### 表 **3-3** 计费公式

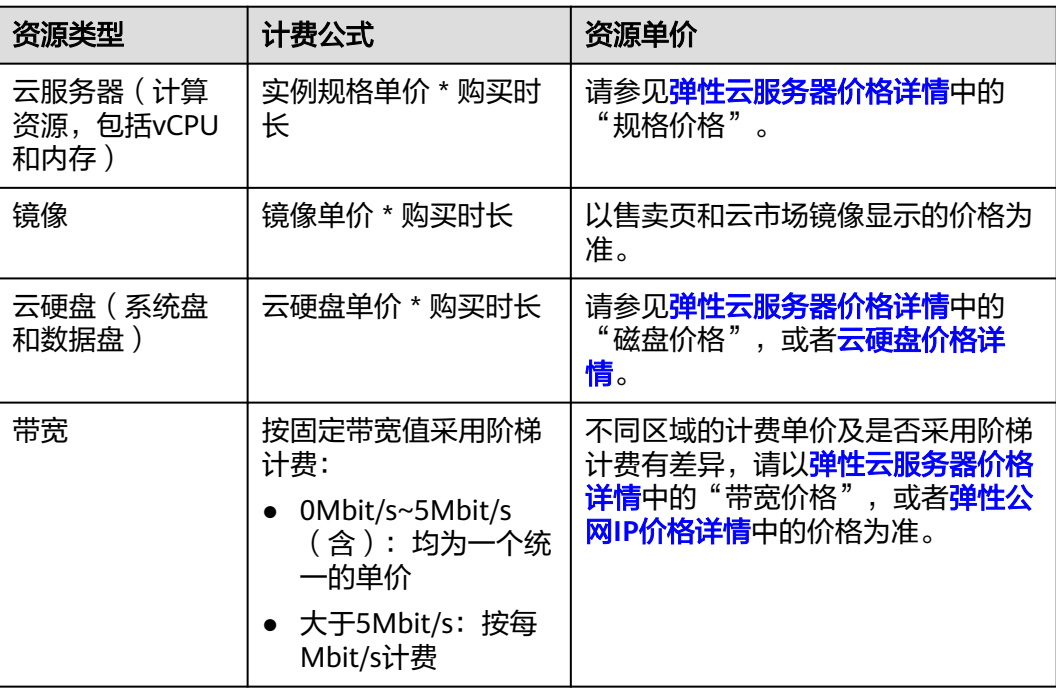

## 图**3-1**给出了上述示例配置的费用计算过程。

## 须知

图中价格仅供参考,实际计算请以**弹性云服务器价格详情**中的价格为准。

## 图 **3-1** 包年/包月 ECS 费用计算示例

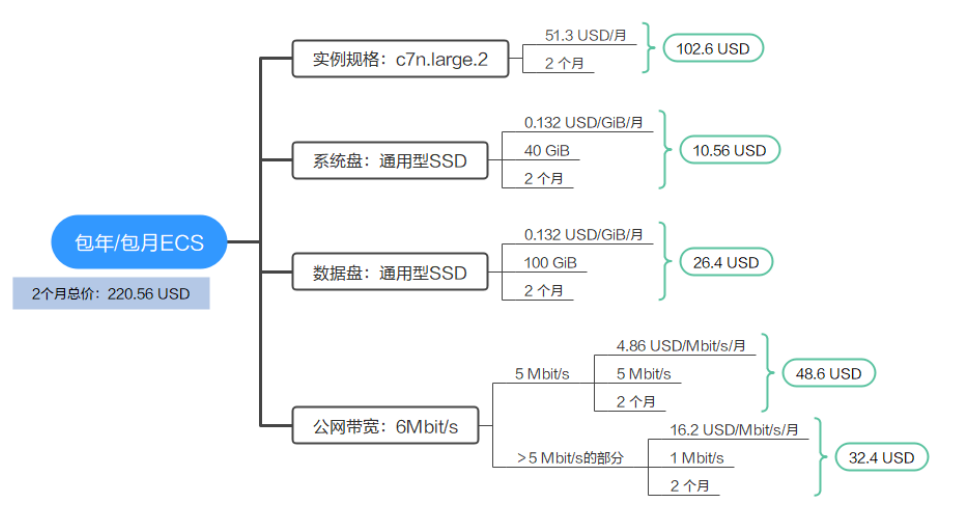

# 更多参考

- 按需计费模式下,各计费项的计费示例请参见<mark>计费示例</mark>。
- 竞价计费竞价模式下,各计费项的计费示例请参见<mark>计费示例</mark> 。
- 竞价计费竞享模式下,各计费项的计费示例请参见计费示例**1**[:实例正常到期、](#page-28-0)[计](#page-30-0) 费示例**2**[:用户主动提前释放实例](#page-30-0)和计费示例**3**[:系统提前释放实例](#page-31-0)。

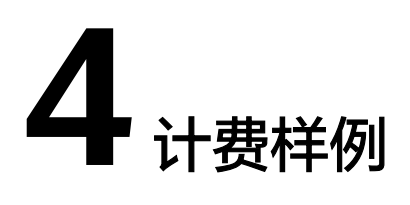

# 计费场景

某用户于2023/03/18 15:30:00购买了一台按需计费的云服务器,规格配置如下:

- 规格: c7n.large.2 (2vCPUs, 4GiB)
- 镜像: CentOS 7.9 64bit
- 系统盘:通用型SSD,40GiB
- 数据盘:通用型SSD,100GiB
- 公网带宽:6Mbit/s

用了一段时间后,用户发现云服务器当前规格无法满足业务需要,于2023/03/20 9:00:00扩容规格为c7n.xlarge.2 (4vCPUs, 8GiB)。因为该云服务器打算长期使用下 去,于2023/03/20 10:30:00将云服务器转为包年/包月计费,购买时长为1个月。那么 在3~4月份,该云服务器总共产生多少费用呢?

# 计费构成分析

可以将云服务器的使用阶段按照计费模式分为两段:在2023/03/18 15:30:00 ~ 2023/03/20 10:30:00期间为按需计费,2023/03/20 10:30:00 ~ 2023/04/20 23:59:59 期间为包年/包月计费。

#### 按需计费

在2023/03/18 15:30:00 ~ 2023/03/20 9:00:00期间按照c7n.large.2规格计费,计费时 长为41.5小时,费用计算如下:

### 图 **4-1** 按需计费 ECS 费用计算 1

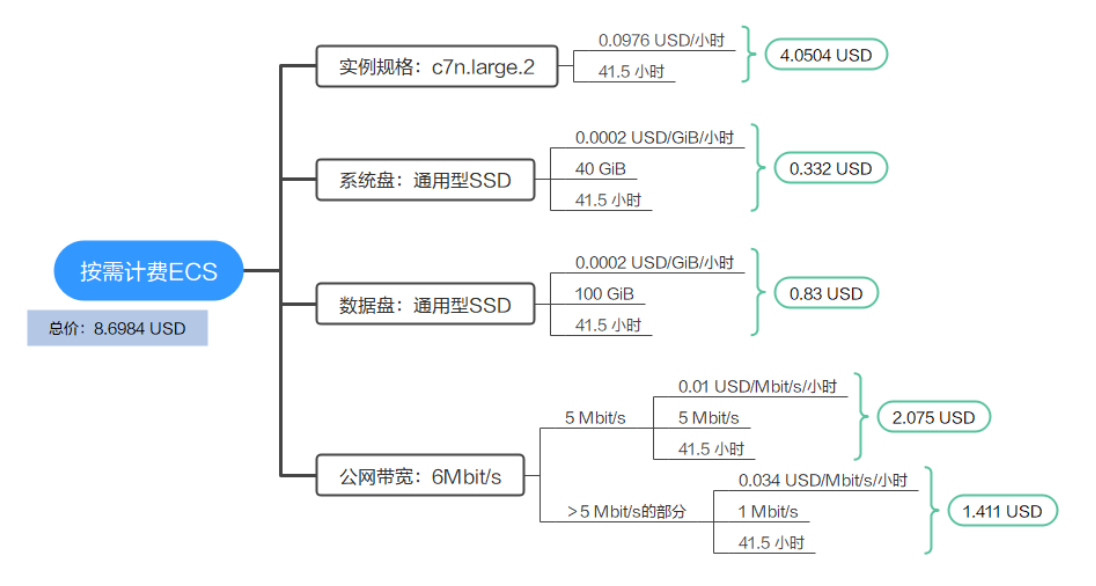

在2023/03/20 9:00:00 ~ 2023/03/20 10:30:00期间按照c7n.xlarge.2规格计费,计费时 长为1.5小时,费用计算如下:

## 图 **4-2** 按需计费 ECS 费用计算 2

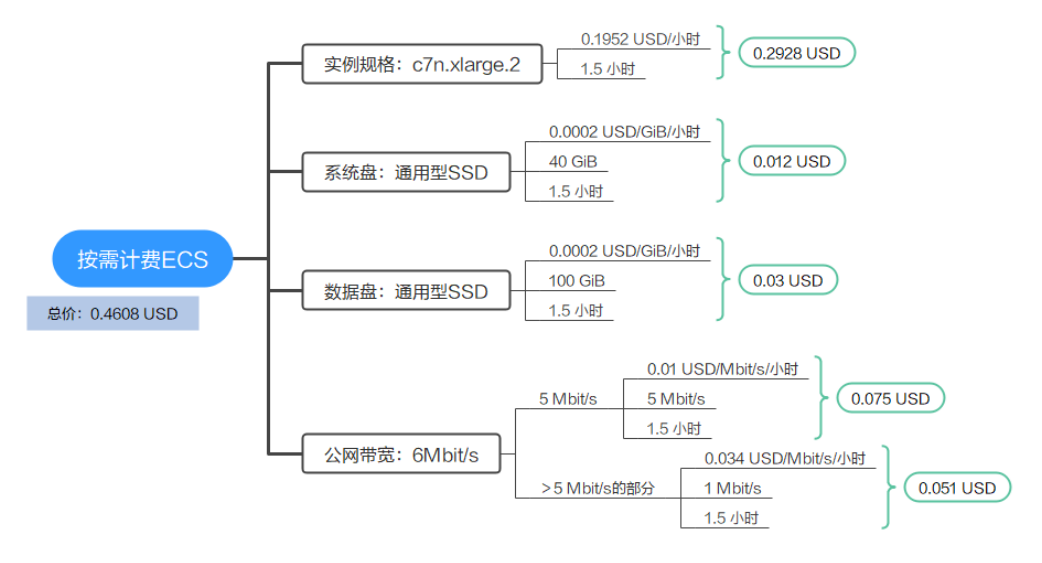

# 包年**/**包月计费

在2023/03/20 10:30:00 ~ 2023/04/20 23:59:59期间为包年/包月计费,计费时长为1 个月,费用计算如下:

#### 图 **4-3** 包年/包月 ECS 费用计算

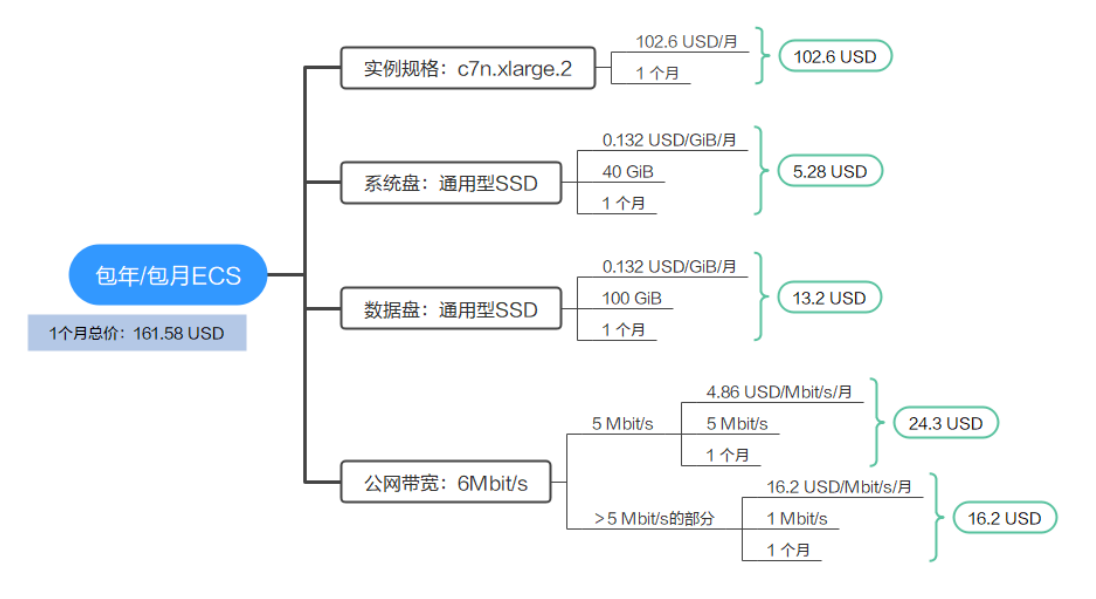

由此可见,在3~4月份,该云服务器总共产生的费用为:8.6984 + 0.4608 + 161.58 = 170.7392 USD。

# 5 <sub>变更让</sub>

# **5.1** 变更计费模式概述

在购买ECS后,如果发现当前计费模式无法满足业务需求,您可以变更计费模式。支持 变更计费模式的ECS计费项如表**[5-1](#page-43-0)**所示。

图 **5-1** ECS 计费模式变更

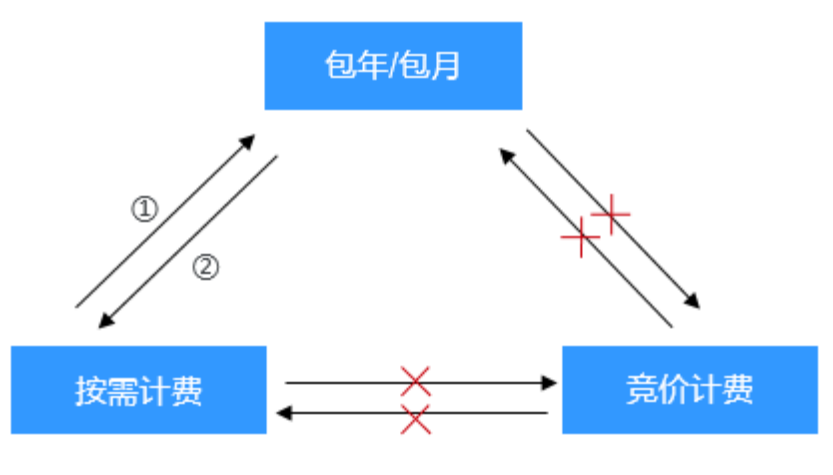

- ①: 订单支付完成后,包年/包月计费模式立即生效。
- ②: 变更后, 按需计费模式立即生效。
- x: 不支持切换。

# 说明

变更计费模式仅适用于包年/包月和按需计费的云服务器,竞价计费的云服务器不支持变更计费 模式。

#### <span id="page-43-0"></span>表 **5-1** 支持变更计费模式的 ECS 计费项

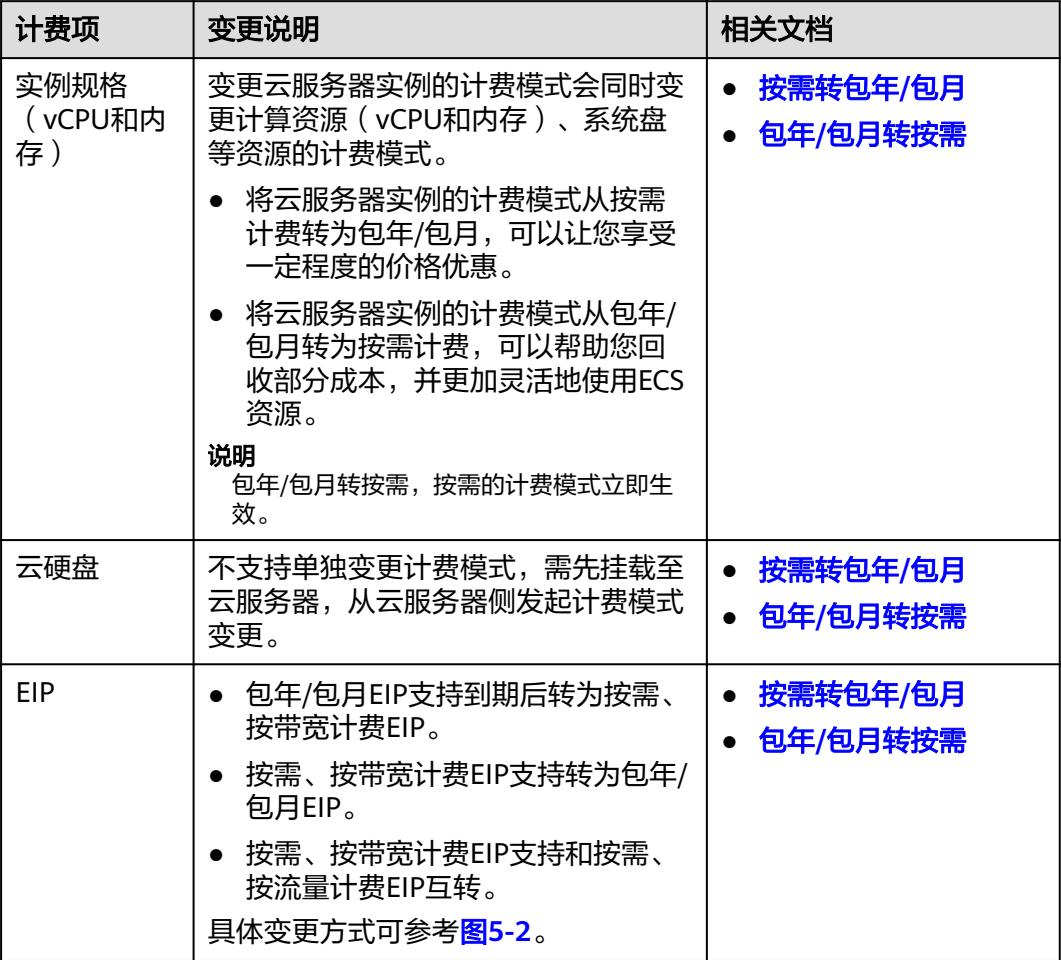

# 图 **5-2** EIP 计费模式变更

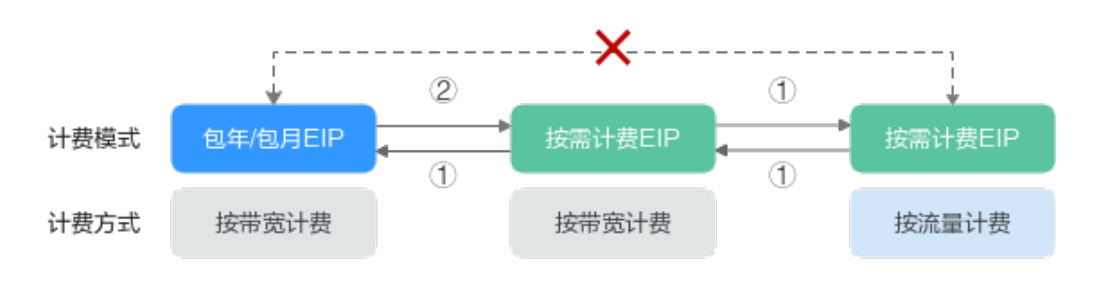

①:变更后新的计费模式立即生效。<br>②:包年/包月资费到期后,新的按需计费才会生效。

x: 不支持变更。

# <span id="page-44-0"></span>**5.2** 按需转包年**/**包月

如果您需要长期使用当前按需购买的云服务器,可以将该云服务器转为包年/包月计费 模式,以节省开支。按需计费变更为包年/包月会生成新的订单,用户支付订单后,包 年/包月资源将立即生效。

假设用户于2023/04/18 15:29:16购买了一台按需计费的云服务器,由于业务需要,于 2023/04/18 16:30:30执行按需转包年/包月操作,生成类型为"按需转包年/包月"的 订单。用户支付订单后,按需转包年/包月的云服务器立即生效。在"费用中心 > 账单 管理"页面将生成如下三条账单信息:

- 按需: 2023/04/18 15:00:00 ~ 2023/04/18 16:00:00, 在15:29:16 ~ 16:00:00间 产生费用
- 按需: 2023/04/18 16:00:00 ~ 2023/04/18 17:00:00, 在16:00:00 ~ 16:30:30间 产生费用
- 包年/包月:2023/04/18 16:30:30

# 约束与限制

按需计费云服务器绑定的资源(云硬盘、弹性公网IP)可能不支持随云服务器同步变 更计费模式,请参考表**5-2**和表**[5-3](#page-45-0)**查看绑定资源的计费规则及处理措施。

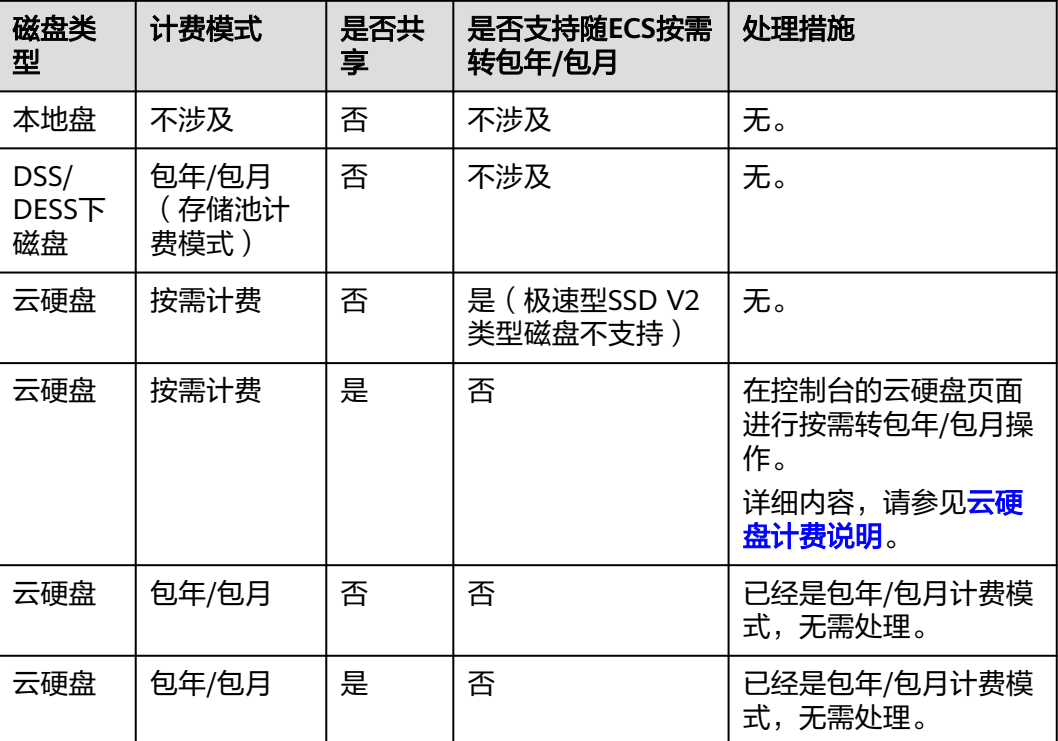

表 **5-2** 磁盘计费模式变更规则

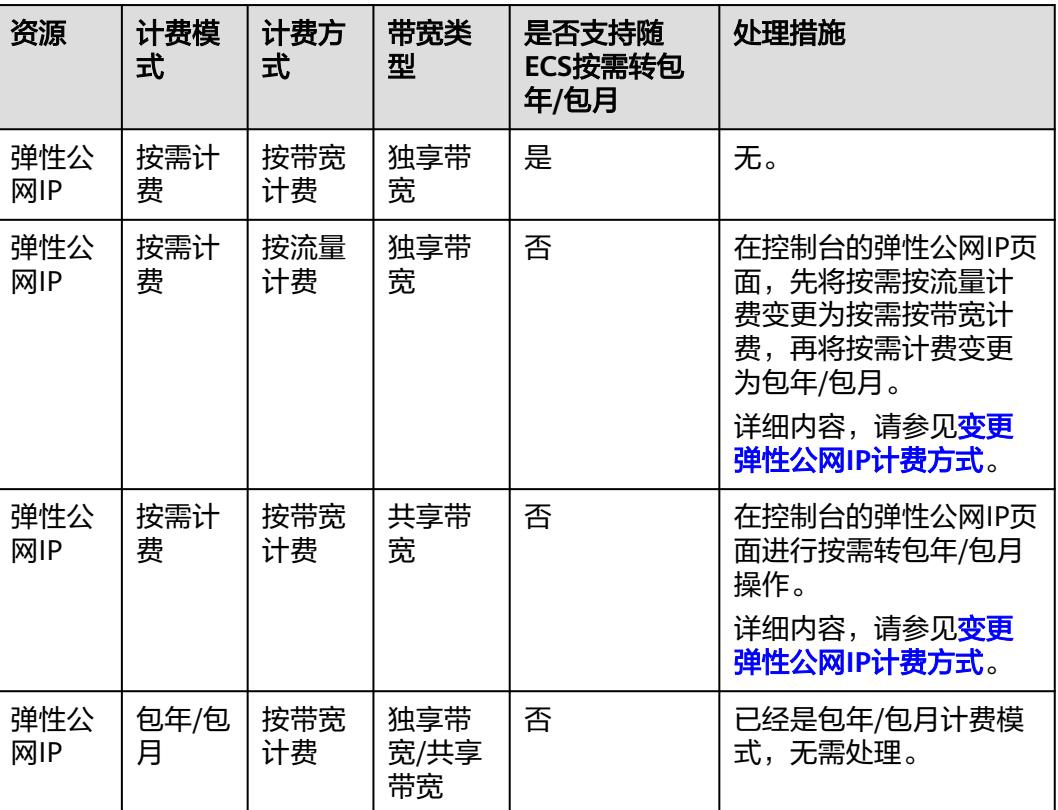

#### <span id="page-45-0"></span>表 **5-3** 弹性公网 IP 计费模式变更规则

# 前提条件

- 云服务器计费模式为"按需计费"。
- 云服务器状态为"运行中"或"关机"。

# 操作步骤

- 步骤**1** 登录管理控制台。
- 步**骤2** 单击管理控制台左上角的 © , 选择区域和项目。
- 步骤3 单击"<sup>三</sup>",选择"计算 > 弹性云服务器"。
- 步骤**4** 在弹性云服务器列表页,选中目标云服务器。
- 步骤**5** 单击"操作"列下的"更多 > 转包年/包月"。

## 说明

系统支持批量转包年/包月操作,即一次将多台按需计费的弹性云服务器变更为包年/包月计费模 式的。操作如下:

- 1. 勾选待转包年/包月的多台弹性云服务器。
- 2. 单击云服务器列表上方常用操作栏的"更多 > 转包年/包月"。

步骤6 进入"转包年/包月"页面,确认无误后单击"是"。

## 图 **5-3** 转包年/包月

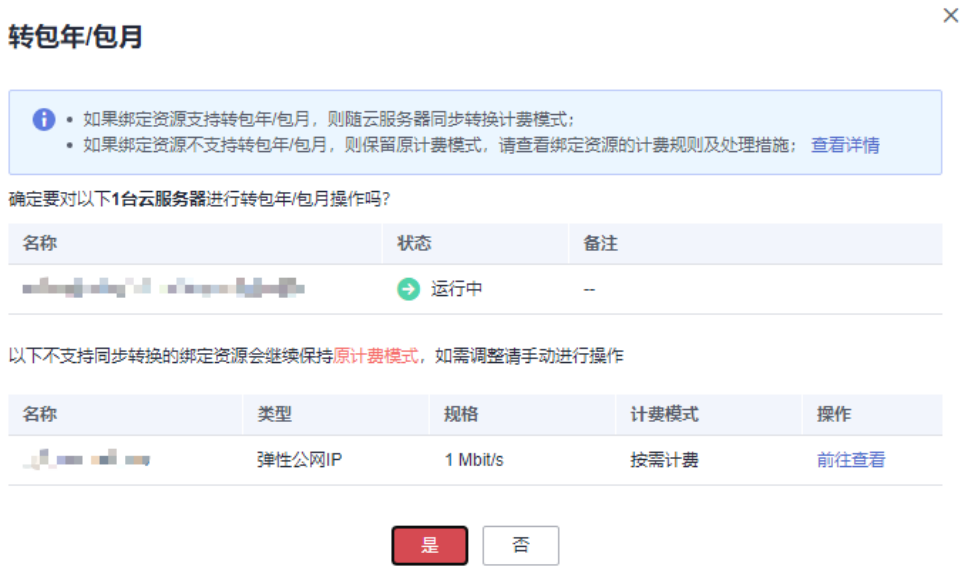

步骤7 选择弹性云服务器的购买时长,判断是否勾选"自动续费",确认预计到期时间和配 置费用后单击"去支付"。

图 **5-4** 按需转包年/包月

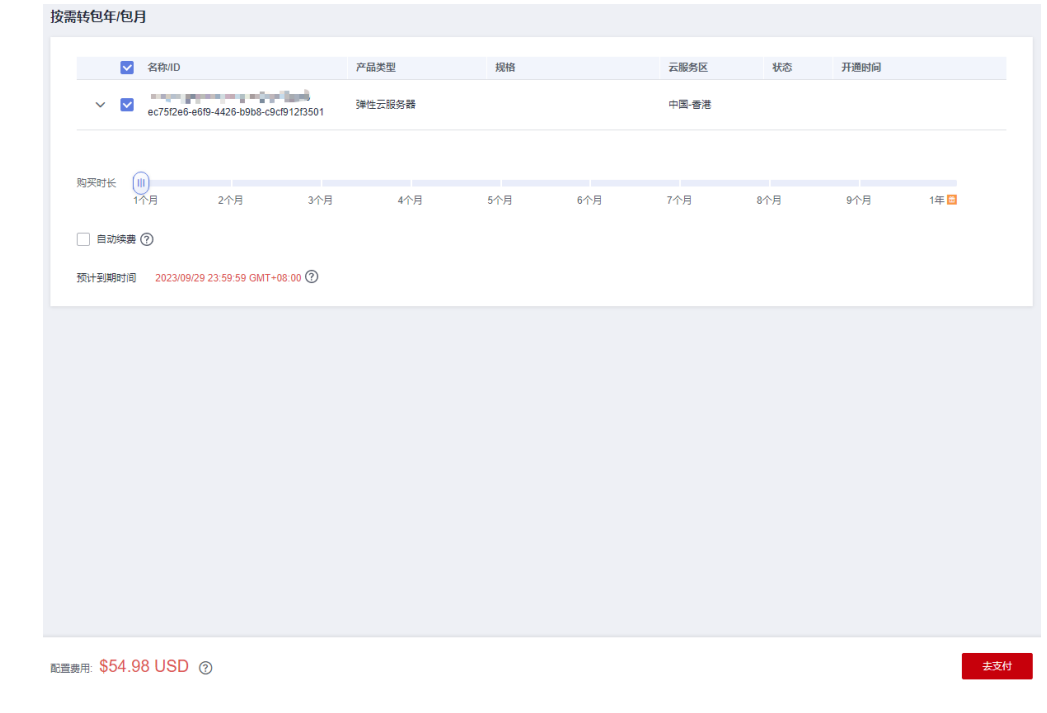

步骤**8** 进入支付页面,选择支付方式,确认付款,支付订单后即可完成按需转包年/包月。 **----**结束

# <span id="page-47-0"></span>**5.3** 包年**/**包月转按需

创建一台包年/包月云服务器后,您可以将该云服务器的计费模式转为按需计费,回收 部分成本,同时更加灵活地按需使用云服务器。

#### 说明

包年/包月转按需,需包年/包月资费模式到期后,按需的资费模式才会生效。

# 约束与限制

- 只有通过实名认证的客户,才可以执行包年/包月转按需操作。
- 在续费管理页面,订单状态是"使用中"的云服务器才能执行包年/包月转按需。
- 包年/包月转按需单次操作允许的最大资源数为100。
- 目前解决方案组合产品不支持包年/包月转按需。

# 前提条件

包年/包月转按需计费需要在"费用中心 > 续费管理"页面操作。

## 操作步骤

- 步骤**1** 登录管理控制台。
- **步骤2** 单击"控制台"页面上方"费用与成本",在下拉菜单中选择"续费管理"。 进入"续费管理"页面。
- 步骤**3** 自定义查询条件。
	- 可在"到期转按需项"页签查询已经设置到期转按需的资源。
	- 可对"手动续费项"、"自动续费项"、"到期不续费项"页签的资源设置到期 转按需的操作。

#### 图 **5-5** 续费管理

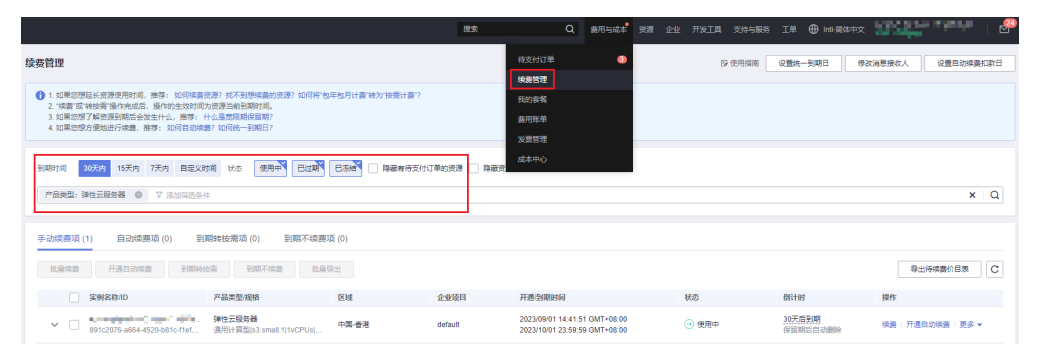

#### 步骤**4** 设置包年/包月资源到期后转按需。

单个资源到期转按需:选择需要更改计费模式的弹性云服务器,单击操作列"更 多 > 到期转按需"。

## 图 **5-6** 单个资源转按需

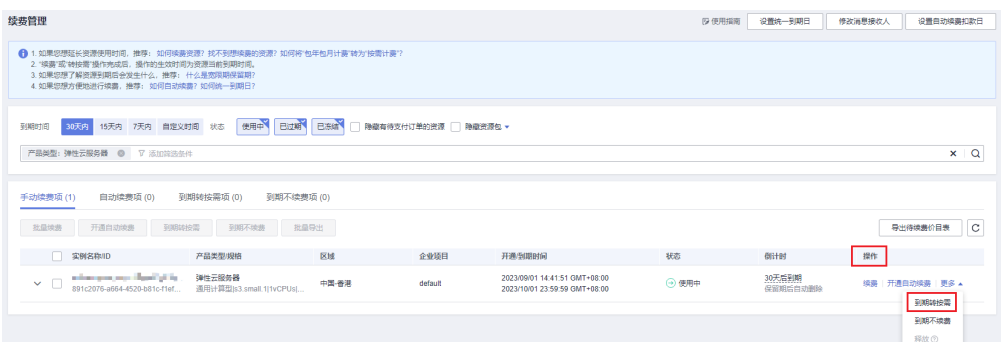

● 批量资源到期转按需:选择需要更改计费模式的弹性云服务器,单击列表左上角 的"到期转按需"。

# 图 **5-7** 多个资源转按需

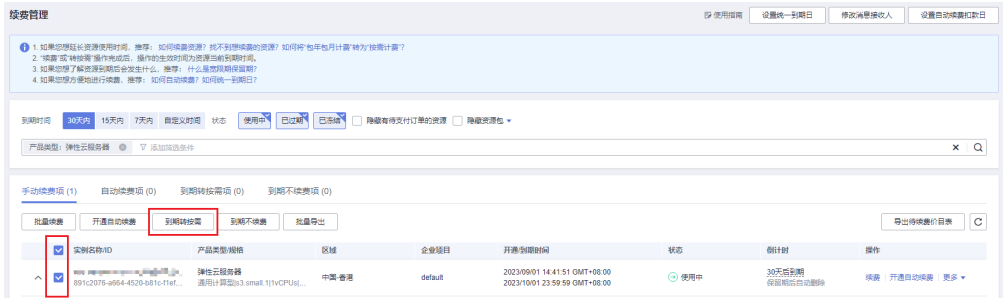

步骤5 查看资费变更的相关信息后,单击"到期转按需"。

#### 图 **5-8** 到期转按需

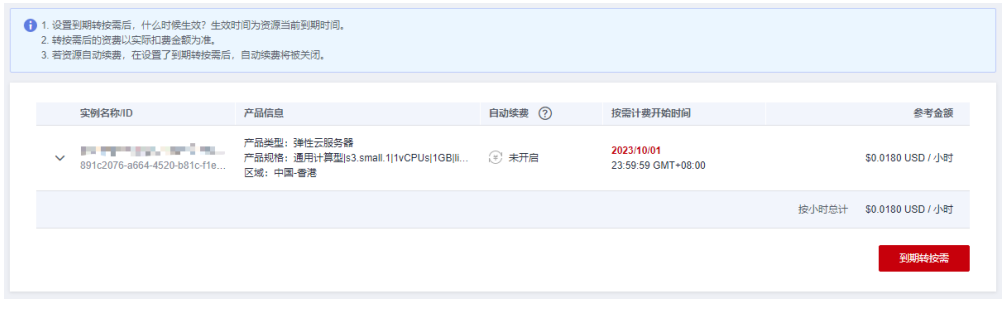

**----**结束

# **6** 续费

# **6.1** 续费概述

# 续费简介

包年/包月云服务器到期后会影响云服务器正常运行。如果您想继续使用,需要在指定 的时间内为云服务器续费,否则vCPU、内存、云硬盘等资源会自动释放,数据丢失且 不可恢复。

续费操作仅适用于包年/包月云服务器,按需计费和竞价计费的云服务器不需要续费, 只需要保证账户余额充足,若账户余额不足可进行充值,详细内容,请参见<mark>账户充</mark> [值](https://support.huaweicloud.com/intl/zh-cn/usermanual-billing/zh-cn_topic_0031465732.html)。

云服务器在到期前续费成功,所有资源得以保留,且云服务器的运行不受影响。云服 务器到期后的状态说明,请参见[到期后影响](#page-13-0)。

# 续费相关的功能

包年/包月云服务器续费相关的功能如表**6-1**所示。

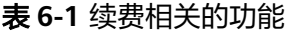

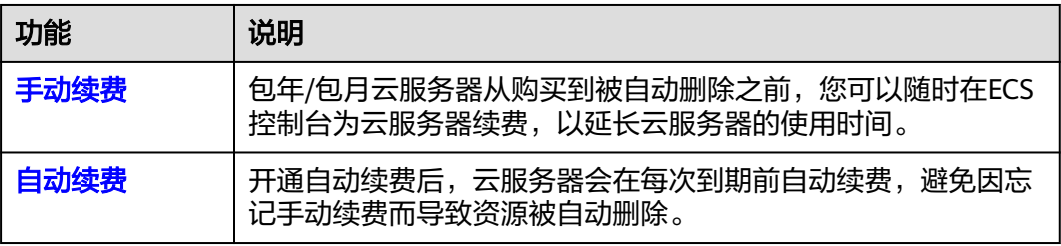

在一台包年/包月云服务器生命周期的不同阶段,您可以根据需要选择一种方式进行续 费,具体如图**[6-1](#page-50-0)**所示。

#### <span id="page-50-0"></span>图 **6-1** 云服务器生命周期

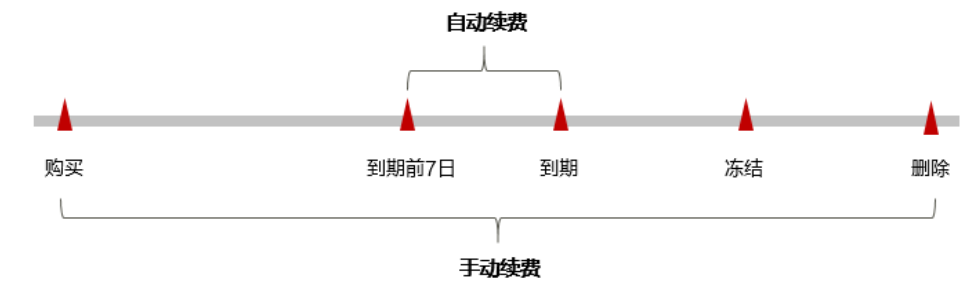

- 云服务器从购买到到期前,处于正常运行阶段,资源状态为"运行中"。
- 到期后,资源状态变为"已过期"。
- 到期未续费时,云服务器首先会进入宽限期,宽限期到期后仍未续费,资源状态 变为"已冻结"。
- 超过宽限期仍未续费将进入保留期,如果保留期内仍未续费,资源将被自动删 除。

#### 说明

关于宽限期和保留期时长请参见**什么是宽限期,华为云宽限期是多少?[和什么是保留期,华为云](https://support.huaweicloud.com/intl/zh-cn/faq-billing/postRules_topic_100015.html)** [保留期是多少?](https://support.huaweicloud.com/intl/zh-cn/faq-billing/postRules_topic_100015.html)。

在云服务器到期前均可开通自动续费,到期前7日凌晨3:00首次尝试自动续费,如果扣 款失败,每天凌晨3:00尝试一次,直至云服务器到期或者续费成功。到期前7日自动续 费扣款是系统默认配置,您也可以根据需要修改此扣款日。

# **6.2** 手动续费

包年/包月云服务器从购买到被自动删除之前,您可以随时在ECS控制台为云服务器续 费,以延长云服务器的使用时间。

#### 在云服务控制台续费

- 步骤**1** 登录管理控制台。
- **步骤2** 单击左侧导航栏的 = 图标,选择"计算 > 弹性云服务器 ECS"。
- 步骤**3** 在弹性云服务器列表页,选中待续费的包年/包月云服务器。
- 步骤**4** 单击"操作"列下的"更多 > 续费"。

#### 说明

系统支持批量续费操作,即一次性为多台包年/包月的云服务器续费。操作如下:

- 1. 勾选待续费的多台包年/包月云服务器。
- 2. 单击云服务器列表上方常用操作栏的"更多 > 续费"。

**步骤5** 进入"续费"页面,确认无误后单击"是"。

#### 图 **6-2** 续费

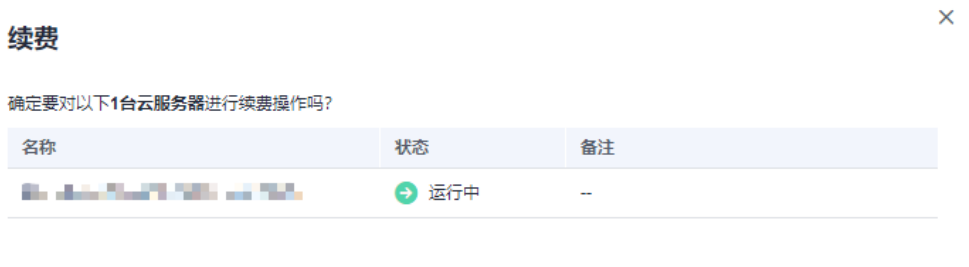

香

**步骤6** 选择云服务器的续费时长,判断是否勾选"统一到期日",将云服务器到期时间统一 到各个月的某一天(详细介绍请参见统一包年**/**[包月资源的到期日](#page-53-0))。确认配置费用后 单击"去支付"。

是

## 图 **6-3** 续费确认

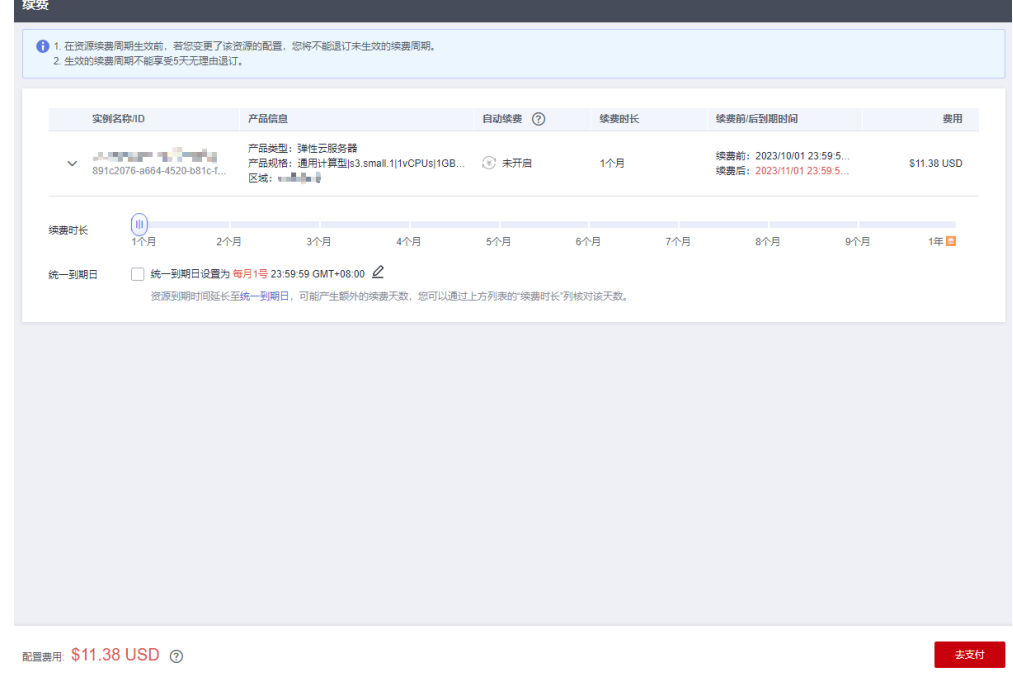

步骤**7** 进入支付页面,选择支付方式,确认付款,支付订单后即可完成续费。

**----**结束

# 在费用中心续费

- 步骤**1** 登录管理控制台。
- 步骤2 单击"控制台"页面上方"费用与成本",在下拉菜单中选择"续费管理"。 进入"续费管理"页面。

步骤**3** 自定义查询条件。

可在"手动续费项"、"自动续费项"、"到期转按需项"、"到期不续费项"页签 查询全部待续费资源,对资源进行手动续费的操作。

#### 图 **6-4** 续费管理

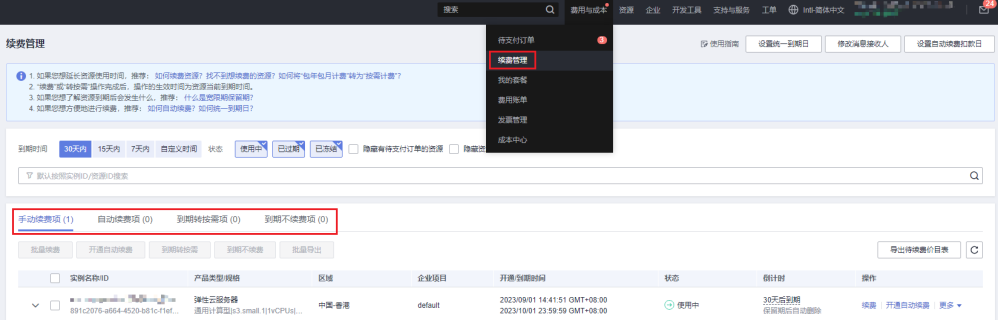

所有需手动续费的资源都可归置到"手动续费项"页签,具体操作请参见<mark>[如何恢复为](https://support.huaweicloud.com/intl/zh-cn/usermanual-billing/renewals_topic_10000005.html)</mark> [手动续费。](https://support.huaweicloud.com/intl/zh-cn/usermanual-billing/renewals_topic_10000005.html)

#### 步骤**4** 手动续费资源。

● 单个续费: 在资源页面找到需要续费的资源, 单击操作列的"续费"。

图 **6-5** 单个续费

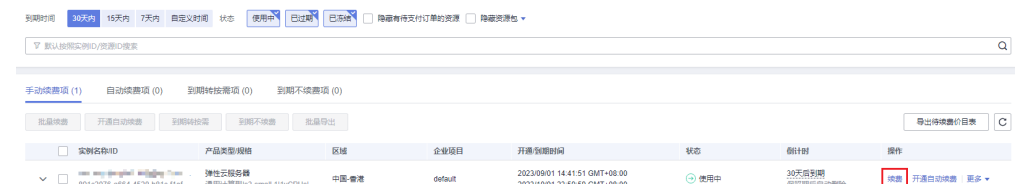

批量续费:在资源页面勾选需要续费的资源,单击列表左上角的"批量续费"。

## 图 **6-6** 批量续费

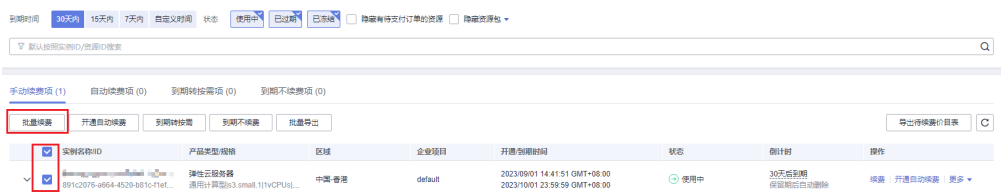

步骤**5** 选择云服务器的续费时长,判断是否勾选"统一到期日",将云服务器到期时间统一 到各个月的某一天(详细介绍请参见<mark>统一包年/[包月资源的到期日](#page-53-0)</mark>)。确认配置费用后 单击"去支付"。

<span id="page-53-0"></span>图 **6-7** 续费确认

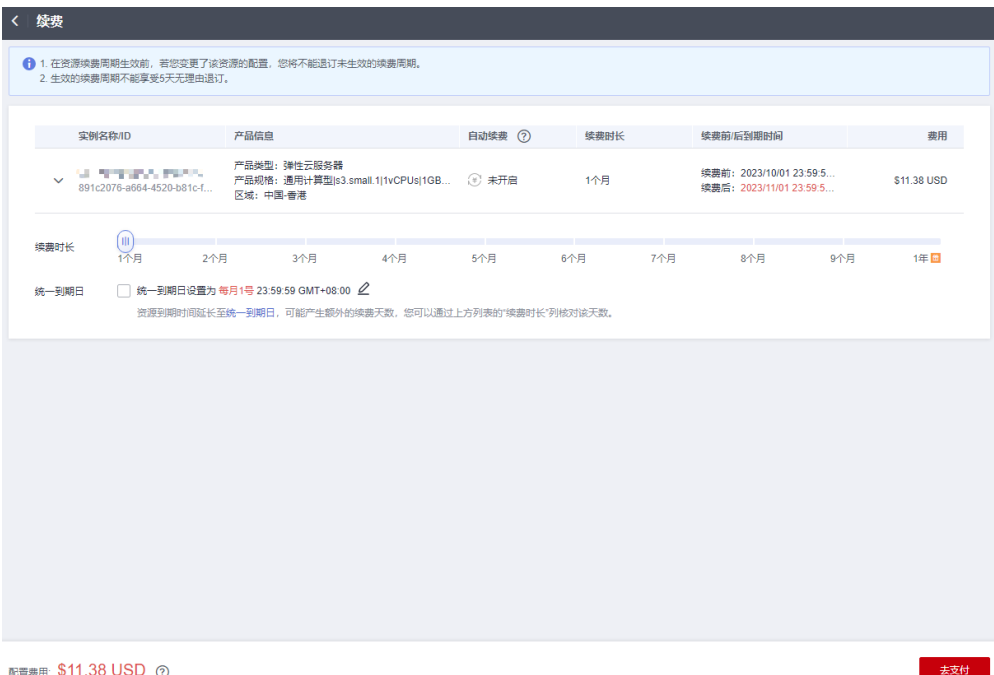

步骤**6** 进入支付页面,选择支付方式,确认付款,支付订单后即可完成续费。

**----**结束

# 统一包年**/**包月资源的到期日

如果您持有多台到期日不同的云服务器,或者您的云服务器和其上挂载的云硬盘到期 日不同,可以将到期日统一设置到一个日期,便于日常管理和续费。

86-8展示了用户将两个不同时间到期的资源,同时续费一个月,并设置"统一到期 日"后的效果对比。

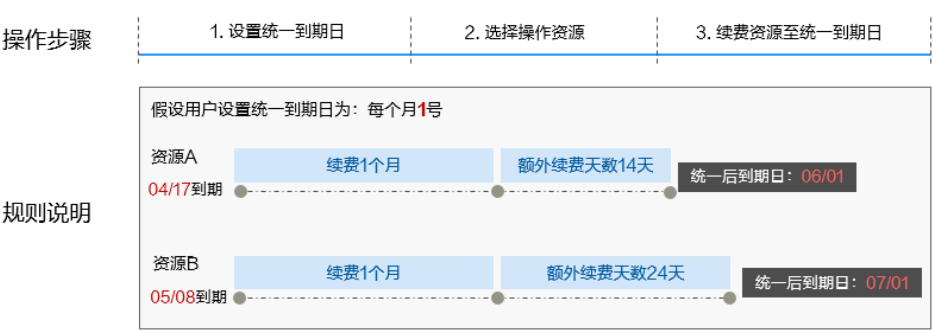

# 图 **6-8** 统一到期日

更多关于统一到期日的规则请参见**如何设置统一到期日**。

# **6.3** 自动续费

自动续费可以减少手动续费的管理成本,避免因忘记手动续费而导致云服务器被自动 删除。自动续费的规则如下所述:

- 以云服务器的到期日计算第一次自动续费日期和计费周期。
- 云服务器自动续费周期根据开通自动续费的不同途径,遵循不同的规则。
- 在云服务器到期前均可开通自动续费,到期前7日凌晨3:00首次尝试自动续费,如 果扣款失败,每天凌晨3:00尝试一次,直至云服务器到期或者续费成功。
- 开通自动续费后,还可以手动续费该云服务器。手动续费后,自动续费仍然有 效,在新的到期时间前的第7天开始扣款。
- 自动续费的到期前7日自动扣款属于系统默认配置,您也可以根据需要修改此扣款 日,如到期前6日、到期前5日等等。

更多关于自动续费的规则介绍请参见**自动续费规则说明**。

# 前提条件

请确认包年/包月云服务器还未到期。

# 在购买云服务器页面开通自动续费

您可以在购买云服务器页面开通自动续费,如<mark>图6-9</mark>所示。更多购买云服务器的信息, 请参[见自定义购买弹性云服务器。](https://support.huaweicloud.com/intl/zh-cn/qs-ecs/ecs_02_0009.html)

#### 图 **6-9** 自动续费配置

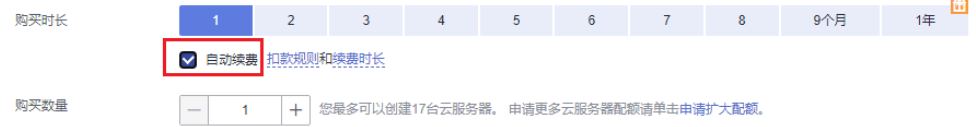

在购买云服务器时开通的自动续费遵循以下规则:

- 按月购买:自动续费周期为1个月。
- 按年购买:自动续费周期为1年。

# 在续费管理页面开通自动续费

- 步骤**1** 登录管理控制台。
- **步骤2** 单击"控制台"页面上方"费用与成本",在下拉菜单中选择"续费管理"。 进入"续费管理"页面。
- 步骤**3** 自定义查询条件。
	- 可在"自动续费项"页签查询已经开通自动续费的资源。
	- 可对"手动续费项"、"到期转按需项"、"到期不续费项"页签的资源开通自 动续费。

## 图 **6-10** 续费管理

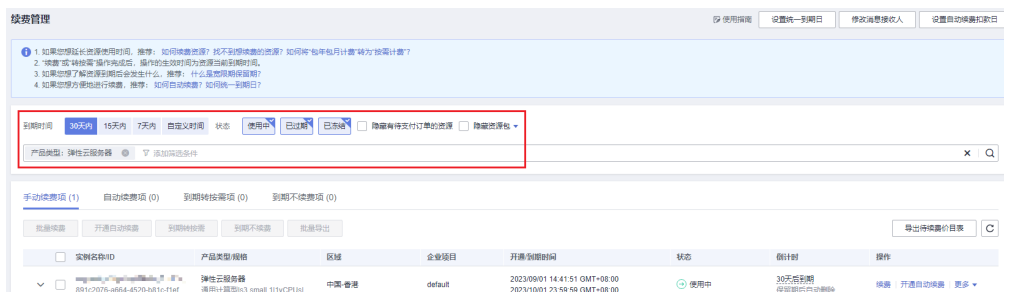

#### 步骤**4** 为包年/包月资源开通自动续费。

单个资源开通自动续费:选择需要开通自动续费的弹性云服务器,单击操作列 "开通自动续费"。

### 图 **6-11** 单个资源开通自动续费

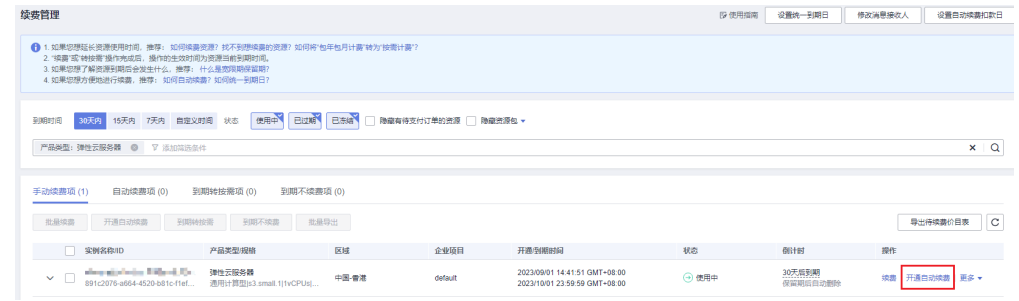

批量资源开通自动续需要开通自动续费的弹性云服务器,单击列表左上 角的"开通自动续费"。

#### 图 **6-12** 多个资源开通自动续费

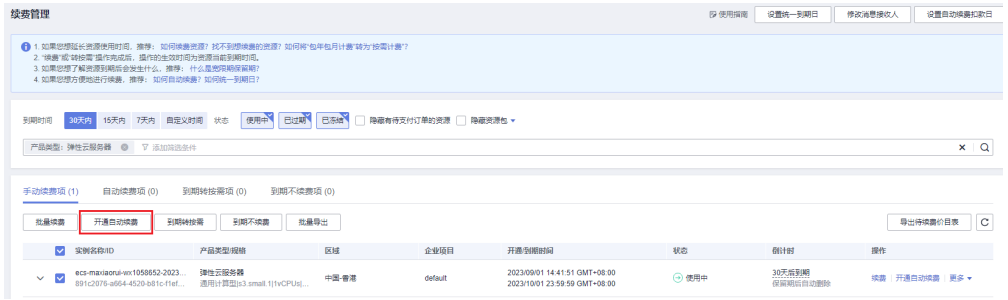

**步骤5** 选择续费时长,并根据需要设置自动续费次数,单击"开通"。

在"续费管理"页面开通的自动续费,自动续费周期以实际选择的续费时长以及自动 续费次数为准。例如:您选择了续费时长3个月,不限次数,即在每次到期前自动续费 3个月。

# 图 **6-13** 开通自动续费

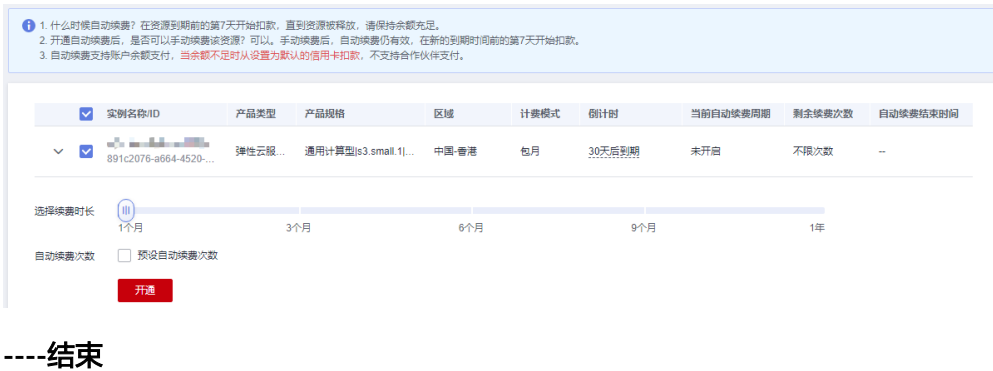

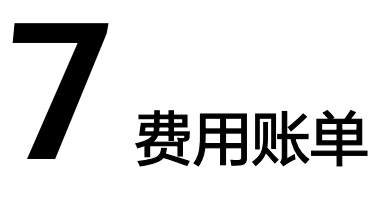

<span id="page-57-0"></span>您可以在"费用中心 > 账单管理"查看资源的费用账单,以了解该资源在某个时间段 的使用量和计费信息。

# 账单上报周期

- 包年/包月:包年/包月计费模式的资源完成支付后,会实时上报一条账单到计费系 统进行结算。
- 按需计费:按需计费模式的资源按照固定周期上报使用量到计费系统进行结算。 按需计费模式产品根据使用量类型的不同,分为按小时、按天、按月三种周期进 行结算,具体扣费规则可以参考<mark>按需产品出账说明</mark>。弹性云服务器的按需计费模 式按小时进行结算。
- 竞价计费:竞价计费模式的ECS资源按小时进行结算。

按需计费和竞价计费资源的扣费时间可能会滞后于结算周期,例如:按小时结算的云 服务器在8:30删除资源,但是8:00~9:00期间产生的费用,通常会在10:00左右才进行扣 费。在"费用中心 > 账单管理 > 消费流水"中, "消费时间"即产品的实际使用时 间。

#### 查看指定资源的账单

步骤**1** 登录管理控制台,选择"计算 > 弹性云服务器 ECS"。

进入云服务器列表页面。

步骤**2** 在如下图所示位置单击鼠标左键,复制资源ID。

#### 图 **7-1** 获取资源 ID

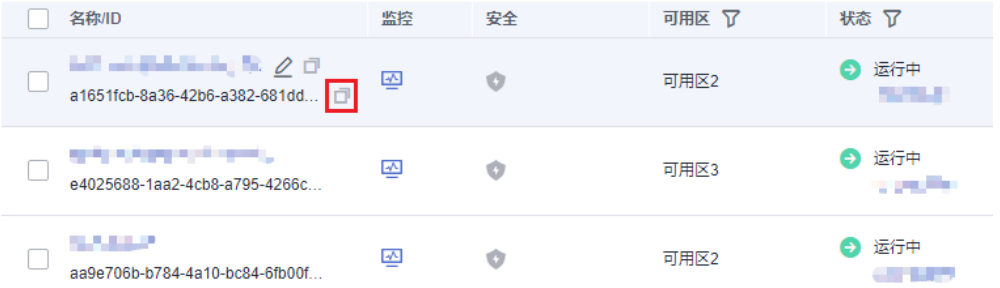

步骤**3** 在控制台顶部菜单栏中选择"费用与成本 > 费用账单"。

进入消费汇总页面。

**[步骤](#page-57-0)4** 选择"消费详情",在筛选条件中选择"资源ID",并输入<mark>步骤</mark>2复制的资源ID,单击 Q<br>图标即可搜索该资源的账单。

图 **7-2** 查询资源账单

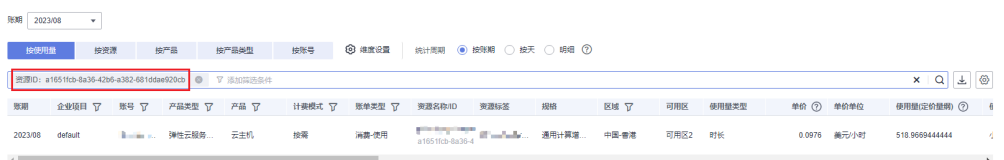

这里设置的统计维度为"按使用量",统计周期为"按账期",您也可以设置其他统 计维度和周期,详细介绍请参见<mark>费用账单</mark>。

**----**结束

# 核对资源用量是否与实际相符

假设用户在2023/04/08 10:09:06购买了一块按需计费ECS(c6.large.2,2U4G),并 在2023/04/08 12:09:06时刻将其删除。

● ECS消费流水

按需计费ECS按秒计费,每一个小时整点结算一次费用,您可以在消费流水中核对 每一个计费周期的信息是否和实际相符,具体如表**7-1**所示。

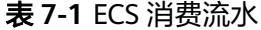

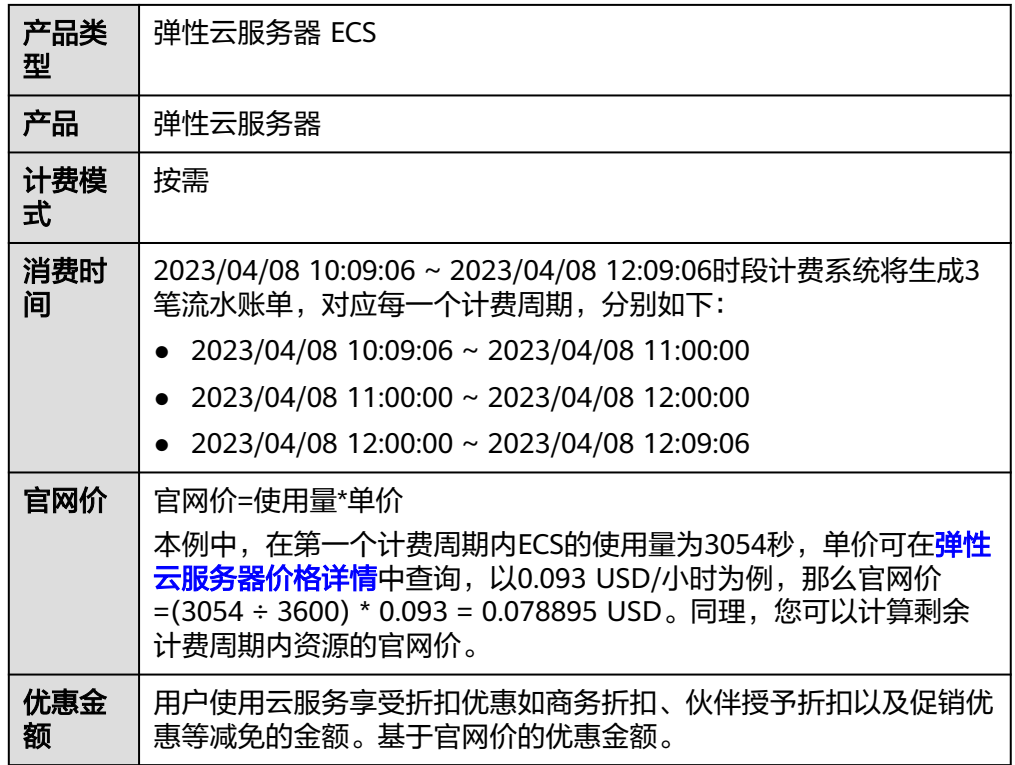

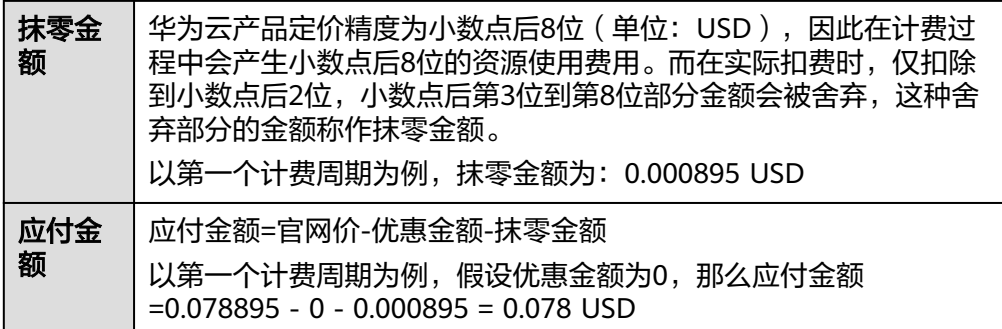

# ● ECS消费详情

消费详情可以通过多维度展示客户账单的详细信息。一般通过设置统计维度为 ",<br>"按使用量 " ,统计周期为 "按账期 " 来统计资源在某个月份的总开销,建议您 核对表**7-2**所示的信息是否和实际相符。

### 表 **7-2** ECS 消费详情

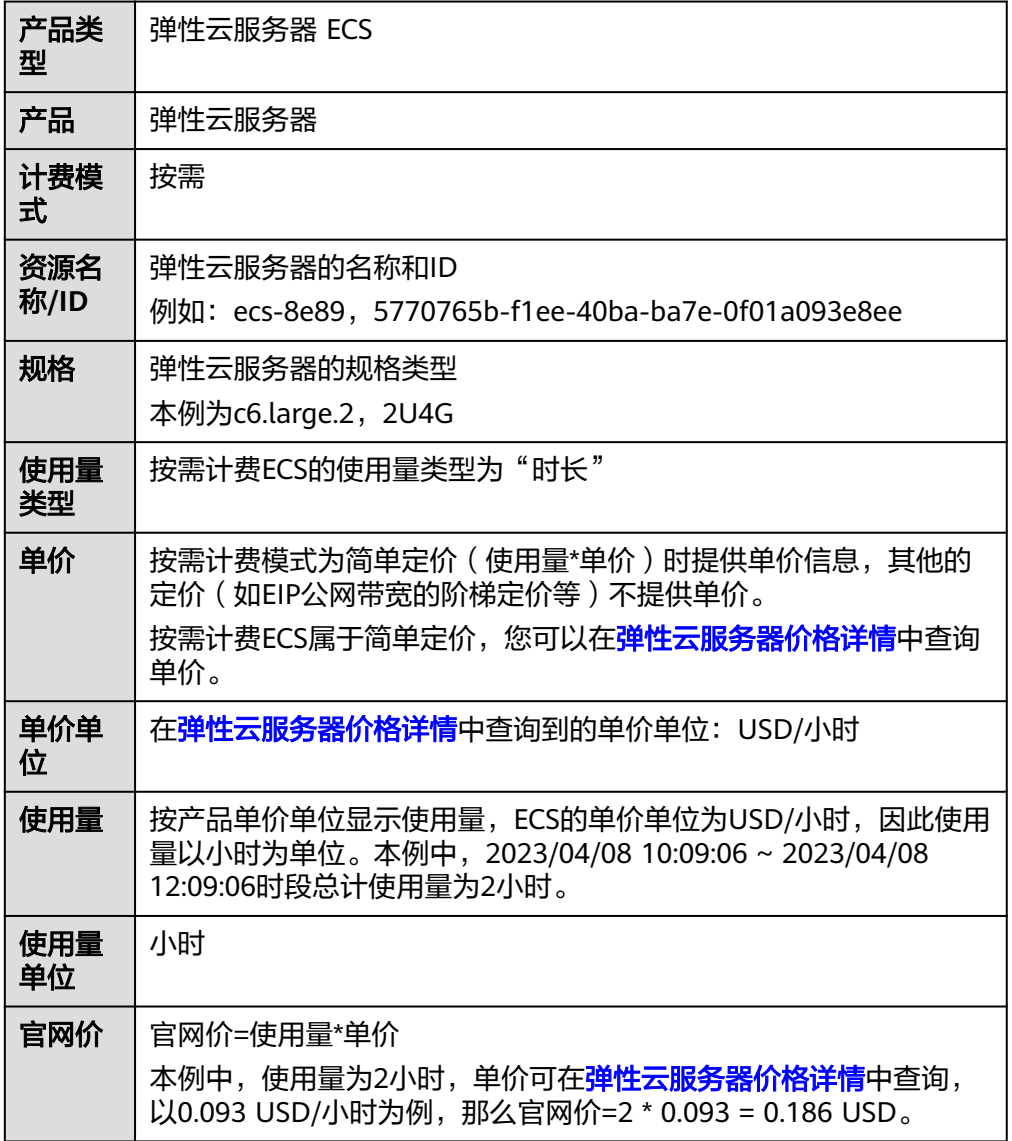

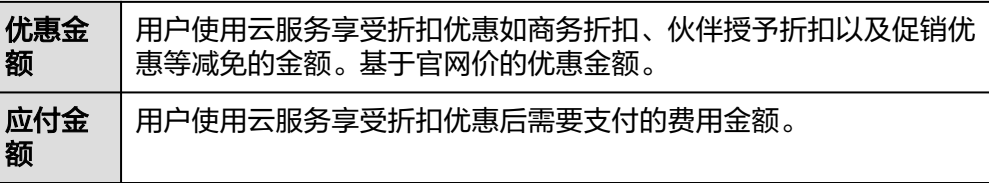

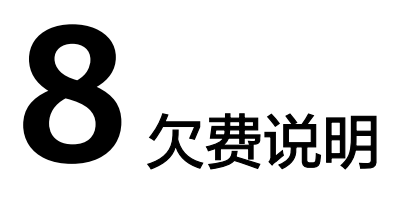

用户在使用弹性云服务器时,账户的可用额度小于待结算的账单,即被判定为账户欠 费。欠费后,可能会影响弹性云服务器资源的正常运行,请及时充值。

# 欠费原因

- 已购买按需计费或竞价计费的弹性云服务器,因持续性周期扣款而导致账户的余 额不足。
- 删除按需计费或竞价计费的弹性云服务器后,因存在未删除的关联资源(如云硬 盘、EIP)持续扣费而导致账户的余额不足。

# 欠费影响

● 包年/包月

对于包年/包月ECS资源,用户已经预先支付了资源费用,因此在账户出现欠费的 情况下,已有的包年/包月ECS资源仍可正常使用。然而,对于涉及费用的操作, 如新购ECS、升级ECS规格、续费订单等,用户将无法正常进行。

● 按需计费/竞价计费

当您的账号因按需计费/竞价计费的ECS资源自动扣费导致欠费后,账号将变成欠 费状态。欠费后,资源不会立即停止服务,资源进入宽限期。您需支付资源在宽 限期内产生的费用,相关费用可在"管理控制台 > 费用中心 > 总览"的"欠费 金额"查看,华为云将在您充值时自动扣取欠费金额。

如果您在宽限期内仍未支付欠款,那么资源就会进入保留期,资源状态变为"已 冻结",您将无法对处于保留期的按需计费/竞价计费资源执行任何操作。

保留期到期后,若您仍未支付账户欠款,那么云服务器(计算资源,包括vCPU和 内存)、云硬盘和弹性公网IP都将被释放,数据无法恢复。

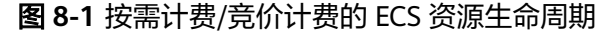

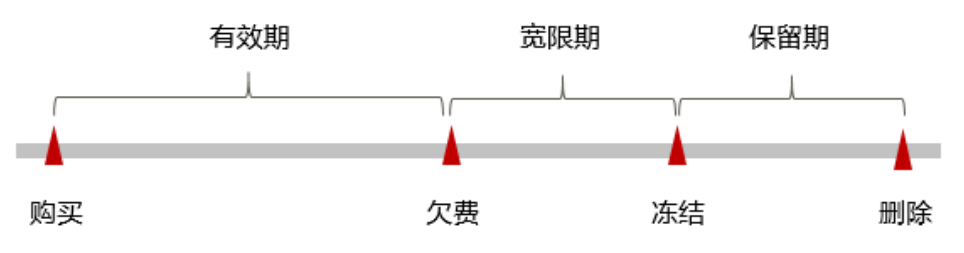

# 说明

关于宽限期和保留期时长请参见**什么是宽限期,华为云宽限期是多少? [和什么是保留期,华为云](https://support.huaweicloud.com/intl/zh-cn/faq-billing/postRules_topic_100015.html)** [保留期是多少?](https://support.huaweicloud.com/intl/zh-cn/faq-billing/postRules_topic_100015.html)。

# 避免和处理欠费

欠费后需要及时充值,详细操作请参[见账户充值](https://support.huaweicloud.com/intl/zh-cn/usermanual-billing/zh-cn_topic_0031465732.html)。

若弹性云服务器不再使用,您可以将他们以及绑定的相关资源删除,以免继续扣费。

您可以在"费用中心 > 总览"页面设置"可用额度预警"功能,当可用额度、通用代 金券和现金券的总额度低于预警阈值时,系统自动发送短信和邮件提醒。

当产生欠费后,请您及时充值使可用额度大于0。若您的业务场景所需的资源量较为稳 定,可选择将资源的计费方式变更为"包年/包月",以节省您的使用成本,详情请参 见包年**/**[包月。](#page-10-0)

# **9** 停止计费

# <span id="page-63-0"></span>包年**/**包月资源

对于包年/包月计费模式的资源,例如包年/包月的弹性云服务器、包年/包月的云硬盘 等,用户在购买时会一次性付费,服务将在到期后自动停止使用。

- 如果在计费周期内不再使用包年/包月资源,您可以执行退订操作,系统将根据资 源是否属于五天无理由退订、是否使用代金券和折扣券等条件返还一定金额到您 的账户。详细的退订规则请参见<mark>[云服务退订](https://support.huaweicloud.com/intl/zh-cn/usermanual-billing/zh-cn_topic_0077628999.html)</mark>。
- 如果您已开启"自动续费"功能,为避免继续产生费用,请在自动续费扣款日 (默认为到期前7日)之前关闭自动续费。

# 按需计费资源

对于按需计费模式的资源,例如按需计费的弹性云服务器、按需计费的云硬盘等,若 不再使用这些资源且需停止计费,请删除相应资源。需要注意的是,云服务器关机只 是不收取基础资源(vCPU、内存、收费镜像)费用,其上绑定的云硬盘、带宽等仍然 正常计费。因此删除云服务器才能避免继续产生费用。

# 竞价计费资源

对于竞价计费模式的资源,例如竞价计费的弹性云服务器,若不再使用这些资源且需 停止计费,请删除相应资源。需要注意的是,云服务器关机只是不收取基础资源 (vCPU、内存、收费镜像)费用,其上绑定的云硬盘、带宽等仍然正常计费。因此删 除云服务器才能避免继续产生费用。

# 通过账单查找云服务资源并停止计费

为了确保所有计费资源都能够被找到并删除,您可以在费用账单中获取计费资源的 ID,通过这些ID信息找到具体的资源,然后将其一一删除。具体操作如下:

步骤1 登录管理控制台,在顶部菜单栏中选择"费用与成本 > 费用账单"。

进入消费汇总页面。

步骤2 选择"消费详情", 在如下图所示位置单击鼠标左键, 复制资源ID。

图 **9-1** 复制资源 ID

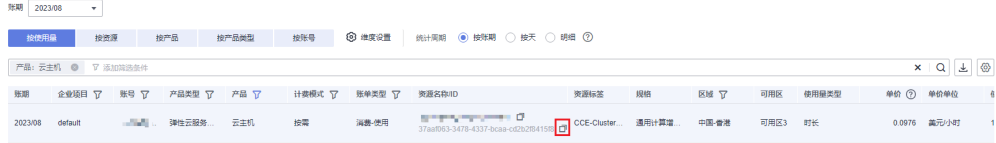

步骤**3** 登录管理控制台,选择"计算 > 弹性云服务器 ECS"。

进入云服务器列表页面。

步骤**4** 选择资源所在的区域,在筛选条件中选择"云服务器ID",并输[入步骤](#page-63-0)**2**中复制的资源 ID,单击 Q 图标即可查找到该资源。

图 **9-2** 查找资源

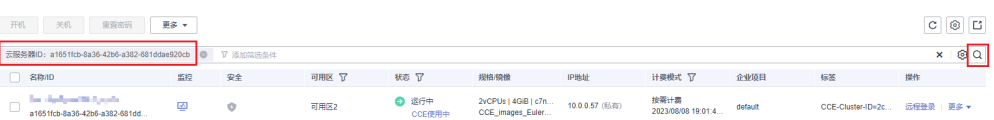

步骤5 单击操作列的"更多 > 删除", 对云服务器执行删除操作, 确保列表中已无该资源。

#### 说明

按需计费和竞价计费的资源删除后,可能还会存在账单信息,因为系统通常会在使用后1个小时 内对上一个结算周期的费用进行扣款。例如在8:30删除按小时结算的云服务器资源,但是 8:00~9:00期间产生的费用,通常会在10:00左右才进行扣费。

**----**结束

# 10<sup>成</sup>

**随着上云企业越来越多,企业对用云成本问题也越发重视。使用云服务器ECS时,如何** 进行成本管理,减轻业务负担呢?本文将从成本构成、成本分配、成本分析和成本优 化四个维度介绍成本管理,帮助您通过成本管理节约成本,在保障业务快速发展的同 时获得最大成本收益。

# 成本构成

使用云服务器ECS时,成本主要包括两个方面:

- 资源成本:各类资源和资源包的成本,这取决于云服务器的计费项,详细介绍请 参见**[计费项](#page-35-0)**。
- 运维成本:使用云服务器ECS过程中产生的人力成本。

#### 图 **10-1** ECS 成本

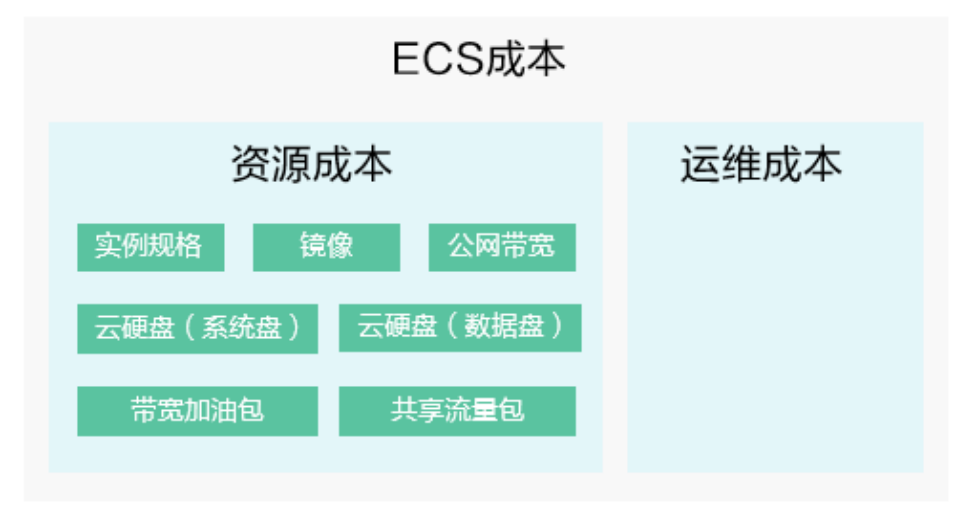

华为云<mark>成本中心</mark>可以帮助您更高效地管理资源成本,但运维成本需要您自行识别、管 理和优化。

# 成本分配

成本管理的基础是树立成本责任制,让各部门、各业务团队、各责任人参与进来,为 各自消耗云服务产生的成本负责。企业可以通过成本分配的方式,将云上成本分组, 归集到特定的团队或项目业务中,让各责任组织及时了解各自的成本情况。

华为[云成本中心](https://account-intl.huaweicloud.com/costmanagement/?locale=zh-cn#/cost/overview)支持通过多种不同的方式对成本进行归集和重新分配,您可以根据需 要选择合适的分配工具。

#### 通过关联账号进行成本分配

企业主客户可以使用关联账号对子客户的成本进行归集,从而对子账号进行财务 管理。详细介绍请参见**通过关联账号维度查看成本分配**。

#### 通过企业项目进行成本分配

在进行成本分配之前,建议开通企业项目并做好企业项目的规划,可以根据企业 的组织架构或者业务项目来划分。在购买云资源时选择指定企业项目,新购云资 源将按此企业项目进行成本分配。详细介绍请参见<u>通过企业项目维度**查看成本分**</u> [配](https://support.huaweicloud.com/intl/zh-cn/qs-cost/billing_qs_0000006_03.html)。

#### 图 **10-2** 为云服务器选择企业项目

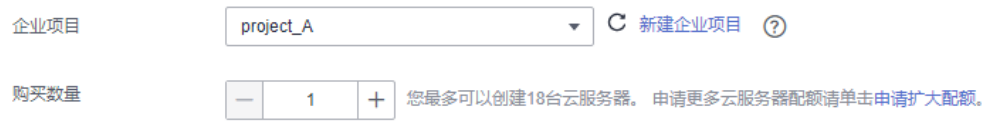

#### 通过成本标签进行成本分配

标签是华为云为了标识云资源,按各种维度(例如用途、所有者或环境)对云资 源进行分类的标记。推荐企业使用预定义标签进行成本归集,具体流程如下:

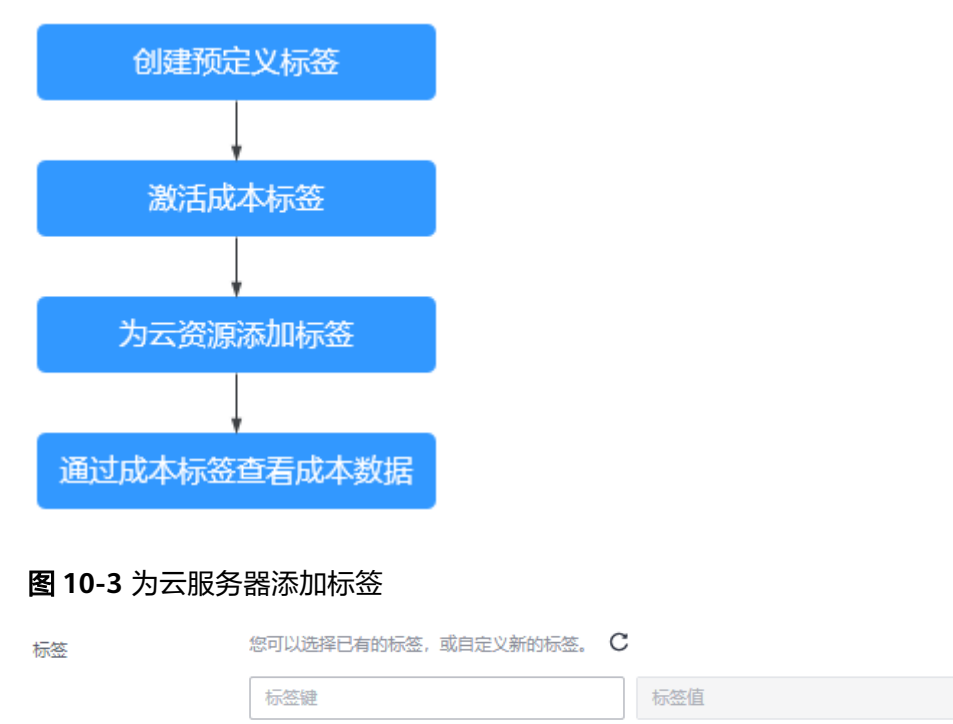

### 详细介绍请参[见通过成本标签维度查看成本分配](https://support.huaweicloud.com/intl/zh-cn/qs-cost/billing_qs_0000006_04.html)。

您还可以增加10个标签

#### <span id="page-67-0"></span>● 使用成本单元进行成本分配

企业可以使用<mark>成本中心</mark>的"成本单元"来拆分公共成本。公共成本是指多个部门 共享的计算、网络、存储或资源包产生的云成本,或无法直接通过企业项目、成 本标签分配的云成本。这些成本不能直接归属于单一所有者,因此不能直接归属 到某一类别。使用拆分规则,可以在各团队或业务部门之间公平地分配这些成 本。详细介绍请参[见使用成本单元查看成本分配](https://support.huaweicloud.com/intl/zh-cn/qs-cost/billing_qs_0000006_05.html)。

# 成本分析

企业只有了解组织中哪些方面产生了成本,才能正确地控制和优化成本。[成本中心支](https://account-intl.huaweicloud.com/costmanagement/?locale=zh-cn#/cost/overview) 持使用"成本分析"的汇总和过滤机制可视化企业的原始成本和摊销成本,从而通过 各种角度、范围分析成本和用量的趋势及驱动因素。

企业还可以通过<mark>成本中心</mark>的"成本监控",及时发现计划外费用,做到成本的可监 控、可分析和可追溯。

详细介绍请参见**通过成本分析探索成本和使用量、通过成本监控识别异常成本**。

# 成本优化

#### ● 成本控制

企业可以在成本中心的"预算管理"页面创建精细粒度的预算来管理成本和使用 量,在实际或预测超过预算阈值时,自动发送通知给指定消息接收人。企业还可 以创建预算报告,定期将指定预算进展通知给指定消息接收人。 例如企业需要创建一个弹性云服务器的按需成本预算,每月预算金额为2000元, 当预测金额高于预算金额的80%时发送预算告警。那么,创建的预算如下:

#### 图 **10-4** 预算基本信息

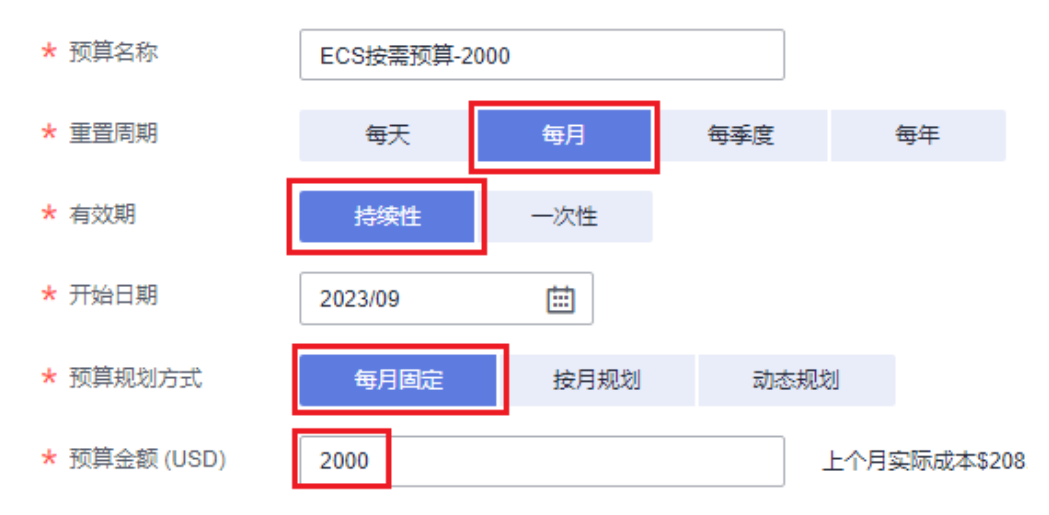

#### 图 **10-5** 设置成本范围

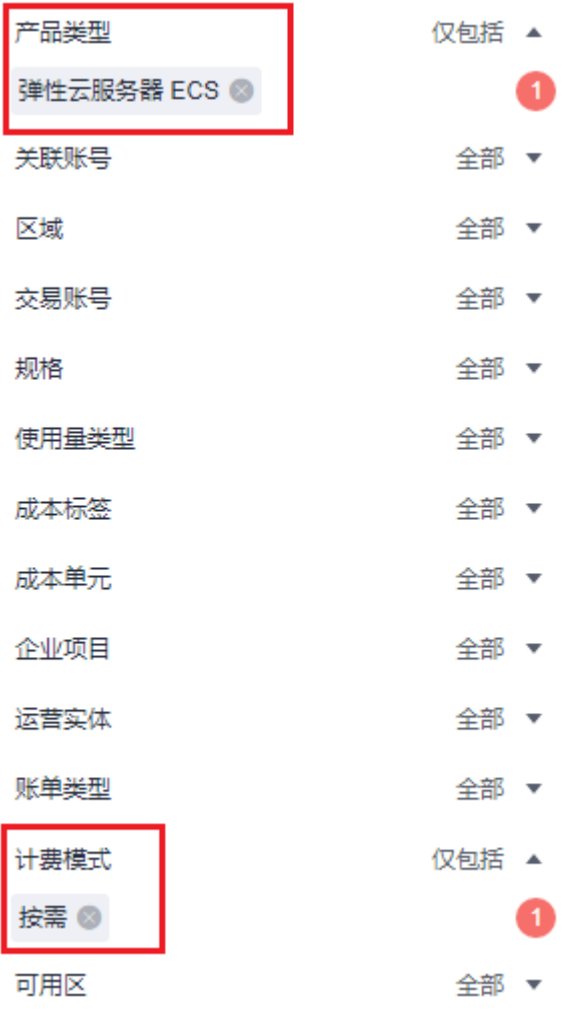

#### 图 **10-6** 设置提醒

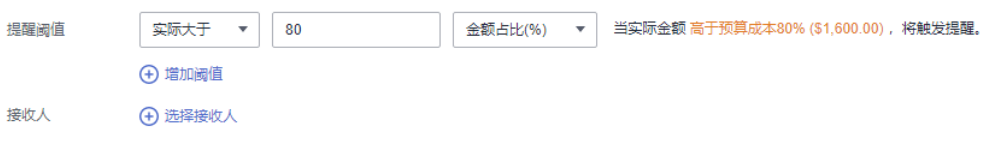

详细介绍请参[见使用预测和预算来跟踪成本和使用量](https://support.huaweicloud.com/intl/zh-cn/qs-cost/billing_qs_0000003_03.html)。

## 资源优化

[成本中心可](https://account-intl.huaweicloud.com/costmanagement/?locale=zh-cn#/cost/overview)以通过监控云服务器的历史消费情况和CPU使用率,为客户提供云服 务器资源的空闲识别和优化建议,寻找节约成本的机会。您还可以根据<mark>成本分析</mark> 阶段的分析结果识别成本偏高的资源,通过云监控服务监控资源的使用情况,确 定成本偏高的原因,然后采取针对性的优化措施。

- 监控资源利用率,评估当前配置是否过高。例如:CPU、内存、云硬盘、带 宽等资源的利用率。
- 监控闲置的资源,避免浪费。例如:未挂载的云硬盘、未绑定的EIP等。
- 计费模式优化

不同类型的业务对资源使用周期有不同的要求,为每一类业务确定合适的计费模 式,灵活组合以达到最优效果。

- 针对长期稳定的成熟业务,使用包年/包月计费模式。
- 针对不能中断的短期、突增或不可预测的业务,使用按需计费模式。
- 针对无状态Web服务、离线分析等业务,使用竞价计费模式。
- 实现自动化运维

华为云也提供了丰富的运维类产品,帮助您提升运维效率,降低运维的人力成 本。例如:

- 5 <mark>[弹性伸缩](https://support.huaweicloud.com/intl/zh-cn/as/index.html)</mark>: 持续维护跨计费模式、跨可用区、跨实例规格的实例集群。适合 业务负载存在峰谷波动的场景。
- 名能购买组:一键部署跨计费模式、跨可用区和跨实例规格的实例集群。适 合需要快速交付稳定算力,同时使用竞价实例降低成本的场景。
- **[资源编排](https://support.huaweicloud.com/intl/zh-cn/aos/index.html): 一**键部署并维护包含多种云资源和依赖关系的资源栈。适合交付 整体系统、克隆环境等场景。
- [自动化运维:](https://support.huaweicloud.com/intl/zh-cn/usermanual-aom2/cms_01_0002.html) 以服务化的方式定义一组运维操作,高效执行运维任务。适合 定时运维、批量运维、跨地域运维等场景。

# **11** 计费 **FAQ**

# **11.1** 收费标准类

# **11.1.1** 包年**/**包月和按需计费模式有什么区别?

# 包年**/**包月计费模式

包年/包月的计费模式是一种预付费方式,按订单的购买周期计费,适用于可预估资源 使用周期的场景,价格比按需计费模式更优惠。

包年/包月计费模式的弹性云服务器使用说明:

- 1. "包年/包月"的弹性云服务器创建后不能删除,如需停止使用,请在弹性云服务 器列表页,单击"操作"列下的"更多 > 退订",执行退订操作。
- 2. 在创建弹性云服务器时购买的系统盘,卸载后,如果继续作为系统盘使用,则只 能挂载给原弹性云服务器,不能挂载其他弹性云服务器的系统盘作为自己的系统 盘;如果作为数据盘使用,则可以挂载给任意弹性云服务器。
- 3. 在创建弹性云服务器时购买的数据盘,卸载后,如果需要重新挂载,则只能挂载 给原弹性云服务器作为数据盘使用。

# 按需计费模式

按需付费是后付费方式,可以随时开通/删除弹性云服务器,支持秒级计费,系统会根 据云服务器的实际使用情况每小时出账单,并从账户余额里扣款。

ECS的"按需计费"是秒级计费,ECS产品价格详情中标出了每小时价格,您可以将每 小时价格除以3600,即得到每秒价格。

示例,某一按需实例价格为0.68美元/小时,购买一台按需实例根据实际使用时长、按 秒计费。

- 使用30分钟,根据实际使用时长按秒计费:(0.68/3600) × 30 × 60=0.34美元
- 使用1小时30分钟,根据实际使用时长按秒计费: (0.68/3600) × 90 × 60=1.02美 元

## 说明

按需付费的弹性云服务器关机再次开机时,可能会出现由于资源不足引起的启动失败,请过一段 时间再次启动,或更改云服务器规格。

# 包年**/**包月和按需计费模式哪个更划算?

在单位时间内包年/包月比按需计费模式更划算。包年包月适用于可预估资源使用周期 的场景。按需计费适用于对计算资源有灵活需求的场景,可以随时开通/删除弹性云服 务器。请根据实际使用场景选择计费模式。

# **11.1.2** 弹性云服务器关机后还会计费吗?

弹性云服务器支持多种计费模式,不同计费模式的弹性云服务器的关机策略不同。

- 包年/包月:按订单周期计费,属于预付费资源,关机对计费无影响。
- 竞价计费(竞享模式):按实际使用时长和选择的保障周期对应价格计费,虽然 属于后付费资源,但关机后仍然正常计费。
- 按需计费、竞价计费(竞价模式):按实际使用时长计费,属于后付费资源,关 机后是否计费,与实例类型有关,详细的关机计费策略,如表**11-1**所示。

表 **11-1** 关机计费策略

| 实<br>例<br>类<br>型 | 实例说明                                                                           | 资源计费项                        | 关机<br>是否<br>计费 | 关机后资源处理                                                                                                    |
|------------------|--------------------------------------------------------------------------------|------------------------------|----------------|----------------------------------------------------------------------------------------------------|
| 普<br>通<br>实<br>例 | 普通实例包<br>括:<br>• 非裸金属<br>实例<br>不含本地<br>$\bullet$<br>盘的实例<br>不含<br>FPGA卡<br>的实例 | 云服务器(计算<br>资源,包括vCPU<br>和内存) | 不计<br>费        | 公共资源池创建的实例,基<br>础资源(vCPU、内存)不再<br>保留。<br>当再次启动云服务器时,可<br>能由于资源不足无法正常开<br>机,请耐心等待,稍后再<br>试。<br>基于专属资源或边缘可用区<br>创建的实例,基础资源<br>(vCPU、内存)仍会保留。 |
|                  |                                                                                | 镜像                           | 不计<br>费        | 资源保留,不计费,不进行处<br>理。                                                                                                    |
|                  |                                                                                | <b>GPU</b>                   | 不计<br>费        | 不含本地盘的"GPU加速型"<br>实例,关机后GPU资源不再保<br>留。                                                                                                    |
|                  |                                                                                | 云硬盘(系统盘<br>和数据盘)             | 计费             | 不受关机影响,仍然按资源计<br>费原则正常计费。                                                                                                    |
|                  |                                                                                | 带宽                           | 计费             |                                                                                                    |
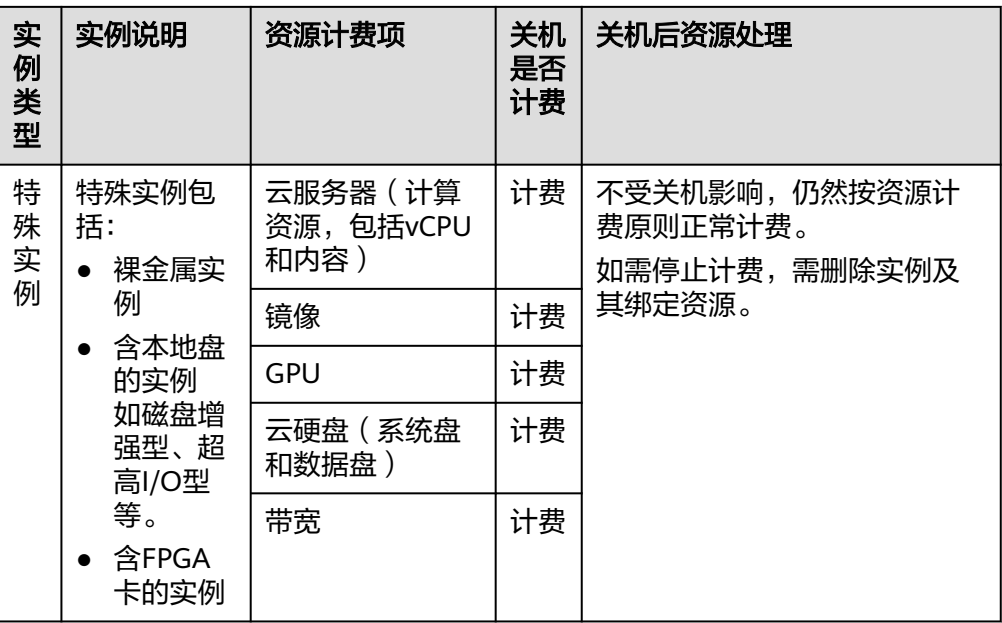

### 说明

按需付费的弹性云服务器关机再次开机时,可能会出现由于资源不足引起的启动失败,请过一段 时间再次启动,或更改弹性云服务器规格。

按需付费实例停止计费请参[考弹性云服务器怎样停止计费?。](#page-75-0)

如果您需要长期使用当前弹性云服务器,可以将按需购买的云服务器转为包年/包月计 费模式,节省开支。具体操作,请参[考按需转包年](https://support.huaweicloud.com/intl/zh-cn/usermanual-ecs/ecs_03_0110.html)**/**包月。

## **11.1.3** 包年**/**包月和按需计费模式是否支持互相切换?

华为云支持包年/包月和按需计费模式互相切换。

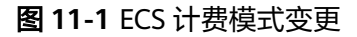

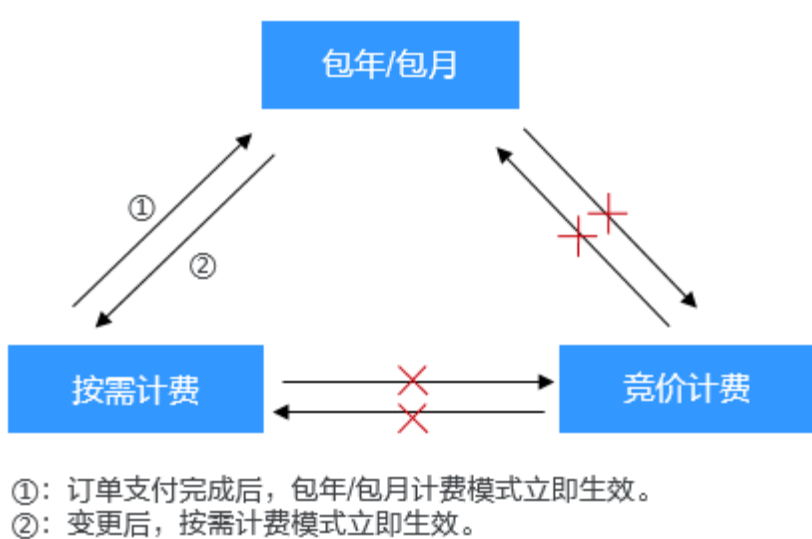

×: 不支持切换。

按需计费转换为包年/包月:

按需计费是后付费模式,按弹性云服务器的实际使用时长计费,可以随时开通/删 除弹性云服务器。

如果您需要长期使用当前弹性云服务器,可以将按需购买的云服务器转为包年/包 月计费模式,节省开支。具体操作,请参[考按需转包年](https://support.huaweicloud.com/intl/zh-cn/usermanual-ecs/ecs_03_0110.html)**/**包月。

● 包年/包月转换为按需计费:

包年/包月是预付费模式,按订单的购买周期计费,适用于可预估资源使用周期的 场景。

如果您需要更灵活的计费方式,按照弹性云服务器的实际使用时长计费,您可以 将实例的计费方式转为按需付费。包年/包月转按需,按需的计费模式立即生效。 具体操作,请参考包年**/**[包月转按需。](https://support.huaweicloud.com/intl/zh-cn/usermanual-ecs/ecs_03_0111.html)

#### 说明

- 只有通过实名认证的客户,才可以执行包年/包月转按需操作。
- 在续费管理页面,订单状态是"使用中"的云服务器资源才能执行包年/包月转按需。
- 解决方案组合产品不支持包年/包月转按需。

## **11.1.4** 云服务器资源冻结**/**释放**/**删除**/**退订常见问题

## 云服务器资源为什么被释放了?

客户在华为云购买产品后,如果没有及时的进行续费或充值,将进入宽限期。如宽限 期满仍未续费或充值,将进入保留期。在保留期内资源将停止服务。保留期满仍未续 费或充值,存储在云服务中的数据将被删除、云服务资源将被释放。请参见<mark>资源停止</mark> [服务或逾期释放说明](https://support.huaweicloud.com/intl/zh-cn/usermanual-billing/zh-cn_topic_0083039587.html)。

### 服务器被冻结了, 还可以备份数据吗?

不支持,如果是欠费冻结,需要您先续费解冻服务器后才能备份数据。

### 怎样将资源解冻?

- 欠费冻结:用户可通过续费或充值来解冻资源,恢复云服务器正常使用。欠费冻 结的云服务器允许续费、释放或删除;已经到期的包年/包月云服务器不能发起退 订,未到期的包年/包月云服务器可以退订。
- 违规冻结:违规冻结的云服务器允许续费、释放或删除;已经到期的包年/包月云 服务器不能发起退订,未到期的包年/包月云服务器可以退订。
- 公安冻结:已被公安冻结的云服务器允许续费,不允许释放或删除。被公安冻结 的包年/包月云服务器不允许退订,在退订管理页面仍然显示,只是不能退订。

### 冻结、解冻、释放资源时对业务的影响

- 资源冻结时:资源将被限制访问和使用,会导致您的业务中断。例如云服务器被 冻结时,会自动关机。
- 资源解冻时:资源将被解除限制,但是需要您自行检查并恢复业务。例如包年/包 月云服务器解冻后,自动开机,按需计费的云服务器解冻后,需要您自行开机。
- 资源释放时:资源将被释放,存储在资源中的数据将被删除,数据无法找回。

 $\times$ 

### 怎样续费?

包年/包月方式购买的弹性云服务器到期后,请在管理控制台"续费管理"页面进行续 费操作。详细操作请参考<mark>续费管理</mark>。

## 资源被释放了,可否恢复?**/**退订错了可以找回吗?

实例被删除,无法恢复。

退订资源前请一定要仔细确认资源信息。如果退订错了建议重新购买使用。

### 怎样删除云服务器?

- 按需实例:在控制台云服务器列表页面,选择要删除的云服务器,在操作列下选 择"更多 > 删除"。
	- 请仔细阅读删除资源的相关说明。
	- 如果不再使用绑定的弹性公网IP、挂载的数据盘,请勾选删除弹性公网IP和挂 载的数据盘,删除后不再计费。

图 **11-2** 删除按需资源

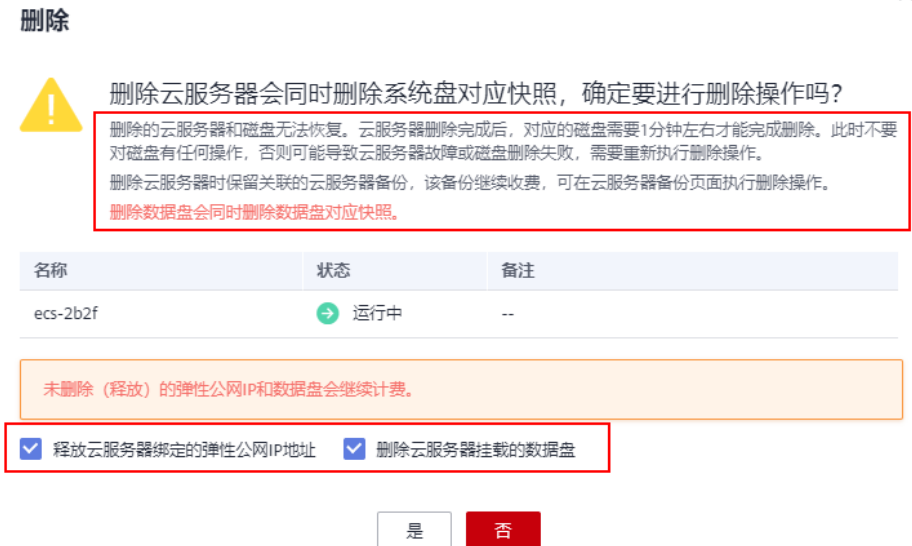

包年/包月实例: 在控制台云服务器列表页面, 选择要退订的"包年/包月"云服务 器,在操作列下选择"更多 > 退订"。

关于退订的注意事项和操作步骤请参考<mark>如何退订我的弹性云服务器?</mark>。

### 资源被释放后,有办法恢复释放的云服务器及挂载的云硬盘吗?

如果没有对云服务器或云硬盘制作云备份,那么无法恢复数据。

关于[备份弹性云服务](https://support.huaweicloud.com/intl/zh-cn/usermanual-ecs/ecs_03_1502.html)器的操作步骤、使用备份恢复数据的操作请参考<del>备价弹性云服务</del> 器**/**[使用备份恢复数据。](https://support.huaweicloud.com/intl/zh-cn/usermanual-ecs/ecs_03_1502.html)

### 云备份、主机安全是否是在购买云服务器时就已经配置了?

购买服务器时您可以自行选择使用云备份、企业主机安全,并不是默认配置好的。

### <span id="page-75-0"></span>云备份需要在云备份控制台查看备份策略设置关联服务器进行自动备份。企业主机安 全也是需要勾选后在服务器内先安装agent才能使用。

### 图 **11-3** 设置云备份

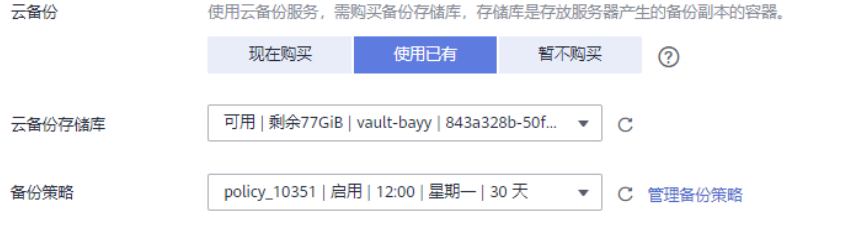

## 图 **11-4** 开通主机安全

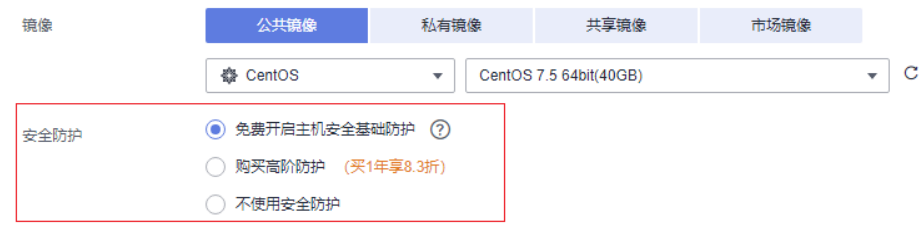

# **11.1.5** 弹性云服务器怎样停止计费?

● 按需计费的普通实例(不含本地盘和FPGA卡的实例,非裸金属实例)、竞价模式 的竞价计费普通实例(不含本地盘和FPGA卡的实例,非裸金属实例),关机后, 基础资源(vCPU、内存、镜像、GPU)不再计费,绑定的云硬盘(包括系统盘、 数据盘)、弹性公网IP、带宽等资源按各自产品的计费方法("包年/包月"或 "按需计费")进行收费。

如果用户不再使用该产品,需彻底停止计费,请直接删除相应产品。

- 竞享模式的竞价计费型实例、包含本地盘(如磁盘增强型、超高I/O型、H2型、 P1型、P2型)、FPGA卡(如Fp1型、Fp1c型)或裸金属类型的按需/竞价计费型 实例,关机后仍然计费。如果停止计费,需删除弹性云服务器。
- 对于采用"包年/包月"计费方式的产品,包括包年/包月的弹性云服务器、包年/ 包月的云硬盘等,用户在购买时一次性付费,到期自动停止使用。如果用户提前 终止使用,系统不会予以退费。

以按需计费的弹性云服务器为例,详细介绍删除弹性云服务器对计费的影响。假设该 云服务器的组成如表**11-2**所示。

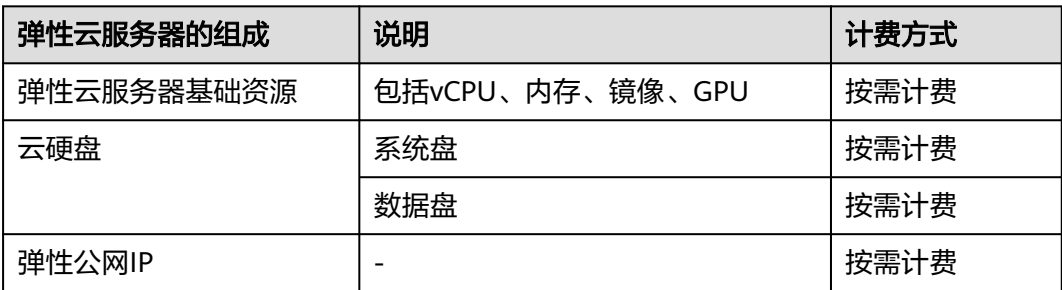

表 **11-2** 按需计费的弹性云服务器样例

删除该弹性云服务器后,计费情况如下:

- 弹性云服务器基础资源:停止计费
- 云硬盘
	- 系统盘:停止计费
	- 数据盘: 删除弹性云服务器时, 如果用户勾选"删除云服务器挂载的数据 盘",则停止计费。否则,继续计费。
- 弹性公网IP: 删除弹性云服务器时, 如果用户勾选"释放云服务器绑定的弹性公 网IP地址",则停止计费。否则,继续计费。

# **11.1.6** 竞价计费型实例常见计费问题

## 竞价计费型实例常见问题

- 1. 我没有欠费,为什么实例被释放了? 竞价计费型实例会因为市场价格变化或供需调整而被动释放。如果某一时刻的市 场价格高于您的出价,或者ECS资源的供需情况发生变化,会释放您的竞价计费型 实例。
- 2. 竞价实例能转为按需或是包年包月实例吗? 不能。
- 3. 竞价计费型实例的价格折扣包括了哪些资源? 仅针对实例的vCPU和内存价格有折扣。其他资源(包括系统盘、数据盘、网络带 宽)的价格与按需实例的价格保持一致,没有折扣。
- 4. 怎么对竞价计费型实例出价?

在创建竞价计费型实例时,您必须设定您愿意支付的最高价格,当您的出价高于 当前市场价格并且资源充足时,您的实例就会运行。最终实例规格会按照市场价 格计费。

5. 竞价计费型实例的最高出价和当前市场价格有什么关系?

只有您的最高出价高于当前市场价格时,您的竞价计费型实例才能生成。如果您 的出价低于市场价格,竞价计费型实例不会生成,或者您在运行中的实例会被释 放。不管您出价多少,竞价计费型实例都会按照市场价格计费。

- 6. 在同一时间启动的所有竞价计费型实例是否收取同样的费用? 同样系列同样规格收取同样费用。
- 7. 在购买竞价计费型实例前我能看到当前的市场价格吗? 可以。通过控制台创建竞价计费型实例时,选择实例规格后,您就能查看所选实 例规格的市场价格区间以及历史价格。
- 8. 竞价计费型实例的计费时长? 按秒计费,账单周期为1小时。
- 9. 竞价计费型实例如何统计计费时长? 从您申请到竞价计费型实例开始,到该竞价计费型实例被释放的时刻结束(手动 或系统中断),精度精确到秒。
- 10. 竞价计费型实例关机后会继续收费吗? 详细说明请参考表**[11-3](#page-77-0)**。

<span id="page-77-0"></span>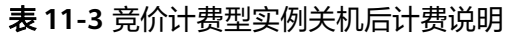

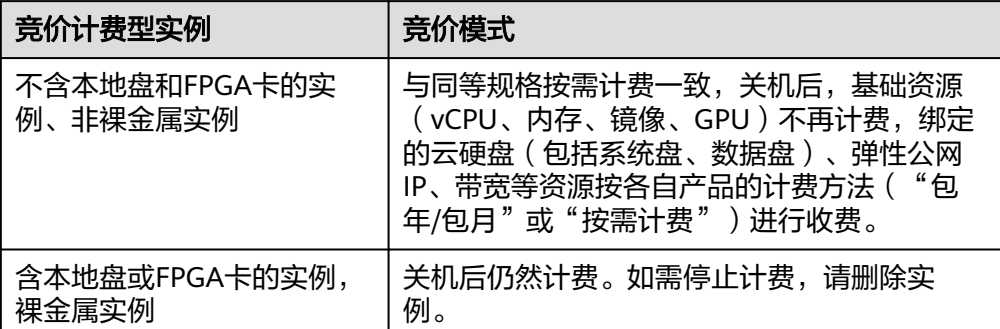

# **11.2** 续费与退订

# **11.2.1** 云服务器快过期了,我还想继续用,该怎么办?

您可以在弹性云服务器列表页,单击"操作"列下的"更多 > 续费"进行续订。

# **11.2.2** 如何设置"包年**/**包月"资源的续订操作?

## 处理方法

1. 用户购买"包年/包月"资源可以勾选"自动续费"选项: 选择"购买弹性云服务器 > 购买时长 > 自动续费", 完成自动续费操作。

图 11-5 购买时勾选"自动续费"

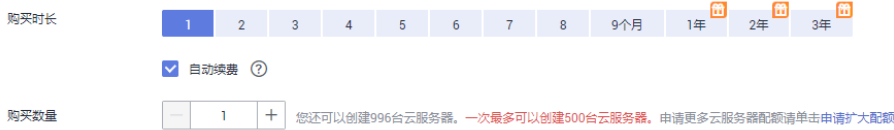

- 2. 选择对应IP进行自动续费开通操作: 自动续费功能是针对购买时的弹性云服务器和云硬盘来用,弹性公网IP资源在续 费管理中按IP进行手动续费,具体操作如下:
	- a. 登录管理控制台,单击右上方的"费用与成本"。 系统进入"费用中心"页面。
	- b. 在左侧导航栏,选择"续费管理"。
	- c. 选择对应IP进行自动续费开通操作。

#### 图 **11-6** 开通自动续费

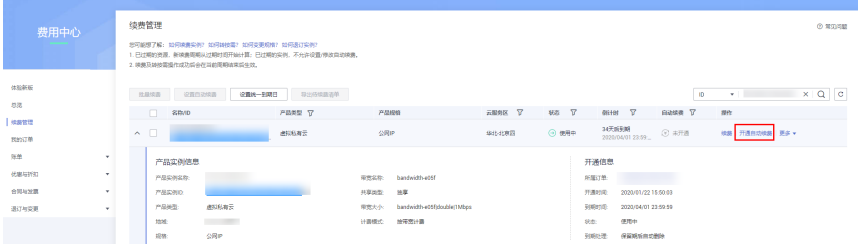

# <span id="page-78-0"></span>**11.2.3** 如何退订我的弹性云服务器?

客户购买包年/包月资源后,支持客户退订包年/包月实例。退订资源实例包括资源续费 部分和当前正在使用的部分,退订后资源将无法使用。退订资源实例需收取手续费。

## 注意事项

- 退订该实例是指退订续费部分和当前正在使用的部分,资源退订后将无法使用。
- 解决方案组合产品只支持整体退订。
- 订单中存在主从关系的资源,需分别退订。
- 资源退订,相关注意事项请参见<mark>退订规则说明</mark>。

## 操作步骤

### 须知

在执行退订操作前,请确保将退订的云资源上的数据已完成备份或者迁移,退订完成 后云资源将被删除,数据无法找回,请谨慎操作。

- 1. 进入"**退订管理**"页面。
- 2. 单击"创建成功资源退订"页签。
- 3. 单个资源退订与批量退订可使用不同的操作方式:
	- 退订单个资源:单击待退订资源所在行的"退订资源"。
	- 批量退订: 在退订列表中勾选需要退订的资源, 单击列表左上角的"退订资 源"。
- 4. 查看退订信息,勾选"我已确认本次退订金额和相关费用"后,单击"退订"。

# **11.2.4** 是否支持余额不足提醒?

建议在费用中心设置余额预警功能。系统会在用户购买支付时进行余额扣费检查,小 于等于阈值则发送提醒。预警的金额,请根据历史资源使用情况估计。

- 1. 在费用中心的"总览"页面,在"可用额度"区域,滑动"预警"参数后面的滑 动按钮, 即可开通或关闭余额预警功能。单击"修改", 可以对预警阈值进行修 改。
- 2. 开通后,当可用额度、通用代金券和现金券的总金额低于预警阈值时, 会每天给 联系人发送短信和邮件提醒,最多连续提醒3天。

您可到消息中心"消息接收设置 > 财务信息 > 账户余额预警"中修改预警提醒的 联系人信息。

您在收到余额预警通知后,及时充值或者关闭不必要的资源,以免影响云资源的 正常使用或者产生不必要的费用。

# **11.2.5** 是否支持账户余额变动提醒?

系统会以邮件、短信形式给客户发送账户余额变动通知,包括账户余额调整、充值到 账、客户在线充值等。